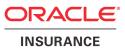

# **Oracle Insurance for Health**

Installation, Configuration and DBA Manual

version 3.19

Part number: E35899-01 June 2012

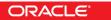

Copyright © 2011, 2012, Oracle and/or its affiliates. All rights reserved.

This software and related documentation are provided under a license agreement containing restrictions on use and disclosure and are protected by intellectual property laws. Except as expressly permitted in your license agreement or allowed by law, you may not use, copy, reproduce, translate, broadcast, modify, license, transmit, distribute, exhibit, perform, publish, or display any part, in any form, or by any means. Reverse engineering, disassembly, or decompilation of this software, unless required by law for interoperability, is prohibited.

The information contained herein is subject to change without notice and is not warranted to be error-free. If you find any errors, please report them to us in writing.

If this software or related documentation is delivered to the U.S. Government or anyone licensing it on behalf of the U.S. Government, the following notice is applicable:

#### **U.S. GOVERNMENT RIGHTS**

Programs, software, databases, and related documentation and technical data delivered to U.S. Government customers are "commercial computer software" or "commercial technical data" pursuant to the applicable Federal Acquisition Regulation and agency-specific supplemental regulations. As such, the use, duplication, disclosure, modification, and adaptation shall be subject to the restrictions and license terms set forth in the applicable Government contract, and, to the extent applicable by the terms of the Government contract, the additional rights set forth in FAR 52.227-19, Commercial Computer Software License (December 2007). Oracle USA, Inc., 500 Oracle Parkway, Redwood City, CA 94065.

This software is developed for general use in a variety of information management applications. It is not developed or intended for use in any inherently dangerous applications, including applications which may create a risk of personal injury. If you use this software in dangerous applications, then you shall be responsible to take all appropriate fail-safe, backup, redundancy, and other measures to ensure the safe use of this software. Oracle Corporation and its affiliates disclaim any liability for any damages caused by use of this software in dangerous applications.

Oracle is a registered trademark of Oracle Corporation and/or its affiliates. Other names may be trademarks of their respective owners.

This software and documentation may provide access to or information on content, products, and services from third parties. Oracle Corporation and its affiliates are not responsible for and expressly disclaim all warranties of any kind with respect to third-party content, products, and services. Oracle Corporation and its affiliates will not be responsible for any loss, costs, or damages incurred due to your access to or use of third-party content, products, or services.

Where an Oracle offering includes third party content or software, we may be required to include related notices. For information on third party notices and the software and related documentation in connection with which they need to be included, please contact the attorney from the Development and Strategic Initiatives Legal Group that supports the development team for the Oracle offering. Contact information can be found on the Attorney Contact Chart.

The information contained in this document is for informational sharing purposes only and should be considered in your capacity as a customer advisory board member or pursuant to your beta trial agreement only. It is not a commitment to deliver any material, code, or functionality, and should not be relied upon in making purchasing decisions. The development, release, and timing of any features or functionality described in this document remains at the sole discretion of Oracle.

This document in any form, software or printed matter, contains proprietary information that is the exclusive property of Oracle. Your access to and use of this confidential material is subject to the terms and conditions of your Oracle Software License and Service Agreement, which has been executed and with which you agree to comply. This document and information contained herein may not be disclosed, copied, reproduced, or distributed to anyone outside Oracle without prior written consent of Oracle. This document is not part of your license agreement nor can it be incorporated into any contractual agreement with Oracle or its subsidiaries or affiliates.

# **CHANGE HISTORY**

| Release       | Version | Changes                                                                                                    |
|---------------|---------|----------------------------------------------------------------------------------------------------|
| 10.12.2.0.0.0 | 3.19    | <ul> <li>Added change history paragraph.</li> <li>Added links to CPAN download pages for required Perl Modules in Appendix D -<br/>Installing Required Perl Modules.</li> <li>Changed references to configuration templates from Beehive Online to<br/>\$OZG_BASE/conf</li> <li>Removed Appendix G - Configuration Oracle Application Server 10G (OHI Back<br/>Office)</li> </ul> |
|               |         |                                                                                                    |

# CONTENTS

| Int | roduc | tion    |                                                                                                  | 2        |
|-----|-------|---------|--------------------------------------------------------------------------------------------------|----------|
|     | Purp  | ose     |                                                                                                  | 2        |
|     | Targ  | et Audi | ence                                                                                             | 2        |
|     | Турс  | ographi | c Conventions                                                                                    | 2        |
|     | Com   | mand S  | Syntax                                                                                           | 2        |
|     | Nam   | ing Pro | ducts                                                                                            | 3        |
|     | Rela  | ted Doc | cumentation                                                                                      | 3        |
| 1.  | Com   | ponent  | s and Requirements                                                                               | 4        |
|     | 1.1.  | Archit  | ecture                                                                                           | 4        |
|     | 1.2.  | Client  | -Only Installation                                                                               | 5        |
|     | 1.3.  | Relate  | d Publications                                                                                   | 5        |
|     |       | 1.3.1.  |                                                                                                  | 5        |
|     |       | 1.3.2.  | Single Sign On                                                                                   | 6        |
|     | 1.4.  |         | n Requirements                                                                                   | 6        |
|     |       |         | Certification                                                                                    | 6        |
|     |       | 1.4.2.  | Hardware Requirements<br>Configuration of Printers                                               | 6<br>7   |
|     |       |         | Software Requirements                                                                            | 7        |
|     |       |         | Operating System Requirements                                                                    | 8        |
|     |       |         | User Interface Requirements                                                                      | 8        |
|     | 1.5.  |         | Space and Memory Requirements                                                                    | 8        |
|     | 1 (   |         | Database Layer                                                                                   | 9        |
|     | 1.6.  | Restric |                                                                                                  | 9        |
|     |       | 1.6.1.  | National Language Support (NLS)<br>Real Application Support configuration<br>documentation (RAC) | 9<br>9   |
|     | 1.7.  | Applic  | cation Software and Templates                                                                    | 10       |
|     |       |         | Application Software                                                                             | 10       |
|     |       | 1.7.2.  | Templates, Utilities & Sample Scripts                                                            | 10       |
| 2.  | Setti | ng up t | he Environment                                                                                   | 11       |
|     | 2.1.  | Perfor  | ming the Pre-Installation Tasks                                                                  | 11       |
|     |       | 2.1.1.  | Creating an OS Account for the OHI Back                                                          |          |
|     |       | 2.1.2.  | Office Batchscheduler<br>Assigning Default Shells for the Required OS<br>Accounts                | 11<br>11 |
|     |       | 2.1.3.  | Creating an OHI Back Office Database                                                             | 11       |
|     | 2.2.  | Setting | g up the Environment Variables                                                                   | 17       |
|     |       |         | Syntax of the Environment Variables<br>Setting up the Environment Variables                      | 17<br>17 |

|    | 2.3. | Setting                                                                        | g up the OHI Directory Structure                                                                                                    | 22                                                                               |
|----|------|--------------------------------------------------------------------------------|----------------------------------------------------------------------------------------------------|----------------------------------------------------------------------------------|
|    |      | 2.3.4.<br>2.3.5.<br>2.3.6.<br>2.3.7.<br>2.3.8.<br>2.3.9.<br>2.3.10.<br>2.3.11. | help<br>install<br>java<br>report<br>sh<br>sql<br>xml<br>Custom<br>log<br>out<br>admin                                                                                                 | 22<br>22<br>22<br>23<br>23<br>23<br>23<br>23<br>23<br>23<br>23<br>23<br>24<br>24 |
|    | 2.4. | Installa                                                                       | ation of OHI Back Office Application Logos                                                                                                    | 25                                                                               |
|    | 2.5. | Setting                                                                        | g up Universal Oracle OS Scripts                                                                                                    | 25                                                                               |
|    |      |                                                                                | oratab<br>oraenv                                                                                                    | 25<br>26                                                                         |
|    | 26   |                                                                                | additional Perl modules                                                                                                    | 26<br>26                                                                         |
| 2  |      |                                                                                |                                                                                                    | 20                                                                               |
| 3. |      |                                                                                | on Oracle Fusion Middleware Software for<br>k Office                                                                                                    | 27                                                                               |
|    | 3.1. | Installa<br>Softwa                                                             | ation and Initial Configuration Necessary are                                                                                                    | 27                                                                               |
|    |      | 3.1.2.<br>3.1.3.                                                               | Acquire the Software<br>Install Oracle WebLogic Server<br>Install Oracle Portal, Forms, Reports and<br>Discoverer Product<br>Configure Oracle Forms and Reports Domain<br>and Instance | 27<br>27<br>29<br>30                                                             |
|    | 3.2. | Config                                                                         | gure opmn.xml                                                                                                    | 33                                                                               |
|    |      | 3.2.1.                                                                         | Forms<br>Reports                                                                                                    | 33<br>33                                                                         |
|    | 3.3. | Config                                                                         | gure Oracle HTTP Server                                                                                                    | 34                                                                               |
|    |      |                                                                                | Virtual Directories<br>Viewing the Release Documentation                                                                                                    | 34<br>34                                                                         |
|    | 3.4. | 3.4.1.<br>3.4.2.                                                               | gure Forms Server<br>Configuration formsweb.cfg<br>Configure Environment Specific Settings<br>Configure Registry.dat                                                                   | 35<br>35<br>39<br>41                                                             |
|    | 3.5. | Config                                                                         | gure Reports Server                                                                                                    | 42                                                                               |
|    |      |                                                                                | Change File System Access Rights<br>Dynamic Environment Switching                                                                                                    | 42<br>43                                                                         |
|    | 3.6. | Config                                                                         | gure Security and Manage Startup/Shutdown                                                                                                    | 44                                                                               |
|    |      | 3.6.2.<br>3.6.3.                                                               | Node Manager - Additional User Definition<br>Node Manager - Change Properties File<br>Secure Storing of Credentials<br>Server Lifecycles – Starting/Stopping Server                    | 45<br>45<br>45                                                                   |
|    |      | 5.0.1.                                                                         | Instances                                                                                                    | 46                                                                               |

|    |       | 3.6.5. Securing Console Communication                                                                                                    | 47                                     |
|----|-------|----------------------------------------------------------------------------------------------------|----------------------------------------|
|    | 3.7.  | Limiting Run-time Footprint of WLS Servers                                                                                                    | 48                                     |
|    | 3.8.  | Adding Managed Servers to 'Cluster_forms'                                                                                                    | 49                                     |
|    | 3.9.  | Understanding the Batch Scheduler                                                                                                    | 51                                     |
|    | 3.10. | Optimizing Oracle Reports                                                                                                    | 53                                     |
|    |       | <ul> <li>3.10.1. Reports Server System Parameter Settings in<br/>OHI Back Office</li> <li>3.10.2. cacheSize</li> <li>3.10.3. maxEngine</li> <li>3.10.4. engLife</li> <li>3.10.5. minEngine</li> <li>3.10.6. keepConnection</li> <li>3.10.7. maxConnect</li> </ul> | 55<br>55<br>55<br>55<br>56<br>56<br>56 |
| 4. | Conf  | iguration Oracle Application Server (Self Service)                                                                                                    | 57                                     |
| 5. |       | Illation OHI Back Office Application Software                                                                                                    | 58                                     |
|    |       | Creating Accounts & Authorization                                                                                                    | 58                                     |
|    |       | 5.1.1. Security of the Batch Scheduler Account                                                                                                    | 58                                     |
|    | 5.2.  | Installation of the Application                                                                                                    | 61                                     |
|    |       | 5.2.1. An Initial Installation                                                                                                    | 61                                     |
|    | 5 2   | 5.2.2. A Copy of an Existing Installation                                                                                                    | 62<br>62                               |
|    | 5.5.  | Compile and Check Application Software 5.3.1. Compilation                                                                                                    | 62                                     |
|    |       | 5.3.2. Check                                                                                                    | 62                                     |
|    | 5.4.  | Configuring Directories                                                                                                    | 62                                     |
|    | 5.5.  | Registration Reports Server                                                                                                    | 63                                     |
|    |       | <ul><li>5.5.1. Registration of the Account in the Application</li><li>5.5.2. Registration Reports Server</li></ul>                                                                                                    | 63<br>63                               |
|    | 5.6.  | Registration Batchscheduler Account                                                                                                    | 63                                     |
| 6. | Com   | pleting the Installation                                                                                                    | 64                                     |
|    | 6.1.  | Synonyms for Database links                                                                                                    | 64                                     |
|    | 6.2.  | Starting OHI Back Office Batch Scheduler                                                                                                    | 64                                     |
|    | 6.3.  | Checking the Installation                                                                                                    | 64                                     |
|    | 6.4.  | Creating Backups                                                                                                    | 64                                     |
|    | 6.5.  | Activating Jobs                                                                                                    | 65                                     |
|    | 6.6.  | Installation Oracle Designer                                                                                                    | 65                                     |
| 7. | Orac  | ele Administration Related to OHI Back Office                                                                                                    | 66                                     |
|    | 7.1.  | Backup & Recovery                                                                                                    | 66                                     |
|    |       | 7.1.1. General<br>7.1.2. RAC                                                                                                    | 66<br>67                               |
|    | 7.2.  | Startup and Shutdown                                                                                                    | 67                                     |
|    |       | <ul><li>7.2.1. Order</li><li>7.2.2. Automation of Startup/Shutdown</li><li>7.2.3. Checks</li></ul>                                                                                                    | 67<br>67<br>67                         |
|    |       |                                                                                                    |                                        |

|    |      | 7.2.4. RAC                                                                                                    | 68         |
|----|------|----------------------------------------------------------------------------------------------------|------------|
|    | 7.3. | Access Control and Security Privileges                                                                          | 68         |
|    | 7.4. | Performance Tuning and Monitoring                                                                               | 68         |
|    |      | <ul><li>7.4.1. RAC</li><li>7.4.2. Rebuilding Indexes</li></ul>                                                  | 69<br>69   |
|    | 7.5. | Installation, Configuration, Upgrade, Migration and Version Control                                             | 69         |
|    |      | 7.5.1. RAC                                                                                                    | 70         |
|    | 7.6. | Space and Storage Management                                                                                    | 70         |
|    | 7.7. | License Control                                                                                                 | 70         |
|    | 7.8. | Networking                                                                                                    | 70         |
|    |      | 7.8.1. RAC                                                                                                    | 71         |
| 8. | OHI  | Back Office Management                                                                                          | 72         |
|    | 8.1. | System Management/DBA                                                                                           | 72         |
|    |      | 8.1.1. Oracle Environment                                                                                       | 72         |
|    |      | <ul><li>8.1.2. Clients</li><li>8.1.3. OHI Back Office Database</li></ul>                                        | 72<br>73   |
|    |      | 8.1.4. OHI Back Office Batch Scheduler                                                                          | 73         |
|    |      | 8.1.5. Changing Settings                                                                                        | 74         |
|    |      | 8.1.6. Adding New OHI Back Office Application<br>Environments                                                   | 75         |
|    | 8.2. | Creating New Application Users                                                                                  | 75         |
|    |      | 8.2.1. Creating an Oracle Account                                                                               | 75         |
|    |      | <ul><li>8.2.2. Creating Directories for the New User</li><li>8.2.3. Storing Application Authorization</li></ul> | 76<br>76   |
|    | 0.2  |                                                                                                    | 70         |
| 0  |      | Installation OHI (Patch) Releases                                                                               |            |
| 9. |      | rences for Active Management of OHI Back Office                                                                 | <b>78</b>  |
|    | 9.1. | Performance General                                                                                             | 78<br>78   |
|    |      | 9.1.1. Memory and CPU<br>9.1.2. I/O                                                                             | 78<br>80   |
|    | 9.2. | Performance Database                                                                                            | 81         |
|    |      | 9.2.1. Database Settings                                                                                        | 81         |
|    |      | <ul><li>9.2.2. Statistics</li><li>9.2.3. Collecting Performance Data</li></ul>                                  | 83<br>89   |
|    |      | 9.2.4. Assess Settings during 'Regular' Performance                                                             | 97         |
|    |      | 9.2.5. Preventive Application Management Actions                                                                | 97         |
|    |      | <ul><li>9.2.6. Examining Performance Problems</li><li>9.2.7. Notifying Performance Problems</li></ul>           | 98<br>101  |
|    | 0.3  |                                                                                                    | 101        |
|    | 9.3. | 1.1                                                                                                    | 102        |
|    |      | 8                                                                                                    | 102        |
|    | 9.4. | Anticipate Preventive Resource Messages                                                                         | 103        |
|    |      | 6 6                                                                                                    | 103<br>103 |
|    |      |                                                                                                    |            |

| Uninstalling OHI Back Office                                          | 104               |
|-----------------------------------------------------------------------|-------------------|
| pendix A – Configuration of Multiple batch Schedulers                 | 105               |
| Use of NFS Partition                                                  | 105               |
| Activities of NFS Server                                              | 105               |
| Share Command under Sun Solaris                                       | 105               |
| Share Command under IBM AIX<br>Security                               | 105<br>106        |
| Activities of NFS Client                                              | 106               |
| Starting / Stopping the Batch Scheduler                               | 106               |
| Starting the Batch Scheduler<br>Stopping the Batch Scheduler          | 106<br>106        |
| Dynamic Load Balancing Mechanism                                      | 107               |
| Functionality                                                         | 107               |
| Example                                                               | 107               |
| Naming Reports Server                                                 | 108               |
| pendix B - Installation & Configuration of OHI in a RA<br>Environment | .C<br>109         |
| Introduction                                                          | 109               |
| Related Publications                                                  | 109               |
| Architecture                                                          | 109               |
| Hardware and Software Requirements                                    | 110               |
| Sizing and Performance                                                | 110               |
| SYSAUX Tablespace                                                     | 110               |
| Instance Memory                                                       | 110               |
| Installation and Configuration                                        | 110               |
| Migration                                                             | 111               |
| RAC Parameterization                                                  | 114               |
| Working with Services                                                 | 115               |
| Batch Processing                                                      | 116               |
| Failover                                                              | 116               |
| Management                                                            | 116               |
| Backup and Recovery                                                   | 116               |
| Startup and Shutdown                                                  | 116               |
| Networking                                                            | 116               |
| Performance Tuning and Monitoring                                     | 116               |
| pendix C - Installation & Configuration of SSO in OHI<br>Back Office  | 117               |
|                                                                       | 117               |
| Introduction                                                          | 11/               |
| Introduction<br>Related Publications                                  |                   |
|                                                                       | 117<br>117<br>117 |

| Some Important Remarks Regarding the Configuration of<br>the OHI Back Office SSO Environment | 119        |
|----------------------------------------------------------------------------------------------|------------|
| Planning the (LDAP) Directory Tree                                                           | 119        |
| Migrating Database Users to Oracle Internet Directo                                          |            |
| Oracle Internet Directory Single Point of Failure                                            | 119        |
| Integration with other LDAP Directory Servers                                                | 119        |
| Database Configuration                                                                       | 120        |
| Creating the ldap.ora                                                                        | 120        |
| Registering the Database in OID                                                              | 120        |
| Database Parameter ldap_directory_access<br>Configuring Database Authentication              | 120<br>120 |
| Forms & Reports Configuration                                                                | 120        |
| Configuring the Forms Servlet                                                                | 121        |
| SSO System Administration                                                                    | 121        |
| Managing Enterprise Users                                                                    | 121        |
| Monitoring the Single Sign-On Server                                                         | 122        |
| Administering the Oracle Internet Directory                                                  | 122        |
| <b>Appendix D - Installing Required Perl Modules</b>                                         | 123        |
| Introduction                                                                                 | 123        |
| Installation Procedure                                                                       | 123        |
| Example                                                                                      | 124        |
| Specific Installation Instructions for DBD::Oracle                                           | 125        |
| Prerequisites                                                                                | 125        |
| SELinux on RHEL/OEL 5                                                                        | 125        |
| Specific Set up for Root Account before Installing<br>DBD::Oracle                            | 126        |
| 32-/64-bit                                                                                   | 126        |
| Install DBD::Oracle                                                                          | 127        |
| Change OZG_DBDHOME variable in ozg_init.env                                                  | 127        |
| Term::ReadKey Issue                                                                          | 127        |
| Appendix E - Installation Checklist                                                          | 128        |
| <u>1 – Prerequisites</u>                                                                     | 128        |
| <u>2 – Install Database</u>                                                                  | 128        |
| <u>3 – Install Application Server</u>                                                        | 129        |
| <u>4 – Prepare OHI Back Office Installation</u><br>5 – Install OHI Back Office               | 129<br>130 |
| Appendix F - Migration from OAS10g to FMW WLS11g                                             | 132        |
| What Has Changed?                                                                            | 132        |
| Install and Configure Software                                                               | 132        |
| Post Install Steps                                                                           | 132        |
| *                                                                                            |            |
| Recommendation                                                                               | 133        |

# **INTRODUCTION**

### **PURPOSE**

This document describes the installation and configuration information for Oracle Health Insurance Back Office.

### **TARGET AUDIENCE**

This document is intended for database managers and others responsible for installation of Oracle products. Even though various command samples are provided in this document, this document does not at all intend to offer a course in Oracle management.

### **TYPOGRAPHIC CONVENTIONS**

Given that UNIX/Linux are case sensitive, conventions in this document may differ from the ones included in other Oracle product documentation.

# **COMMAND SYNTAX**

Command syntax is represented in font monospace. The following conventions apply to command syntax:

monospace

Monospace type indicates OS commands, directory names, user names, path names, and file names.

#### brackets []

Words enclosed by brackets indicate keys (e.g., Key [Return]). Attention that brackets have a different meaning when used in command syntax.

#### italics

Italics indicates a variable, including variable parts of the file names. It is also used for emphasizing.

#### UPPERCASE

Uppercase letters indicate Structured Query Language (SQL) reserved words, initialization parameters and environment variables.

#### $backslash \ \backslash$

Each backslash indicates a command that is too long to fit on one line:

dd if=/dev/rdsk/c0t1d0s6 of=/dev/rst0 bs=10b \
count=10000

braces { }

Braces indicate mandatory items: .DEFINE {macrol}

brackets []

Brackets indicate optional items: cvtcrt termname [outfile]

Attention that brackets have a different meaning when used in ordinary text.

#### ellipses ...

Ellipses indicate a random number of similar items:

CHKVAL fieldname value1 value2 ... valueN italics Italics indicates a variable. Replace the variable by value:

library\_name

vertical bar | The vertical bar allows choosing either braces or brackets:

SIZE filesize [K|M]

## **NAMING PRODUCTS**

Whenever Oracle Health Insurance (OHI) is mentioned in this document, the *entire suite* is intended (containing product Oracle Health Insurance Back Office (OHI Back Office)).

Product Oracle Health Insurance Back Office is used when information applies to this product *only*.

### **RELATED DOCUMENTATION**

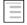

Oracle Health Insurance Certification Form

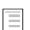

Reading, Writing and Authorizing Oracle Health Insurance Application Files

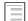

Oracle Health Insurance Release Installation

# 1. COMPONENTS AND REQUIREMENTS

In order to perform a quick and successful installation, a number of requirements have to be met regarding Oracle Software in the system. This chapter describes the requirements for the installation of OHI Back Office. Check to ensure that the system meets these requirements before starting the installation process.

### **1.1. ARCHITECTURE**

Application OHI Back Office is implemented in the so-called *web-architecture*. This architecture is based on 3 layers:

1. Database Layer

The Database Server (RDBMS), which contains the OHI Back Office data and business logic, runs on this layer.

#### 2. Application Layer

The Application Server (AS), Database Client and the OHI Back Office application software run on this layer.

#### 3. Desktop Layer

The browser software runs on this layer. The browser software is either installed on the PCs or runs via a *terminal server* architecture.

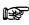

Attention: This refers to *logical* layers; the structure does not entail the *physical* implementation of the layers; the physical aspects and any other relevant details can be implemented on 1 or multiple servers.

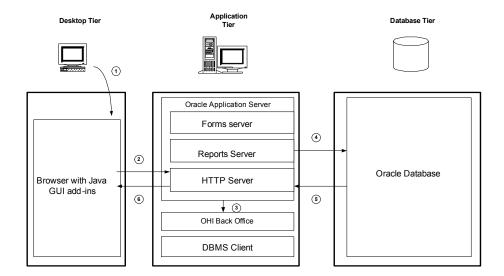

This architecture results in the following software layers:

| Software layers |  |
|-----------------|--|
|-----------------|--|

| OHI Back Office application software |
|--------------------------------------|
| Oracle Application Server software   |
| Oracle Database Client software      |
| Oracle Database Server software      |
| Operating System software            |

The Application Server, Database Client and Database Server software are also referred to as Oracle system software.

Installation of this Oracle system software is required in order to run the OHI Back Office application software.

It is very convenient to install all related Oracle software such as Application Server, Database Client and Database Server under the same operating system user.

P

Attention: If OHI Back Office is used in a RAC environment, then a number of layers will be added. For a complete overview, see appendix B.

# 1.2. CLIENT-ONLY INSTALLATION

OHI Back Office has to be installed in an ORACLE HOME directory, separated from the ORACLE HOME directories which contain the Oracle Database and/or Oracle Application Server software.

Installation of OHI in the same home directory as Oracle system software is not supported.

# **1.3. RELATED PUBLICATIONS**

Additional information regarding Oracle Database and Oracle Application Server software is available in the following documentation for the relevant platform:

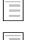

Oracle Database Installation Guide

Ξ

Oracle Fusion Middleware Documentation Library

### 1.3.1. RAC

Additional information regarding Oracle Real Application Clusters software is available in the following documentation for the relevant platform:

| - |
|---|
| _ |

Oracle Clusterware and Oracle Real Application Clusters Installation and **Configuration Guide** 

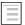

Oracle Clusterware and Oracle Real Application Clusters Administration and Deployment Guide

### 1.3.2. Single Sign On

Additional information regarding the installation and configuration of Oracle Identity Management (SSO) up to OHI Back Office release 2010.03 is available in the following documentation for the relevant platform:

| Oracle® Database Enterprise User Administrator's Guide                                             |
|----------------------------------------------------------------------------------------------------|
| Oracle® Internet Directory Administrator's Guide                                                   |
| Oracle® Identity Management Guide to Delegated Administration                                      |
| Oracle® Application Server Single Sign-On Administrator's Guide                                    |
| Oracle® Application Server Forms and Reports Services Installation<br>Guide<br>(Platform specific) |
| (1 iationin specific)                                                                              |

Single Sign On is temporarily not supported starting with OHI Back Office release 2011.01. In a future release renewed support will be implemented. At this moment that release is not known.

# **1.4. SYSTEM REQUIREMENTS**

### 1.4.1. Certification

OHI Back Office is certified for a number of platforms and specific Database, RAC, ASM, Application Server and browser versions.

Before starting the installation, check if the desired product combination is certified for OHI Back Office.

The certification information is available in the following publication:

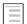

Oracle Health Insurance Certification Form

For certification of standard Oracle products, see:

Ξ

My Oracle Support

### 1.4.2. Hardware Requirements

Depending on e.g. the number of users, the usage type of OHI Back Office and the desired performance, a number of requirements regarding CPU, memory, disk space, networking, etc. have to be met.

A specific sizing check has to be performed in order to determine the numbers for a specific customer environment. Such a sizing check can be performed by Oracle.

### 1.4.3. Configuration of Printers

The printers that will be used for OHI Back Office have to be configured and tested under your OS.

This step has to be performed on the Application layer.

### 1.4.4. Software Requirements

OHI Back Office uses the following Oracle system software, which should be installed and configured before OHI Back Office is installed:

#### **Database Layer**

- Oracle Database Server
- Oracle Database Server patch set
- Oracle Database Server interim patch(es) (if required)

The installation of the Database software is not described in this manual.

#### **Application Layer**

- Oracle Fusion Middleware WebLogic Server
- Oracle Fusion Middleware Portal, Forms, Reports and Discoverer
- Oracle Fusion Middleware Portal, Forms, Reports and Discoverer patch set
- Oracle Fusion Middleware Portal, Forms, Reports and Discoverer interim patch(es) (if required)
- Oracle Database Client
- Oracle Database Examples (formerly Companion)
- Oracle Database Client patch set
- Oracle Database Client interim patch(es) (if required)
- •

Installation and configuration of the Application Layer software is described in more detail in Chapter 3.

Attention 1: The version of Oracle Database Client software has to be the same as the Oracle Database Server software version.

F

Attention 2: Of the Oracle Database Client software the DBMS Utilities and the Precompiler software are required.

To this end, install the Administrator software.

After installation, executables proc, imp, exp, sqlldr and tkprof have to be available in \$ORACLE\_HOME/bin.

Attention 3: Of the Oracle Database Examples software, the Oracle Database Products software has to be installed (for the Pro\*C precompiler demo software).

After installation, directory demo has to be available in \$ORACLE\_HOME/precomp.

- Attention 4: Please consider the fact that if the software is installed on an existing software tree, the required patch set will have to be reinstalled again (because otherwise the older, unpatched utility versions and/or precompiler software will be used).
- Attention 5: In case of RAC, a description of the software requirements can be found in Appendix B.
- Attention 6: In case of SSO a description of the software requirements can be found in Appendix C.

Furthermore, the following additional software is required on the OS:

- 1. ANSI C compiler
- 2. Perl
- 3. zip and unzip utilities for Unix/Linux
- 4. JDK
- 5. java utility

#### **Desktop Layer**

Browser

For exact versions of the required software and patch sets, see:

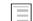

Oracle Health Insurance Certification Form

### 1.4.5. Operating System Requirements

For more information on the requirements, please refer to the following platformspecific documentation:

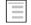

Oracle Database Installation Guide

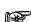

In case of RAC, please refer to appendix B.

### 1.4.6. User Interface Requirements

For detailed requirements regarding OHI Back Office and different screen resolutions and Windows settings, see:

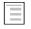

Oracle Health Insurance Certification Form

### **1.5. DISK SPACE AND MEMORY REQUIREMENTS**

The Installation Guide provides an elaborate description of the requirements pertaining to Disk Space and memory.

The following table displays the required disk space for OHI Back Office components. These are minimum estimations, not exact calculations.

### 1.5.1. Database Layer

| Product                              | Required Disk space (MB) |
|--------------------------------------|--------------------------|
|                                      |                          |
| Initial OHI Back Office database (*) | 2000                     |
| Total                                | 2000                     |

#### **Application Layer**

The components marked with (\*) are variables and will develop as the number of end users increases.

| Product                                                     | Required Disk space (MB) |
|-------------------------------------------------------------|--------------------------|
| Forms (Forms, Libraries & Menus)                            | 1000                     |
| Reports (Reports & Libraries)                               | 200                      |
| Other (Pro*C, OS shell scripts, tools, configuration files) | 100                      |
| Batchscheduler output (*)                                   | 150                      |
| Batchscheduler log files (*)                                | 50                       |
| Installation directory for patches                          | 1000                     |
| Total                                                       | 2500                     |

For OHI Back Office no additional memory requirements apply, other than the requirements for the Application and Database Server.

For more information on these requirements, please refer to the following (platform-specific) information:

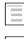

Oracle Database Installation Guide

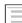

Oracle Fusion Middleware Documentation Library

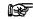

In case of RAC, please refer to appendix B.

# **1.6. RESTRICTIONS**

### 1.6.1. National Language Support (NLS)

OHI Back Office is compatible with Dutch or English/American settings. However, 1 restriction has to be considered:

1. The *territory* component of the NLS parameter has to have a final status *before* the application goes live and *may not* be changed. If a change is required, however, this can be requested from OHI Back Office; software will be provided which allows for this change to be implemented.

# 1.6.2. Real Application Support configuration documentation (RAC)

ATTENTION: This document is not up to date regarding instructions for an Oracle RAC environment. References to RAC, CSR or ASM are still based on 10g experiences and will be updated in a future release.

# **1.7. APPLICATION SOFTWARE AND TEMPLATES**

### 1.7.1. Application Software

OHI application software should not be modified, conform SLAs; this would annul the Oracle guarantee.

Reference software is maintained by Oracle and *issued via (patch) releases* and can be recognized by the uppercase prefix and lowercase extension. Some samples of the reference software include e.g. OZG\_PROC.sh, OZG\_START\_BATCH.sh, SYS1107S.sh, etc.

### 1.7.2. Templates, Utilities & Sample Scripts

Templates, utilities and sample scripts, however, *can* be altered by customers. Templates are distributed in releases and are copied to the *\$OZG\_BASE/conf* directory. They contain non-generic, often customer-specific settings (e.g. directory paths, host names, etc.) and therefore they cannot be part of the OHI application software. Templates, utilities and sample scripts can be recognized by the lowercase naming. Some examples include *ozg\_init.env*, *ozg\_fmw\_main.sh* and move.sql.

#### **Change History**

When personal changes are made in templates, utilities and scripts, it is advised to always keep a history of changes in a uniform way.

Indicate here when something is altered, who made the change and the reason for it.

### Example

Change history Date Author Version: Change 13-09-2007 M. Koel 1.2: Use of MS Cabinetfiles is deleted.

# 2. SETTING UP THE ENVIRONMENT

This chapter deals with the preparations of the environment before installing OHI Back Office, after all requirements listed in chapter 1 have been checked and met.

# **2.1. PERFORMING THE PRE-INSTALLATION TASKS**

### 2.1.1. Creating an OS Account for the OHI Back Office Batchscheduler

The batch account is the OS account under which OHI Back Office Batchscheduler software runs.

Log on as root under OS and use the operating system user administration utility for creating the batch account.

This task has to be performed on the Application layer.

The name batch is recommended, but this is not mandatory. A different account name can be used as well.

### 2.1.2. Assigning Default Shells for the Required OS Accounts

For the OS accounts batch and oracle the default shell in Unix has to be set to Korn shell (ksh), in Linux it has to be set to bash.

### 2.1.3. Creating an OHI Back Office Database

Before OHI Back Office is installed, a database has to be created because the OHI Back Office installation has to create a number of database accounts, roles and objects in this database.

#### **Unicode Characterset**

For non-western European customers the AL32UTF8 characterset must be used. After creating the database, set NLS\_LENGTH\_SEMANTICS to CHAR, using the following command:

alter system set NLS LENGTH SEMANTICS=CHAR scope=both;

The database needs a restart before it takes effect. See also My Oracle Support note 144808.1 for more information about this setting.

#### Install/check database component Oracle JVM

Starting with release 2012.01 it is required to install Oracle JVM. For instructions please read My Oracle Support document 1112983.1 (this relates to the 11gR2 database release).

With the select statement below you can check whether the JVM is present (for running the statements below it is assumed that you use user SYS or an account with DBA privileges):

```
select comp_id
, comp_name
```

, version , status from dba\_registry

This should return a line for comp\_id JAVAVM:

JAVAVM JServer JAVA Virtual Machine 11.2.0.3.0 VALID

You should check whether all java objects are valid:

```
select owner
       object type
,
      status
,
      count(1)
      all objects
from
where object_type like '%JAVA%'
group by
       owner
       object_type
      status
order by
       owner
       object type
       status
```

This should return information like:

| OWNER  | OBJEC | CT_TYPE  | STATUS | COUNT(1) |
|--------|-------|----------|--------|----------|
|        |       |          |        |          |
| EXFSYS | JAVA  | CLASS    | VALID  | 43       |
| EXFSYS | JAVA  | RESOURCE | VALID  | 1        |
| SYS    | JAVA  | CLASS    | VALID  | 20017    |
| SYS    | JAVA  | DATA     | VALID  | 308      |
| SYS    | JAVA  | RESOURCE | VALID  | 764      |
|        |       |          |        |          |

Numbers do not have to match exactly. The EXFSYS owned classes are not a requirement, so when they are not shown that is no issue.

Be sure the initialisation parameters SHARED\_POOL\_SIZE and JAVA\_POOL\_SIZE are large enough (when using dynamic memory management set minimum values for it which are clearly large enough; for example at least 256Mb and 128Mb respectively; these values are relatively small but may apply to smaller environments running on limited footprint machines).

#### Prepare the OHI owner account for using the Oracle JVM

In order to be able to use the Web Service Call-Out feature from the OHI Back Office application the schema owner has to receive a series of grants for using the Oracle JVM. You can only do this in a new database of course after having created this account. Please see document 'Oracle Health Insurance Release Installation' for information regarding creating this account (paragraph 'Installing an initial release').

In order to implement the grants please execute the following anonymous plsql block as user SYS (and provide the schema owner name for variable '&OHI\_OWNER'):

```
declare
    1_schema varchar2(30) := '&OHI_OWNER';
begin
    dbms_java.grant_permission
    (1_schema, 'SYS:java.lang.RuntimePermission',
'accessClassInPackage.sun.util.calendar', '');
    dbms_java.grant_permission
    (1_schema, 'SYS:java.lang.RuntimePermission', 'getClassLoader', ''
);
    dbms_java.grant_permission
```

```
(l_schema, 'SYS:java.lang.RuntimePermission', 'shutdownHooks', '');
dbms_java.grant_permission
(l_schema, 'SYS:java.lang.RuntimePermission', 'setFactory', '');
dbms_java.grant_permission
(l_schema, 'SYS:java.lang.RuntimePermission', 'createClassLoader',
'');
dbms_java.grant_permission
(l_schema, 'SYS:java.net.SocketPermission', '*', 'connect,resolve'
);
dbms_java.grant_permission
(l_schema, 'SYS:java.util.PropertyPermission', '*', 'read,write');
dbms_java.grant_permission
(l_schema, 'SYS:java.util.logging.LoggingPermission', 'control', ''
);
end;
```

Also grant the JAVAUSERPRIV system privilege to the schema owner, e.g.:

grant JAVAUSERPRIV to &OHI OWNER

#### Install the DBWS callout utility in the OHI schema owner account

The database web service callout utility has to be loaded (once) in the application schema owner account. This should not be installed into the SYS account as described in some kind of notes and blogs! That refers to situations that do not longer apply.

Beware that the correct version of the DBWS callout utility is needed, version 10.1.3.1 until further notice. In document id 469588.1 as available on MOS the installation is described. However, this makes no distinction between a development and deployment situation.

For that reason this paragraph describes what you need to do for deploying the callout utility once (independent of the different consumer web services or newer versions of that services). Only when a newer release might become available you might have to deploy that newer version but this will be communicated in this documentation.

First download the utility: dbws-callout-utility-10131.zip. This is available on the Oracle Technology Network (OTN) at location

http://download.oracle.com/technology/sample\_code/tech/java/jsp/dbws-calloututility-10131.zip.

When the link is broken, it can be found by searching OTN for "dbws-callout-utility-10131.zip".

From this zip the following two files are needed as present in the sqlj\lib folder within the zip:

```
dbwsclientdb11.jar
dbwsclientws.jar
```

These files should be placed on a file system location that is accessible on your database server so the files can be loaded into the database.

Set your database environment and load these files. For example for an environment identified with name 'vozg':

```
. ozg_init.env vozg
. ozg_init.env DB11G2
loadjava -u ozg_owner/ozg_owner -r -v -f -genmissing dbwsclientws.jar
dbwsclientdb11.jar -fileout load dbwsclient.log
```

The loadjava command logs on to the database as set by the first ozg\_init.env call with username/password combination ozg\_owner/ozg\_owner. The 2 files are passed as

argument and the result is logged to file load\_dbwsclient.log. The load action may take some minutes as several thousand classes are loaded into the schema.

After the –u option you can of course also specify only a username and connection string like ozg owner@vozg; the password will be asked for.

Check in your log file whether the load was executed correct, no ORA- errors should occur. At the end of the loadjava command feedback like below should be shown:

```
Classes Loaded: 4060
Resources Loaded: 81
Sources Loaded: 0
Published Interfaces: 0
Classes generated: 62
Classes skipped: 0
Synonyms Created: 0
Errors: 0
```

You can use the SQL query as described in the JVM installation paragraph to check whether the OHI Back Office schema owner now contains several thousands of VALID Java objects.

When the load does not succeed for some reason reload the files after having resolved the cause (or first drop the files and reload them afterwards).

For dropping you can use the example commands below:

```
. ozg_init.env vozg
. ozg_init.env DB11G2
dropjava -u ozg_owner/ozg_owner -genmissing dbwsclientws.jar
dbwsclientdb11.jar
```

When the dropjava command does not drop all classes (check user\_objects with object\_type like '%JAVA%') because a number of them are generated (because they were missing) you can generate individual drop commands with a command like:

When these loadjava actions are executed successfully your schema owner is prepared for deploying consumer web services. This deployment is done automatically during OHI release installations.

#### Install/check database component XML DB

Starting with release 2010.02 it is required to install XML DB. For instructions please read the XML DB documentation.

An example of the command to start the installation in sqlplus:

@\$ORACLE\_HOME/rdbms/admin/catqm.sql my\_password SYSAUX TEMP

#### Parameters

The following non hidden (underscore) database parameters have to be set to the values specified; what is indicated is whether or not an alert or an error occurs if the value is not met. Please see the certification documentation for latest details about hidden parameters or additional different (temporary) settings.

#### Warning

| DB_CACHE_SIZE         | = | 16M*n # multiple of 16Mb             |
|-----------------------|---|--------------------------------------|
| RESOURCE MANAGER PLAN | = | MIXED WORKLOAD PLAN (or SYSTEM PLAN) |
| SHARED_POOL_SIZE      | = | 16M*n <sup>#</sup> multiple of 16Mb  |

#### Error/Fatal

```
AQ TM PROCESSES
                         = 1
DB BLOCK_SIZE
                         = 8192
                                       # can be left default
DML LOCKS
                         >= 500
EVENT
                           not set
JOB_QUEUE_PROCESSES>= 10# Needed for OZGISTAS; default okNLS_LANGUAGE= DUTCH# Choose the appropriate language
NLS_NUMERIC_CHARACTERS = ",." ** # personal choice
             = BINARY
Y = "THE NETHERLANDS"
NLS_SORT
               = "1ni
>= 500
NLS TERRITORY
OPEN CURSORS
OPTIMIZER INDEX COST ADJ = 25
OPTIMIZER_MODE=FIRST_ROWS_10PGA_AGGREGATE_TARGET>0PARALLEL_MAX_SERVERS=0 ***PROCESSES>=200
SESSION_CACHED CURSORS >= 500
STATISTICS LEVEL = TYPICAL
UNDO MANAGEMENT
                         = AUTO
SORT_AREA_SIZE
                         >= 64M * n # only used when value MANUAL for
                                       # WORKAREA SIZE POLICY; large
                                       # value can speed up
installations
WORKAREA SIZE POLICY = AUTO/MANUAL ****
** = this setting can not be changed once the application is used
* * *
    = during OHI Back Office installation > 1 is required
**** = during OHI Back Office installation MANUAL is required,
       in all other cases AUTO
```

#### **Tablespaces**

The following tablespaces have to be created for OHI Back Office data and indexes (OZG\_DIM.. is for storing configuration data, OZG\_FACT.. is for storing the operational changing data):

OZG DIM FIN IND OZG\_DIM\_FIN\_TAB OZG\_DIM\_REL\_IND OZG DIM REL TAB OZG DIM SYS IND OZG DIM SYS TAB OZG DIM ZRG IND OZG\_DIM\_ZRG\_TAB OZG FACT FIN IND OZG FACT FIN TAB OZG FACT REL IND OZG FACT REL TAB OZG\_FACT\_SYS\_IND OZG FACT SYS TAB OZG FACT ZRG IND OZG FACT ZRG TAB OZG LOG IND OZG LOG TAB

The created tablespaces have to meet the following requirements:

- 1. Locally Managed
- 2. Automatic allocation
- 3. Automatic Segment Space Management
- 4. 8K block size

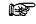

Attention 1: OHI Back Office requires the use of a *default temporary* table space for temporary segments.

#### **Other Requirements**

Other requirements that will be checked:

- NLS\_CHARACTERSET either WE8ISO8859P15 or AL32UTF8
- PLAN\_TABLE must exist
- System statistics must be available
- Direct grants from Secure Application Role OZG\_ROL are not allowed
- Table settings must be:

PCTFREE =15% (5% for logging tables)INITRANS=4

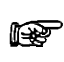

Attention 2: It is *not* permitted in the production environment to have activated events in the database, unless this has been requested explicitly by OHI Development or Oracle Support Services.

P

**Attention 3:** It is *not* permitted in the production environment to have activated Reports Server tracing, unless this has been requested explicitly by OHI Development or Oracle Support Services.

For Reports tracing, see Troubleshooting Reports Server.

P

Attention 4: If in the Database or Application, Server settings have been changed which were not advised or prescribed, it is possible to ask the customer to have these settings reversed if problems occur that may be related to this.

The underlying reason is to prevent unnecessary instability risks. When using customized applications this has to be considered as well.

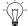

Advice 1: OHI advises the use of *Oracle Resource Management*. Script OZGI0025.sql can be used to set up a standard configuration.

For additional information please see the <u>Resource Management</u> paragraph.

Advice 2: For the Western Europe customers OHI advises the use of character set wE81S08859P15, which supports the Euro symbol €. For non-western European customers OHI recommends AL32UTF8.

The character set can be selected when creating the database. When changing the character set of an existing database, see

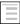

Migration of database character set

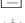

-

Advice 3: OHI advises the use of *Flash Recovery Area*. The following parameters have to be set up for this:

```
DB_RECOVERY_FILE_DEST
DB_RECOVERY_FILE_DEST_SIZE
```

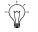

Advice 4: OHI advises the use of Oracle Managed Files.

The following parameters have to be set up for this:

```
DB_CREATE_FILE_DEST
```

DB\_CREATE\_ONLINE\_LOG\_DEST\_n

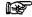

Attention 1: If RAC is used, please refer to appendix B.

# 2.2. SETTING UP THE ENVIRONMENT VARIABLES

OHI applications require the necessary settings for environment variables (so these are *not* database parameters in the initialisation/server parameter file) to be included in the file ozg\_init.env, to be called in the startup file, normally the file .profile .(or .bash\_profile in Linux bash shell) in the OS login home directory, of the account under which OHI is installed (normally speaking oracle).

Log on with the oracle account and set up the environment variables analogous to the instructions in this section.

An example of a call in .profile:

. /u01/app/oracle/product/OHI/admin/ozg\_init.env

Setting up the mentioned variables is mandatory.

A sample file with the required settings for the OS environment variables is again available in the <code>\$OZG BASE/conf/configuration-templates directory</code>.

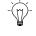

**Hint:** Copy file ozg\_init.env to the directory \$ozg\_ADMIN (please read the next paragraph about the mandatory directory structure where this directory is introduced and the meaning of this variable later on in this paragraph) and apply the desired settings, using the instructions of this chapter.

### 2.2.1. Syntax of the Environment Variables

The syntax for setting up environment variables in Korn/Bash shell is as follows: export variable name=value

### 2.2.2. Setting up the Environment Variables

The environment variables required for OHI Back Office consist of 3 subsets:

- 1. Variables for Oracle Database Server These variables have to be set up in the Database layer, analogous to the instructions in the *Oracle Database Installation Guide*.
- 2. Variables for Application Server

These variables have to be set up in the Application layer, analogous to the instructions in the *Fusion Middleware Installation Guides*.

#### 3. Variables for OHI Back Office

These variables have to be set up in the Application layer and partly in the Database layer, if they are installed on separate servers.

The following sections provide a more detailed description of the configuration of the *specific* database/application server and OHI Back Office variables, for each variable.

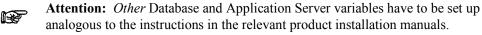

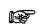

**Attention 1:** For specific environment variables for RAC, please refer to appendix B.

#### Setting up the NLS\_LANG Variable

This variable has to be configured for the desired language, territory and character set for use by the client tools (such as Oracle Forms and Oracle Reports).

For the Dutch implementation this is normally:

"DUTCH\_THE NETHERLANDS.WE8MSWIN1252".

For Czech implementations this is normally:

"CZECH\_CZECH REPUBLIC.EE8MSWIN1250".

This variable has to be configured on the Application and Database layer.

#### Setting up the DBMS\_LANG Variable

This variable has to be configured for the desired language, territory and character set for use by the database tools (such as import, export etc.).

For the Dutch implementation this is normally:

"DUTCH\_THE NETHERLANDS.WE8IS08859P15".

For Czech implementations this is normally:

"CZECH CZECH REPUBLIC.AL32UTF8".

The indicated character set has to be the character set of the database, which can, if needed, be determined by means of:

```
select property_value
from database_properties
where property_name = 'NLS_CHARACTERSET'
/
```

This variable has to be configured on the Application and Database layer.

#### Setting up the NLS\_DATE\_FORMAT Variable

This variable has to be configured for the desired date format. For the Dutch implementation this is normally DD-MM-RRR.

This variable has to be configured on the Application *and* Database layer. This setting can not be changed once OHI Back Office is used.

#### Setting up the NLS\_NUMERIC\_CHARACTERS Variable

This variable has to be configured for the desired combination for decimal and group separator. For the Dutch implementation this is normally: ", .".

This variable has to be configured on the Application *and* Database layer. This setting can not be changed once OHI Back Office is used.

#### Setting up the NLS\_SORT Variable

This variable has to be set on BINARY for performance reasons.

This variable has to be configured on the Application and Database layer.

### Setting up the TNS\_ADMIN Variable

This variable has to be configured to the directory which includes the Oracle Net files. On the application server (on which no Listener runs) this includes files tnsnames.ora and sqlnet.ora, on the database server (on which the Listener does run) the file listener.ora will be added.

This variable has to be configured on the Application *and* Database layer. It is recommendable (so as to keep the management easy) to set them in both layers referencing a location in the DBMS directory (given that this directory, within the Database Client software, is also available on the application server), this means in the Oracle Home of the database, the <code>\$ORACLE HOME/network/admin</code> directory.

#### Setting up the OZG\_ORATAB\_OZG Variable

This variable has to specify the entry in \$ORATAB which refers to the home (root) directory of the OHI Back Office software. Typically this is an entry OZG.

This variable has to be configured on the Application and Database layer.

#### Setting up the OZG\_ORATAB\_DB11G2 Variable

This variable has to specify the entry in *SORATAB* which refers to the home directory of Oracle 11g R2 Database software.

This variable has to be configured on the Application and Database layer.

#### Setting up the OZG\_ORATAB\_FRS10G2 Variable

This variable has to specify on the entry in \$ORATAB which refers to the home directory of Oracle 10g R2 Application Server Forms & Reports Service (used upon release 2010.03 of OHI Back Office).

This variable has to be configured on the Application layer.

#### Setting up the OZG\_ORATAB\_FRS11G1 Variable

This variable has to specify the entry in \$ORATAB which refers to the home directory of the Oracle 11g R1 Forms & Reports Service software (the Oracle Home directory within the Fusion Middleware home as used starting with release 2011.01 of OHI Back Office).

This variable has to be configured on the Application layer.

#### Setting up the OZG\_ORATAB\_IDM10G Variable

This variable has to specify the entry in *SORATAB* which refers to the home directory of Oracle 10g Identity Management Infrastructure

This variable is optional and applies only if SSO is used.

#### Setting up the OZG\_ORATAB\_OMS10G Variable

This variable can be used to specify the entry in *SORATAB* which refers to the home directory of Oracle Enterprise Manager Management Server.

This variable is *optional* and can be configured on the Application and/or Database layer (in which Oracle Enterprise Manager Management Server is set up).

#### Setting up the OZG\_ORATAB\_OMA10G Variable

This variable can be used to specify the entry in *SORATAB* which refers to the home directory of Oracle Enterprise Manager Management Agent.

This variable is *optional* and can be configured on the Application and/or Database layer (in which Oracle Enterprise Manager Management Agent is set up).

#### Setting up the OZG\_ORATAB\_CRS10G2 variable

This variable can be used to specify the entry in *SORATAB* which refers to the home directory of the Oracle Clusterware.

This variable is *optional* and applies only if RAC is used. If this parameter is set, then this has to be chosen for all nodes.

#### Setting up the OZG\_ROOT Variable

This variable has to specify the home directory of OHI: <code>\$ORACLE\_BASE/OHI</code>. This variable has to be configured on the Application *and* Database layer.

#### Setting up the OZG\_ADMIN Variable

This variable has to specify the directory in which OHI administration and configuration files are located: <code>\$OZG\_ROOT/admin</code>.

This variable has to be configured on the Application and Database layer.

#### Setting up the PATH Variable

The directory in *\$OZG\_ADMIN* has to be included in the PATH variable. This variable has to be configured on the Application *and* Database layer.

#### Setting up the OZG\_BASE Variable

This variable has to be configured to specify the home directory of OHI Back Office for the current environment (more than one OHI Back Office can exist next to each other within one OHI home directory; it is typically referring to a folder with the name of <code>\$ORACLE\_SID</code> within <code>\$OZG\_ROOT</code>): <code>\$OZG\_ROOT/\$ORACLE\_SID</code>.

This variable has to be configured on the Application layer.

#### Setting up the OZG\_PATCH Variable

This variable has to be configured to specify the directory in which the OHI (patch) releases have to be downloaded and installed: <code>\$OZG\_ROOT/patch</code>.

This variable has to be configured on the Application layer.

#### Setting up the FORMS\_PATH Variable

This variable has to be configured for the directory in which the OHI Back Office runtime Forms modules are located for the current environment: <code>\$OZG\_BASE/bin</code>.

This variable has to be configured on the Application layer.

#### Setting up the FORMS\_USER\_DATE\_FORMAT Variable

This variable, which indicates the date format used in screens, has to be configured on DD-MM-RRR.

This variable has to be configured on the Application layer.

#### Setting up the FORMS\_SCROLL\_ALL\_BUT\_ONE Variable

This variable, which is user-friendly when scrolling through records in a multi-record block in a screen, has to be set to TRUE.

This variable has to be configured on the Application layer.

### Setting up the FORMS\_TRACE\_PATH Variable

This variable has to be set up to specify a directory in which the dump files due to crashes of the Forms runtime executables have to be located.

This variable has to be configured on the Application layer.

#### Setting up the FORMS\_FLAG\_DIFFERENT\_SUBORD Variable

This variable has to be set to 1.

### Setting up the REPORTS\_PATH Variable

This variable has to be configured to specify the directory in which the OHI Back Office Reports library is located for the current environment: <code>\$OZG\_BASE/report</code>.

This variable has to be configured on the Application layer.

#### Setting up the REPORTS\_NO\_DUMMY\_PRINTER Variable

This variable has to be set to TRUE.

This variable has to be configured on the Application layer.

#### Setting up the ORACLE\_PRINTER Variable

Due to an Oracle Reports bug, this variable has to be set up for a printer, which will be used for printing from OHI Back Office.

This variable has to be configured on the Application layer.

#### Setting up the OCR\_BACKUP Variable (Only in Case of RAC)

This variable is used for creating a backup of the Oracle Cluster Registry and has to be configured on a location of a shared file system.

This variable has to be configured on each RAC node.

### Setting up the OVD\_BACKUP Variable (Only in Case of RAC)

This variable is used for creating a backup of the Oracle Voting Disk and has to be configured on a location of a shared file system.

This variable has to be configured on each RAC node.

#### Setting up the OZG\_OUT Variable

This variable has to be configured to specify the *physical* directory in which the OHI Back Office batchscheduler writes the output, e.g. <code>\$OZG\_BASE/out</code>.

This variable can be used in the system parameters for OHI Back Office subsystem SYS ("System"); screen SYS1010F.

This variable has to be configured on the Application layer.

#### Setting up the OZG\_LOG Variable

This variable has to be configured to specify the *physical* directory in which the OHI Back Office Batchscheduler writes the log files, e.g. <code>\$OZG\_BASE/log</code>.

This variable can be used in the system parameters for OHI Back Office subsystem SYS ("System"); screen SYS1010F.

For a detailed description of the use of OS environment variables for use in the output and log path of the OHI Back Office Batchscheduler, please refer to the following document:

Reading, writing and authorising of OHI application files

This variable has to be configured on the Application layer.

# 2.3. SETTING UP THE OHI DIRECTORY STRUCTURE

Under operating system user oracle, the following *mandatory* directory structure (the "custom" directory being an exception) has to be created under the *SOZG\_BASE* directory on the Application Server. The OHI application source files and executables for each OHI Back Office environment (so for each 'environment' directory) require a separate environment subdirectory structure:

**\$OZG ROOT** #Oracle Health Insurance install directory /admin = \$OZG ADMIN #Configuration files /patch #(Patch)releases = \$OZG PATCH lenvironment #Directory for each environment = \$OZG BASE #Can occur n times in 1 \$OZG ROOT /bin #Forms /help #Online help documentation /install#DDL scripts /java #Java files /log #Batchscheduler log files /out #Batchscheduler output /report #Reports & Reports printer definitions #OS shell scripts /sh /sql #SQL modules /xml #XML files /custom #Custom Development managed files

### 2.3.1. bin

This directory contains all OHI Back Office Forms (Forms, Menus, Forms Libraries, Reference Forms and Object Libraries), Pro\*C software and application logos.

### 2.3.2. help

This directory contains all OHI Back Office online help documentation, which can be accessed from the application.

### 2.3.3. install

This directory contains all OHI Back Office DDL scripts e.g. tables, constraints, indexes and triggers.

These scripts are used to partition or compress large tables at any moment of your choice (this is possible only for tables characterized by OHI Back Office as *to be partitioned/compressed*).

### 2.3.4. java

This directory contains all OHI Back Office Java files.

Attention: Certification and/or keystores which are possibly required for secure connections on the Internet, have to be located in the *\$ozg\_BASE* directory of the relevant environment.

### 2.3.5. report

This directory contains all OHI Back Office Reports (Reports and Reports Libraries) software & Reports printer definition files.

### 2.3.6. sh

This directory contains all OHI Back Office OS shell scripts and SQL\*Loader control files.

### 2.3.7. sql

This directory contains all OHI Back Office SQL modules.

#### 2.3.8. xml

This directory contains all OHI Back Office XML files.

### 2.3.9. Custom

This directory contains custom development managed files. For instance files that are processed by custom developed, so non system-native, scripts should be placed here or in a subdirectory of this directory. The "custom" directory is not mandatory, however the naming is prescribed.

Additionally, the following 2 directories have to be created. Normally, this takes place under *SOZG\_BASE*; however, it is permitted to move these directories to a different physical location:

### 2.3.10. log

This directory contains all OHI Back Office Batchscheduler log files (see the environment variable *\$OZG LOG*).

The OS users oracle and batch have to have write rights for this directory.

### 2.3.11. out

This directory contains all OHI Back Office Batchscheduler output files (see the environment variable *\$ozg\_out*).

The OS users oracle and batch have to have write rights for this directory.

Under OS user oracle, the following *mandatory* directory structure has to be created under <code>\$OZG\_ROOT</code> on the Application layer for the OHI Back Office application tools & utilities and releases:

### 2.3.12. admin

This directory contains all OHI Back Office tools, management files and configuration files.

P

Attention: If the Database layer and the Application layer have been installed on different servers, the directory \$OZG\_ROOT/admin *also* has to be created on the Database layer.

In that case there is a *\$OZG\_ADMIN* directory on the application server(s) *and* a *\$OZG\_ADMIN* directory on the database server(s).

These directories can *not* be shared; the content of the directories happens to be different; also the content of the configuration files *in* the directories is different.

The directory <code>\$OZG\_ADMIN</code> has to contain the following files on the application server. The directory <code>\$OZG\_ADMIN</code> on the database server contains only the files that are marked with (\*\*\*).

| Filename                                | Purpose                                                                                                    |
|-----------------------------------------|----------------------------------------------------------------------------------------------------|
| d10g*/d11g*                             | Utilities for generation/compilation of Oracle Forms and Reports 10g or 11g sourcefiles.                                 |
| OHI.dat                                 | Oracle Forms Registry file with specific OHI Back Office settings (upon 2010.03).                                        |
| ozdefine.sql                            | Configuration file for OHI Back Office SQL*Plus variables.                                                               |
| ozdefine.sql. <oracle_sid></oracle_sid> | Environment specific configuration file for OHI Back Office SQL*Plus variables.                                          |
| ozg_init.env (***)                      | Environment file for OHI Back Office settings.                                                                           |
| ozg_main.sh (***)                       | OS command file for starting/stopping the complete Oracle environment; Oracle system- and OHI Back Office software.      |
| ozg_fmw_main.sh                         | OS command file for starting/stopping the Forms/Reports application server environment (starting with 2011.01).          |
| OZG_GIF.jar                             | OHI Back Office jarfile for Oracle Application Server.                                                                   |
| OZG_CMD.sh                              | OS command file to set correct environment when executing Oracle utilities and executables (upon 2010.03).               |
| OZG_CMD.pl                              | Perl command file to set correct environment when executing<br>Oracle utilities and executables (starting with 2011.01). |
| OZGPATCH.pl                             | OHI Back Office Perl installation menu for installing major<br>releases, patch sets and interim patches.                 |
| OZGPLIB.pm                              | OHI Back Office Perl library module.                                                                                     |
| ozg web.cfg                             | Configuration file for Oracle Application Server (upon 2010.03).                                                         |
| OZG_BASEJINI.htm                        | Configuration file for Oracle Jinitiator implementation (upon 2010.03).                                                  |
| OZG_BASEJPI.htm                         | Configuration file for Sun's Plugin implementation (upon 2010.03).                                                       |
| OZG_JPI.htm                             | Conifguration file for forms Java Plugin implementation (starting with 2011.01).                                         |
| ozgrf34w.res                            | OHI Back Office Forms Terminal Resource File (for configuring keyboard mappings).                                        |
| ozg_batch_start.sh                      | OS command file to start OHI Back Office Batchschedulers for<br>all environments.                                        |
| ozg_batch_stop.sh                       | OS command file to stop OHI Back Office Batchschedulers for<br>all environments.                                         |
| ozg_oracle_start.sh (***)               | OS command file to start all Oracle software on the system.                                                              |
| ozg_oracle_stop.sh (***)                | OS command file to stop all Oracle software on the system.                                                               |

### 2.3.13. patch

This directory contains all OHI (patch) releases which have to be installed. This directory only applies to the application server(s).

# 2.4. INSTALLATION OF OHI BACK OFFICE APPLICATION LOGOS

OHI Back Office uses 2 logos (which are loaded dynamically on runtime):

- OZGIMG01.gif Is displayed on the OHI Back Office start screen OZGSTART. Size: 390 x 160 pixels
- **OZGIMG02.gif** Is displayed on the OHI Back Office Info screen OZGABOUT. Size: 120 x 45 pixels

The logos have to be placed in directory *SOZG\_BASE/bin* on the Application layer. If they cannot be find an error message will be shown during startup of the user interface.

Initial logos are available in the <code>\$OZG\_BASE/conf/configuration-templates</code> folder; the customer is free to replace these logos by private company logos; the only requirement is that the naming has to be maintained.

# 2.5. SETTING UP UNIVERSAL ORACLE OS SCRIPTS

### 2.5.1. oratab

In file \$ORATAB (normally /etc/oratab or /var/opt/oracle/oratab for SunSolaris) entries *have to be* included (Oracle home directories for the relevant software) for the following products.

Be sure to use transparent naming of the entries put in ORATAB. The best way is to name the entry the same as the directory where the software is stored. There are exceptions for this and these are DB<99>G and FRS11G1, these names usually do not point to a directory with the same name, all other entries should be the same.

The codes that are used for the entries can be selected freely (but they have to be indicated in uppercase characters). By means of variables <code>\$OZG\_ORATAB\_\*</code> in <code>\$OZG\_ADMIN/OZG\_init.env</code> the entries become available in the environment:

#### 1. Oracle Fusion Middleware Forms & Reports Services

Sample code: FRS11G1

#### 2. Oracle Database

If the Application layer and the Database layer are installed on 1 server, the entry refers to the Database Server software home, otherwise to the Database Client software home on the application server.

Sample code: DB11G2

#### 3. **OHI**

Sample code: OHI (previously OZG)

The following entries are optional:

4. Oracle Enterprise Manager Management Agent

Sample code: OMA10G

5. Oracle Enterprise Manager Management Server

Sample code: OMS10G

#### Sample entries in \$ORATAB

```
FRS10G2:/u01/app/oracle/product/frs10g2:N
FRS11G1:/u01/app/oracle/product/fmw11g1/pfrd_1:N
DB11G2:/u01/app/oracle/product/11.2.0/db_1:N
OHI:/u01/app/oracle/product/OHI:N
...
```

Sample corresponding variables \$OZG\_ADMIN/ozg\_init.env

export OZG\_ORATAB\_FRS10G2=FRS10G2 export OZG\_ORATAB\_FRS11G1=FRS11G1 export OZG\_ORATAB\_DB11G2=DB11G2 export OZG\_ORATAB\_OZG=OHI

The aforementioned entries in ozg\_init.env are used by means of the standard Oracle utilities dbhome and oraenv.

It is of importance that no other oratab is indicated in these utilities; ensure to check that <code>\$ORATAB</code> in theses files (available in /usr/local/bin and the

<code>\$ORACLE\_HOME/bin directories)</code> does not refer to a non-existing <code>oratab</code> file. When reference is made to a non-existing <code>oratab</code> file, this can be modified in the relevant utilities, or a symbolic link can be created for the non-existing <code>oratab</code> file which refers to the correct <code>oratab</code> file.

### 2.5.2. oraenv

For certain (older) versions of oraenv error message "unlimited: bad number" may be encountered, or the performance of oraenv may get stuck (on exec \$ORACLE HOME/bin/osh).

In that case the workaround as described in My Oracle Support note 1023496.6, has to be introduced.

### 2.6. INSTALL ADDITIONAL PERL MODULES

In order to use the OHI installation menu OZGPATCH, it is required to install additional Perl modules.

It is *mandatory* to install these modules *before* starting an initial installation of OHI software. The installation menu will not work until these modules are installed. For installation instructions, see <u>Appendix D – Installing required Perl modules</u>.

# 3. CONFIGURATION ORACLE FUSION MIDDLEWARE SOFTWARE FOR OHI BACK OFFICE

This chapter treats the configuration of the Oracle Forms and Reports components of the Oracle Fusion Middleware (OFM) product "Oracle Portal, Forms, Reports and Discover" (PFRD) as it is needed for the OHI Back Office application starting with release 2011.01.

# 3.1. INSTALLATION AND INITIAL CONFIGURATION NECESSARY SOFTWARE

This installation has been verified on a Linux platform. Installations on different certified platforms are supported. Specific instructions for these platforms will be documented when available from customer experiences.

### 3.1.1. Acquire the Software

Make sure you download the correct software for your platform. As only the 64 bit platform is supported download the following components:

- Oracle WebLogic Server 11gR1 (10.3.4) + Coherence Package Installer (the generic version without a JDK, make sure the .jar file is not renamed to a .zip file)
- 2. Oracle Portal, Forms, Reports and Discover (the base version typically existing of several zips and the update version which contains the latest version; we will refer to this product with PFRD)

It is assumed you have a 64bit JDK for your platform available. Please make sure you use a certified JDK version.

Currently no other Oracle software is required (the Installer will check on most OS requirements).

# 3.1.2. Install Oracle WebLogic Server

OHI Back Office uses only the Forms and Reports services of the Oracle FMW product PFRD.

For the 11g 'application server' it is required to install the Oracle WebLogic Server (WLS). The WLS installation creates a Middleware home directory structure. After you have installed WLS you can install PFRD.

Depending on the latest certified version it might not be directly possible to install the required version. For version 11.1.1.3 (which is no longer supported) and 11.1.1.4 it is necessary to install the PFRD software in 2 stages as shown below.

The schema below explains the installation order for the situation for installing 11.1.1.3.

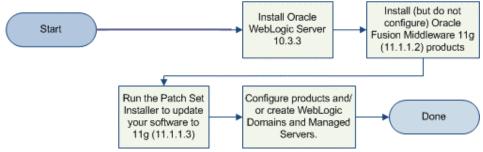

For release 11.1.1.4 a direct installation is also not possible. It should be installed likewise. So please check the requirements of the specific certified version.

For all documentation describing the Oracle Fusion Middleware environment, concepts, installation requirements, installation process, etc. please see:

| E |   | _ |  |
|---|---|---|--|
| L |   |   |  |
| L | _ |   |  |
| L |   |   |  |

Oracle Fusion Middleware Documentation Library (version 11.1.1.4, part nr E17904, or higher)

With the introduction of WLS new environment variables will be used, referencing the new directory structure needed for FMW products.

For the top level Middleware home we will use variable \$MW\_HOME to refer to it. As name we will use fmwllg1 (Fusion Middleware 11g R1) as for example in /ozg/app/oracle/product/fmwllg1. This is the top level folder in the directory structure below (we will refer to this as the FMW home, the middleware home directory).

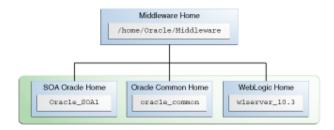

The picture below contains a SOA Oracle Home within the middleware home directory, on the same level as the WebLogic Server (WLS) home directory. A FMW home will always contain one WLS home, which will be identified with variable \$WL\_HOME. Name this for example wls11g1 (resulting in /ozg/app/oracle/product/fmw11g1/wls11g1).

Both environment variables \$MW\_HOME and \$WL\_HOME are set automatically when the WLS environment scripts are run (called by setWLSEnv.sh as present in \$WL\_HOME/server/bin).

For starting the installation please run (be sure you use a certified JDK version; this JDK will be configured to run WLS with):

```
java -jar wls1033_generic.jar
```

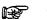

#### Attention:

It is assumed the java bin directory is present in your PATH, otherwise prefix the executable name with the relevant path.

Because you are installing WebLogic Server on a 64-bit platform using a .jar installation program please:

- Include the -d64 flag in the installation command when using a 32/64-bit hybrid JDK (such as for the HP-PA, HPIA, and Solaris64 platforms). For example, if installing in graphical mode using the Package installer:
- java -d64 -jar wls<version>\_generic.jar
- Run the java -version command (or java -d64 -version command on platforms using a 32/64-bit hybrid JDK) to ensure that your JAVA\_HOME refers to a 64-bit JDK.
- If you are using the Sun 64-bit JDK, use the following command to install WebLogic Server:

java -Xmx1024m -jar wls<version>\_generic.jar

When you have started the installer please follow the instructions below:

- Specify a location for the Fusion Middleware home, i.e. /ozg/app/oracle/product/fmw11g1
- At a certain moment you need to choose between a typical or custom installation: choose custom.
- Deselect Coherence on the highest level. And deselect within WLS the Evaluation Database. Also deselect the Server Examples (only these 2 need to be deselected within WLS, the rest should remain selected).
- Leave the selected JDK checked (it should be the JDK you run the installer with).
- Specify the name and location for the WebLogic home directory, i.e. /ozg/app/oracle/product/fmw11g1/wls11g1
- Do <u>not</u> (!) run the quickstart at the end of the installation.

### 3.1.3. Install Oracle Portal, Forms, Reports and Discoverer Product

After installation of the WebLogic Server software the PFRD product has to be installed. This cannot be installed at once given the current PFRD distribution: please follow the 2 step approach as shown in the figure in the previous paragraph (this is based on the current releases as available at the end of 2010; this will change of course in the future).

For exact versions of the required Oracle application software and patch sets, see:

Oracle Health Insurance Certification form

Within the FMW home the FMW product PFRD will be installed within its own Oracle Home directory (in the example figure in the previous paragraph the SOA product is installed in its own Oracle Home directory).

Use as <code>\$ORACLE\_HOME</code> naming for example <code>pfrd\_1</code> for your first PFRD product install (resulting in for example /ozg/app/oracle/product/fmwllgl/pfrd\_1).

This makes clear an Oracle Home folder is on the same level as the WLS home directory. Several Oracle Home folders next to each other can be installed within one Middleware Home folder. Only one WLS installation is possible within a Middleware Home.

Summary of the installation steps for PFRD:

- Start the installer of the complete distribution: cd to the first Disk directory and execute ./RunInstaller (it might be you have to run rootpre.sh scripts on certain platforms, for example for AIX; this is documented in platform specific installation guide instructions).
- Choose the option 'Install Software **Do** <u>Not</u> **Configure**' and proceed with the installation steps (and implement failing prerequisites if needed) until the installation is finished.
- Start the installer of the 'update' distribution: cd to the first Disk directory and execute ./RunInstaller

After this you need <u>to install the patches</u> as indicated in the Certification Form. For this you need to install a recent version of Opatch in the PFRD Oracle Home. **There are required patches!** 

# 3.1.4. Configure Oracle Forms and Reports Domain and Instance

When the installation is finished the configuration can start. Only Forms and Reports services will be configured. Configuring these means both an *Oracle Instance* directory as well as a *WLS domain* will be created. The instance will contain the *system components* such as the Oracle HTTP server (OHS) and the reports server. The WebLogic domain will contain the *java components*, the Managed Servers (JVM's) for running the forms and reports services.

An example of a Middleware home with separate instance and domain structure is shown below.

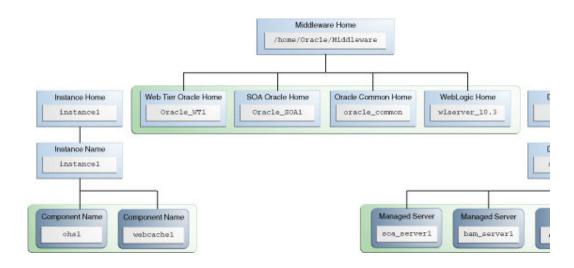

A typical installation for the PFRD product could look like:

| HOST IIIIIIIIIIIIIIIIIIIIIIIIIIIIIIIIIIII                                                                                            | Install the latest Oracle WebLogic Server<br>Middleware home and WebLogic Server                                                                                                    |
|----------------------------------------------------------------------------------------------------|----------------------------------------------------------------------------------------------------|
| user_projects WebLogic asinst_1 as_1 cracle_common<br>Server Fome Oracle Instance Oracle Home                                        | Install but do not configure Oracle Pertal<br>and Discoverer This creates the Oracle he<br>Common home (cracle_common) dim<br>the Middleware home.                                       |
| Portal         Forms         Reports         Discoverer           HTTP Server         Web Cache         System Components            | Sun the Fatch Set Installer for Oracle Port<br>and Discoverer to update your software to<br>version.                                                                                     |
| demains                                                                                                    | Run the Configuration Tool to create the<br>directories and system components.                                                                                                    |
| Portal, Forms, Reports and Discoverer Domain Admin WI S_PORTAL WI S_FORMS WI S_REPORTS WI S_DISCO Server Server Server Server Server | During configuration, the Configuration T<br>the WebLogic Domain along with the Ad<br>Server and Managed Servers. The Configu<br>starts the Administration Server and Man<br>the domain. |
| Metadata<br>Repository                                                                                                    | Prepare your system environment for insinot have a supported Osacle database, in ensure it is up and running.                                                                            |
| PORTAL<br>PORTAL<br>PORTLET<br>DISCOVERER                                                                                            | Run RCU to create the Oracle Fortal and (<br>schemas.                                                                                                    |

Before starting the forms and reports configuration make sure you implement the necessary settings in your environment:

• ozg\_init.env: an entry for OZG\_ORATAB\_FRS11G1 should be present which looks like the settings in the template file in the \$OZG BASE/conf/configuration-templates folder. Most important is that the additional settings for this environment are set like DOMAIN\_NAME, DOMAIN\_HOME and ORACLE\_INSTANCE.

• It is expected the file oratab (referred to by variable \$ORATAB) contains an entry for the identifier identified by OZG\_ORATAB\_FRS11G1.

When these settings are present please switch to the PFRD environment settings through:

. ozg\_init.env \$OZG\_ORATAB\_FRS11G1.

Start \$ORACLE\_HOME/bin/config.sh.

You might run into the errors below:

Could not reserve enough space for object heap

Could not create the Java virtual machine.

In that case first:

export \_JAVA\_OPTIONS=-XX:MaxPermSize=512m

When you run the configuration tool please take notice of:

- Specify a username/password combination for the domain to be created to manage it later through the console.
- Where a domain name can be entered (default ClassicDomain) we will create and enter domain name frs\_d1 (frs\_d1 for Forms Reports Services domain 1) and refer to this name in later documentation steps. So the other options 'extend domain' and 'expand cluster' are <u>not</u> chosen.
- The instance directory to be created can be inside or outside the middleware directory, for example location <\$MW\_HOME>/frs\_i1 or <\$ORACLE\_BASE>/product/frs\_i1 (frs\_i1 for Forms Reports Services instance 1; please enter the complete path instead of using a variable) with instance name frs\_i1. In the template script ozg\_init.env it is assumed to be located within the Middleware home directory.
- When the screen is shown for choosing what to configure, deselect Oracle Portal, Oracle Discoverer, Oracle Web Cache (but leave Oracle HTTP server selected). As a result of this only Forms and Reports services are configured.

It is advised to select the Developer Builder tools, which can be helpful in case of investigating problems.

If you will run on a stand alone application server machine and the environment is only used by a small user community (typically a custom development or test environment) you can deselect the 'clustered' option at the bottom of the screen.

For production environments and environments used for testing the production situation <u>always select the clustered option</u> because this offers much more flexibility and ease of use for when more than one managed server is needed (the cluster can easily be extended when the forms and reports 'applications' are deployed on the cluster instead of a specific managed server).

- For port configuration there is no requirement, the option that fits best should be chosen.
- Deselect the option 'Use Application Level Identity Store'.
- When you apply the configuration it can take a considerable amount of time (up to half an hour or more) for executing all the steps.

Make sure you save the configuration results at the end the configuration report. Especially the URL of the Admin Server Console (../console) and the EM Console (../em) should be kept.

Beware that at the end of this step you have running WLS processes. In case you want to stop them at this moment you can follow these steps:

- Connect to the Admin Server console and shutdown the managed servers WLS\_FORMS and WLS\_REPORTS.
- \$DOMAIN\_HOME/bin/stopWebLogic.sh

When you need the Admin Server Console to proceed, use the command below to start this server:

• \$DOMAIN\_HOME/bin/startWebLogic.sh

Starting and stopping will be discussed in more detail later.

## **3.2. CONFIGURE OPMN.XML**

In file <code>\$ORACLE\_INSTANCE/config/OPMN/opmn/opmn.xml</code> the generic environment variables have to be specified.

This involves the generic variables, OHI environment independent, that are required for Oracle Forms and Oracle Reports, and a generic ozg variable required for Ozg CMD.pl.

## 3.2.1. Forms

For forms no specific entries are needed within opmn.xml. The environment variables as set within ozg\_init.env are passed on.

### 3.2.2. Reports

Following to the entry

<process-type id="ReportsServerComponent" module-id="ReportsServices"></process-type id="ReportsServices"></process-type id="ReportsServices"></process-type id="ReportsServices"></process-type id="ReportsServices"></process-type id="ReportsServices"></process-type id="ReportsServices"></process-type id="ReportsServices"></process-type id="ReportsServices"></process-type id="ReportsServices"></process-type id="ReportsServices"></process-type id="ReportsServices"></process-type id="ReportsServices"></process-type id="ReportsServices"></process-type id="ReportsServices"</process-type id="ReportsServices"></process-type id="ReportsServices"</process-type id="ReportsServices"></process-type id="ReportsServices"</process-type id="ReportsServices"></process-type id="ReportsServices"</process-type id="ReportsServices"></process-type id="ReportsServices"</process-type id="ReportsServices"</process-type id="ReportsServices"></process-type id="ReportsServices"</process-type id="ReportsServices"</process-type id="ReportsServices"></process-type id="ReportsServices"</process-type id="ReportsServices"</process-type id="ReportsServices"></process-type id="ReportsServices"</process-type id="ReportsServices"</process-type id="ReportsServices"></process-type id="ReportsServices"</process-type id="ReportsServices"</process-type id="ReportsServices"></process-type id="ReportsServices"</process-type id="ReportsServices"</process-type id="ReportsServices"></process-type id="ReportsServices"</process-type id="ReportsServices"</process-type id="ReportsServices"></process-type id="ReportsServices"</process-type id="ReportsServices"</process-type id="ReportsServices"></process-type id="ReportsServices"</process-type id="ReportsServices"</process-type id="ReportsServices"</process-type id="ReportsServices"</process-type id="ReportsServices"</process-type id="ReportsServices"</process-type id="ReportsServices"</process-type id="ReportsServices"</process-type id="ReportsServices"</process-type id="ReportsServices"</process-type id="Reports

under <environment> add/replace the two following variables with your environment specific values:

<variable id="TNS\_ADMIN" value="/u01/app/oracle/product/11.1.0/db 1/network/admin"/>

<variable id="OZG\_ROOT" value="/u01/app/oracle/product/OHI"/>

And make sure you remove (!) the NLS\_LANG variable setting within that location. It does not have a value and overrides in that way the existing environment variable. By removing this variable it will be derived from your environment when the OPMN processes are started. This prevents redundant settings which might be conflicting.

#### Example:

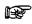

A reload and restart of your OPMN processes is necessary after implementing these changes.

## 3.3. CONFIGURE ORACLE HTTP SERVER

In a standard PFRD installation an Oracle HTTP Server (OHS) is installed and configured.

The following settings have to be modified in the configuration file for OHI Back Office to work correct. Afterwards the HTTP Server has to be restarted.

#### 3.3.1. Virtual Directories

In configuration file <code>\$ORACLE\_INSTANCE/config/OHS/<OHS INSTANCE</code> NAME>/moduleconf/forms.conf, the Virtual Directory Mapping /OHI/ has to be implemented to support the physical mapping to directory <code>\$OZG\_ROOT</code>.

This Virtual Directory Mapping can subsequently be used in the following setting:

path for ozg\_gif.jar file

Sample setting:

Alias /OHI/ "/u01/app/oracle/product/OHI/"

#### 3.3.2. Viewing the Release Documentation

In order to allow for an interactive (via screen "Raadplegen release informatie" /"Consult release information") view of the release documentation, the following settings (with of course the sample directory replaced by your actual directory) have to be added in forms.conf:

<Directory "/u01/app/oracle/product/OHI/patch/2???.????/doc/"> Options Indexes MultiViews AllowOverride None Order deny,allow Allow from all </Directory>

This code ensures that the /doc directory of OHI (patch) releases (always in format 2999.99.99.99.99) can be viewed via a browser.

Other directories are deactivated.

## 3.4. CONFIGURE FORMS SERVER

In this paragraph it is described how to configure your Forms Server environment.

## 3.4.1. Configuration formsweb.cfg

Configuration file

\$DOMAIN\_HOME/config/fmwconfig/servers/WLS\_FORMS/applications/formsapp\_11.1.1/config/formsweb.cfg now has to be configured for the environment-specific settings.

This file can be edited manually but it is also possible to change this using Oracle Enterprise Manager Fusion Middleware Control (the

<hostname>:<consoleport>/em URL can be used to start this Oracle Enterprise Manager based environment).

An example of the window page where the configuration parameters can be changed is shown below. This can be reached by using the Web Configuration hyperlink for the Forms branch shown in the left hierarchy pane.

The <default> configuration will be inherited by all other configurations, so generic changes can be added overthere. Specific configurations with different settings can be created to support different environment settings for example.

The settings itself are grouped logically together. The group name used in the screen will be used to help in finding where to specify the setting.

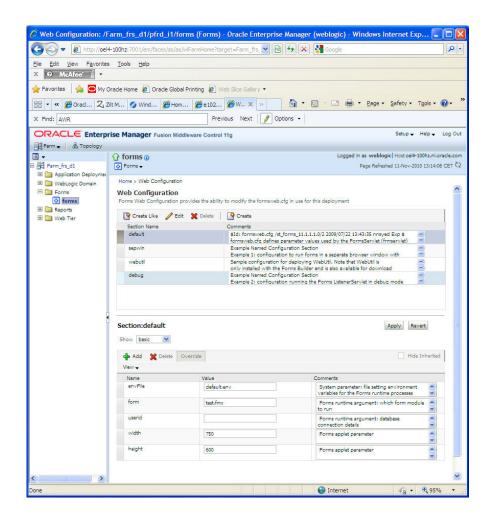

The table below shows the parameters which are required to be set for the use of OHI Back Office. These can best be specified in the default configuration because they are usually set identical for each OHI BO environment. Be sure you adapt file paths and names to your actual server setup!

Beware: When editing the field values initially locating the cursor in the field and scrolling through the values might not work. Relocating the cursor postion can help in this situation.

| Parameter name  | Group        | Value                                                           | Comment                                                                                                    |
|-----------------|--------------|-----------------------------------------------------------------|----------------------------------------------------------------------------------------------------|
| form            | basic        | OZGSTART.fmx                                                    | First window to open w<br>started (fixed value).                                                                                                    |
| archive         | plugin       | frmall.jar, /OHI/admin/OZG_GIF.jar                              | Forms applet archive s (fixed value).                                                                                                    |
| otherparam<br>s | advance<br>d | <pre>term=/u01/app/oracle/product/OHI/admin/ozgrf34w.r es</pre> | Replace the term=%tern<br>Value column left of h<br>folder for the keyboar<br>defined in ozgrf34w.re<br>also useSDI=no was nee<br>default this is no lor |
| baseHTMLjp<br>i | html         | /u01/app/oracle/product/OHI/admin/OZG_JPI.htm                   | Location of OHI specif<br>with Sun's Java Plug-<br>Delivered in \$OZG_ADM                                                                                |

The following parameters apply to the Sun Java Plug In (Sun JPI). It is possible to use static or dynamic versioning. Static versioning mandates an exact version of Sun JPI to be installed on the workstation, whereas dynamic versioning just states a minimum version and every higher version will also do.

Dynamic versioning means value clsid:8AD9C840-044E-11D1-B3E9-00805F499D93 for JPI\_CLASSID while static versioning uses clsid:CAFEEFAC-<major version>-<minor version>-<patch version>-ABCDEFFEDCBA as format.

With static versioning JPI\_CODEBASE should be a URL to the .CAB file to download this exact version.

JPI\_MIMETYPE is a mime-type in a format like "application/x-javaapplet;<version\_type>=<implementation\_version>". For static versioning, <version\_type> should be set to "jpi-version" (use "version" for Firefox to accept higher JPI versions, meaning dynamic versioning).

Example values using static versioning are shown below (referencing Java SE 6 Update 20).

| Parameter name        | Group  | Value                                                                                                    | Comment                                                 |
|-----------------------|--------|----------------------------------------------------------------------------------------------------|---------------------------------------------------------|
| jpi_classid           | Plugin | clsid:CAFEEFAC-0016-0000-0020-ABCDEFFEDCBA                                                                 | The ClassII<br>(Internet H<br>versioning                |
| jpi_codebase          | Plugin | <pre>http://java.sun.com/products/plugin/autodl/jinstall-<br/>1 6 0-windowsi586.cab#Version=1,6,0,20</pre> | Download lo<br>the Sun JVN                              |
| jpi_mimetype          | Plugin | application/x-java-applet;version=1.6                                                                      | Used primar<br>also passed<br>instead of<br>working wit |
| jpi_download_pag<br>e | Plugin | <pre>http://java.sun.com/products/archive/j2se/6u20/ index.html</pre>                                      | Download lo<br>for Netscap                              |

We advise to set these values also in the default environment.

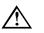

Attention: If a newer version of Sun's Plugin is to be used, then the relevant JPI tags in file formsweb.cfg have to be changed.

The following parameters are optional. Values are given but are not required. Normally these settings are applied to the default configuration but you can implement these different for each (OHI BO) environment. This is typically done by implementing different sections within the web configuration (formsweb.cfg), which is done in the next paragraph.

| Parameter name | Group | Value | Comment |
|----------------|-------|-------|---------|
|----------------|-------|-------|---------|

| Parameter name | Group  | Value | Comment                                                                                                    |
|----------------|--------|-------|----------------------------------------------------------------------------------------------------|
| splashScreen   | Applet | no    | Specifies the .GIF<br>file that should<br>appear<br>before the applet<br>appears. Set to NO<br>for no<br>splash. Leave empty<br>to use the default<br>splash<br>image.                                               |
| logo           | Applet | no    | Specifies the .GIF<br>file that should<br>appear at the<br>Forms menu bar. Set<br>to NO for no logo.<br>Leave<br>empty to use the<br>default Oracle<br>logo.                                                         |
| background     | Applet | no    | Specifies the .GIF<br>file that should<br>appear in the<br>background. Set to<br>NO for no<br>background.<br>Leave empty to use<br>the default<br>background.                                                        |
| separateFrame  | Applet | false | If set to false the<br>applet will appear<br>within the browser<br>window. If set to<br>true the applet<br>will appear as<br>separate MDI<br>window.                                                                 |
| width          | Applet | 100%  | Default width of<br>the plugin. A<br>percentage value<br>uses all available<br>browser space.<br>Values above 100%<br>will activate a<br>scrollbar.<br>Omitting the<br>percentage sign<br>means a size in<br>pixels. |
| height         | Applet | 99%   | Default height of<br>the plugin. Values<br>above 100% will<br>activate a<br>scrollbar.                                                                                                    |

| Parameter name | Group                          | Value | Comment                                                                                                    |
|----------------|--------------------------------|-------|----------------------------------------------------------------------------------------------------|
| ClientDPI      | <unliste<br>d&gt;</unliste<br> | 100   | 100 enforces the<br>standard size<br>(compatible with<br>earlier releases).<br>If not set the<br>screens are a<br>little smaller than<br>in older releases<br>which may result in<br>prompts or<br>characters<br>partially<br>invisible. |

## 3.4.2. Configure Environment Specific Settings

Customer and/or OHI BO environment-specific entries in formsweb.cfg have to be set up depending on the actual situation.

| I •                                                                                                   | forms ()                                                                                  |                                                                                            | Logged in as weblogic   Host oel4-100hz.nl.oracle.c      |
|----------------------------------------------------------------------------------------------------|-------------------------------------------------------------------------------------------|--------------------------------------------------------------------------------------------|----------------------------------------------------------|
| 📲 Farm_frs_d1                                                                                         | Forms -                                                                                   |                                                                                            | Page Refreshed Nov 19, 2010 4:13:44 PM CET               |
| Application Deployments     Deployments     WebLogic Domain     Forms     forms     forms     Reports | Home > Web Configuration<br>Web Configuration<br>Forms Web Configuration provides the abi | lity to modify the formsweb.cfg in use for this de                                         | eployment                                                |
| Constant Exports     Constant Exports     Constant Exports                                            | 🚰 Create Like 🥜 Edit 💥 Delete                                                             | Create                                                                                     |                                                          |
| _                                                                                                    | Section Name                                                                              | Comments                                                                                   |                                                          |
|                                                                                                    | default                                                                                   | \$Id: formsweb.cfg /st_forms_11.1.1.1.0/2<br>formsweb.cfg defines parameter values us      |                                                          |
|                                                                                                    | sepwin                                                                                    | Example Named Configuration Section<br>Example 1: configuration to run forms in a          |                                                          |
|                                                                                                    | webutil                                                                                   | Sample configuration for deploying WebUtil<br>only installed with the Forms Builder and is |                                                          |
|                                                                                                    | NL                                                                                        | NL settings                                                                                |                                                          |
|                                                                                                    | debug                                                                                     | Example Named Configuration Section<br>Example 2: configuration running the Form           | s ListenerServlet in debug mode                          |
|                                                                                                    | Section:NL<br>Show basic V<br>Add X Delete Override                                       |                                                                                            | Apply Revert Hide Inherited                              |
|                                                                                                    | View 🗸                                                                                    |                                                                                            | 255g                                                     |
|                                                                                                    | Defaults Name                                                                             | Value                                                                                      | Comments                                                 |
|                                                                                                    | envFile                                                                                   | /u01/app/oracle/product/OHI/admin                                                          | System parameter: file setting environment variables for |

It is advised to create a new section, which inherits the settings from the default section (use the **Create** button, do <u>not use</u> the **Create Like** button which copies the complete configuration), for each environment where at least the following variables should be overruled:

| Parameter name | Group | Value | Comment |
|----------------|-------|-------|---------|
|                |       |       |         |

| Parameter name | Group                          | Value                                                            | Comment                                                                                                    |
|----------------|--------------------------------|------------------------------------------------------------------|----------------------------------------------------------------------------------------------------|
| envFile        | basic                          | /u01/app/oracle/prod<br>uct/OHI/admin/ozg_se<br>rvlet_wls_NL.env | Specifies the environment<br>specific file that contains<br>environment specific<br>environment settings.<br>FORMS_PATH and<br>NLS_LANG are examples. |
| formParams     | <unliste<br>d&gt;</unliste<br> | p_mdi_window_label=0<br>HIVM                                     | OHI specific variable which<br>is used in the title of the<br>MDI window (only visible<br>if separateFrame=true).                                     |
| pageTitle      | html                           | OHI Test Environment                                             | The title for the browser<br>page which is used for this<br>environment.                                                                              |

Be sure to apply each separate change to prevent losing them when switching to a new group of settings.

An environment file as indicated by the envFile setting defines at least the environment specific values for the following environment variables:

```
#-----
TWO_TASK=vozg
ORACLE_SID=vozg
#-----
#
#-----
OZG_LOG=/u01/app/oracle/product/OHI/vozg/log
OZG_OUT=/u01/app/oracle/product/OHI/vozg/out
#-----
#
#------
FORMS_PATH=/u01/app/oracle/product/OHI/vozg/bin
#------
```

Each environment file should be based on the default.env file which is delivered in folder

\$DOMAIN\_HOME/config/fmwconfig/servers/WLS\_FORMS/applications/formsapp\_11.1.1/c onfig. In the example setting above a file \$OZG\_ADMIN/ozg\_servlet\_NL.env is referenced which contains settings for for example Dutch speaking production users.

From the settings in default.env you should normally comment out:

ORACLE\_HOME ORACLE\_INSTANCE TNS\_ADMIN (should already be set in environment) FORMS\_PATH (set it at the bottom of the file) FORMS\_RESTRICT\_ENTER\_QUERY PATH

Suppose the section is named NL, like in the screen print. These environment settings are applied within forms by using a URL like:

http://myhost.example.com:8890/forms/frmservlet?config=NL

In the .env file also other environment settings can be specified like a different value for NLS\_LANG in case a multi-language environment is configured.

### 3.4.3. Configure Registry.dat

Using Oracle Enterprise Manager Fusion Middleware Control it is possible to specify specific aspects of the look and feel of the application. This option is found Using the Fonts and Icons page from the drop down menu at the left top corner.

You can define whether an LOV button should appear at the right side of an item when a list of values function is defined for this item.

See the picture below for such a button on the active second field:

| Polisnummer         |      |
|---------------------|------|
| Verzekeringnemer    |      |
| Merk                | 1ZFW |
| Collectief contract |      |
| Tussenpersoon       |      |

This setting can be activated using the screen below, which shows the Font and Icon mapping page. This page shows the settings which are stored in the file \$DOMAIN\_HOME/config/fmwconfig/servers/WLS\_FORMS/applicati
ons/formsapp\_11.1.1/config/forms/registry/oracle/forms/re
gistry/Registry.dat.

|  |   | ) forms ()<br>Forms +                                |                                                                   |                            | blogic (Host stap)42.us.o<br>shed Reb 9, 2009 10:11:10 P |        |  |  |  |                              |       |
|--|---|------------------------------------------------------|-------------------------------------------------------------------|----------------------------|----------------------------------------------------------|--------|--|--|--|------------------------------|-------|
|  | F | ione > Fort and Icon Mapping<br>ont and Icon Mapping | bility to modify the Registry file in use for this Permi instance |                            |                                                          | Revert |  |  |  |                              |       |
|  |   | Name                                                 | Value                                                             | Connerts                   |                                                          |        |  |  |  |                              |       |
|  |   | default.fontMap.defaultFontname                      | Dalog                                                             | This is the Registry file. | <b>N</b>                                                 | ^      |  |  |  |                              |       |
|  |   | 3                                                    | 3                                                                 | 8                          | default.fontMap.defaultSize                              | 900    |  |  |  |                              |       |
|  |   |                                                      |                                                                   |                            |                                                          |        |  |  |  | default.fontMap.defaultSkyle | PLAIN |
|  |   | default.forktMap.defaultWeight                       | PLAIN                                                             |                            |                                                          | ſ      |  |  |  |                              |       |
|  |   | default.fontMap.appFontnames                         | Courier New, Courier, courier, System, Terminal, Pixed, Fo        | Default Font Face mapping. | <b>x</b>                                                 |        |  |  |  |                              |       |
|  |   | default.fontMap.javaFontnames                        | MonoSpaced, MonoSpaced, MonoSpaced, Dialog, MonoSp                |                            |                                                          |        |  |  |  |                              |       |

It is an option to specify true for the app.ui.lovButtons setting.

Be aware that the users need to know about this setting because the look and feel slightly changes. Also note that the button may temporarily cover part of a directly following field when the cursor is in the field.

On the same page the required field visual attribute should be set to highlight **required fields**:

Please specify true for the app.ui.requiredFieldVA setting.

Adapt the color setting, for example to: 255,242,203

## 3.5. CONFIGURE REPORTS SERVER

In order to enable the Reports Server functionality for one or more environments a number of configuration steps are needed.

### 3.5.1. Change File System Access Rights

For the reports server configuration it is necessary to grant additional rights on the executables for the Oracle Instance and Oracle Home files.

It is assumed user batch is in the same group as the oracle software owner (typically user oracle and group dba). If not additional actions might be needed to get correct access rights.

The following changes are needed (where world access is not strictly necessary):

. ozg\_init.env \$OZG\_ORATAB\_FRS11G1

chmod g+rX \$ORACLE HOME -R

chmod o+rX \$ORACLE\_HOME -R

chmod g+rX \$ORACLE\_INSTANCE -R

chmod o+rX \$ORACLE\_INSTANCE -R

chmod g+rwX \$ORACLE\_INSTANCE/diagnostics/logs -R

chmod o+rX \$ORACLE INSTANCE/diagnostics/logs -R

The chmod on \$ORACLE\_HOME might result in some messages about insufficient privileges. These can be ignored.

The additional privilege settings make sure the Reports Server processes can be started by the operating system user batch which is used for running the batch scheduler and batch processes. User batch is typically part of the dba group and receives the necessary file system access rights in this way.

When other accounts than batch need read access to the FMW software tree (or batch is not in the same primary group as the oracle software owner, typically account oracle) please additionally execute the commands below:

chmod g+rX \$MW\_HOME

chmod o+rX \$MW\_HOME
chmod g+rX \$WL\_HOME -R
chmod o+rX \$WL HOME -R

In this way also the WebLogic software tree (and no other \$MW\_HOME folders) becomes available for other accounts.

BEWARE: As of release 11.1.1.4 these last steps may be insufficient (depending on how you upgraded) due to missing access rights (on

\$MW\_HOME/oracle\_common/modules files). For that reason we advice you to execute the following command in this situation:

chmod g+rX \$MW\_HOME/oracle\_common -R

And if the user batch is not in the same group as the oracle software owner:

chmod o+rX \$MW\_HOME/oracle\_common -R

## 3.5.2. Dynamic Environment Switching

For each OHI Back Office environment specific settings should be applied.

This can be arranged again using Oracle Enterprise Manager Fusion Middleware Control 11g as shown below.

| ORACLE Enterprise Manager Fusio                                                            | on Middleware Control 11g                   |                                               |                                                           |
|--------------------------------------------------------------------------------------------|---------------------------------------------|-----------------------------------------------|-----------------------------------------------------------|
| Farm 👻 🕹 Topology                                                                          |                                             |                                               |                                                           |
| ∃ •                                                                                        | S ReportsServer_oel4                        | -100hz_pfrd_ 🗿                                |                                                           |
| B Barm_frs_d1                                                                              | Reports 🗸                                   |                                               |                                                           |
| 🗷 🚞 Application Deployments<br>🗷 🚞 WebLogic Domain                                         | Home                                        |                                               |                                                           |
| Forms     Feports     reports(11.1.1.2.0) (WLS_REPORTS)     ReportsServer_oel4-100hz_pfrd_ | Monitoring > d.<br>Control ><br>Logs > Repo | orts Server Basic Configuration               |                                                           |
| ReportsTools                                                                               | Reports Jobs > ige r                        | require a server restart to take effect.      |                                                           |
|                                                                                            |                                             | nfiguration                                   |                                                           |
|                                                                                            | Administration >                            | Basic Configuration<br>Advanced Configuration | d Engine.<br>gine, use the Reports Server Advanced Confic |
|                                                                                            | General Information<br>Reports Server Param | Manage Reports Security Policies              |                                                           |
|                                                                                            | * Cache Size (MB) 5                         |                                               | -                                                         |
|                                                                                            | * Queue Size 100<br>Mail Server Parameters  | Reports OID Association                       | _                                                         |
|                                                                                            | Mail Server                                 | Forms/Reports Common Configuration            |                                                           |
|                                                                                            | Mail Server Port                            |                                               |                                                           |
|                                                                                            | Enable SSL for Mail Server                  | · · · · · · · · · · · · · · · · · · ·         |                                                           |
|                                                                                            | Mail Server Password Key                    |                                               |                                                           |
|                                                                                            | Environment Configuration                   | n                                             |                                                           |
|                                                                                            | Add a New Environment                       | Add Environment                               |                                                           |
|                                                                                            | Registered Enviroments VOZG                 | Remove Environment                            |                                                           |
|                                                                                            | Environment Variables associated            | with Envrionment <b>vozg</b>                  |                                                           |
|                                                                                            | Name                                        | Value                                         |                                                           |
|                                                                                            | REPORTS_PATH                                | /u01/app/oracle/pr                            | roduct/OHI/vozg/report:/reports/printers                  |
|                                                                                            | REPORTS_DEFAULT_DISPLA                      | NO NO                                         |                                                           |

The picture shows in the left panel the navigation tree. Within the Reports branch the Reports Server definition is shown as created during the initial configuration of the PFRD environment. The actual Reports Server name is shown.

Within the right panel the Reports drop down menu offers a 'Basic Configuration' option within the Administration option. When this Basic Configuration option is chosen an 'Environment Configuration' page appears which can be used to create an OHI Back Office environment specific setting section.

In the shown example an environment is added with name VOZG and for that environment the REPORTS\_PATH and REPORTS\_DEFAULT\_DISPLAY variable definitions are set (this variable needs to be set at YES, which is the default for this setting, so in fact it can be omitted; the example above is only relevant if you want to use the DISPLAY variable, which normally is not necessary). In this way the file \$ORACLE\_INSTANCE/config/ReportsServerComponent/<your reports server>/rwserver.conf is edited.

Attention: The environment name is case sensitive. So enter it in lowercase or uppercase depending on what you use. And beware that the environment name as shown in Fusion Middleware Control is always uppercase, even if you entered it in lowercase.

So when you get the error...

The specified environment ID <your environment> is invalid for Job Type report in the command line.

... you should check in the specified rwserver.conf file whether the environment id is in matching case.

Beware that after changing these entries you execute a 'restartproc' of the reports server using opmnctl.

You need to define the following setting:

 the variable REPORTS\_PATH (incl. path for printer definitions); specify typically \$0ZG ROOT/<env>/report

The variable REPORTS\_DEFAULT\_DISPLAY is default set to YES (to remove the requirement of having to set the DISPLAY environment variable) so does not need to be set (as opposed to the screen print above; you can omit it!).

The stand-alone reports server is available by default and will be used by OHI Back Office. No additional configuration action is needed.

The In-process reports server is not used, which would require the WLS\_REPORTS managed server in WebLogic. This means the WLS\_REPORTS managed server process is not required for running reports within OHI Back Office. It does not have to be started (we leave it defined and shutdown though) for runtime use. However, for configuring the environment as described in this paragraph you need to start the WLS\_REPORTS process. You can typically do this using the WLS console. Please do not forget to stop this Managed Server after the configuration is ready (otherwise the NodeManager may bring it up again in specific situations if configured to do so).

## 3.6. CONFIGURE SECURITY AND MANAGE STARTUP/SHUTDOWN

For production environments some basic actions should be executed to ensure a minimum level of robustness and security.

At least the communication with the console ports should be encrypted and the startup and shutdown should be automated. Automatic restart of servers in case of crashes is a requirement.

For this purpose a template script is delivered to automate starting and stopping of WebLogic Server and the additional Forms and Reports services components.

Principle is to use the node manager process to start WebLogic server processes. This will be configured in such a way that in case of failures of processes these servers will be automatically restarted. The steps for accomplishing that are described below as a guidance but there are other ways to do this.

Connecting to the Admin Server and firing shutdown commands is used for stopping the processes. This because there are experiences and known problems when stopping by the Node Manager is used: this results in hangs of the stop actions.

#### 3.6.1. Node Manager - Additional User Definition

It is advised to setup an additional user definition for the Node Manager process. This is especially useful for potential integration with Enterprise Manager. The user name is typically "nodemanager".

Make sure you have a running Admin Server (use \$DOMAIN\_HOME/bin/startWebLogic.sh if needed).

The steps to create the additional user:

. ozg\_init.env \$OZG\_ORATAB\_FRS11G1 \$WL\_HOME/common/bin/wlst.sh connect('weblogic','<pw>','t3://<host>:<port>')

edit() startEdit() secConfig = cmo.getSecurityConfiguration() secConfig.setNodeManagerUsername('nodemanager') secConfig.setNodeManagerPassword('<nodemanager pwd>') save() activate() disconnect() exit() Make a note of the password.

#### 3.6.2. Node Manager - Change Properties File

In order to enable automatic restart of failed/failing Admin or Managed servers you should enable crash recovery for the Node Manager as well as execution of start and stop scripts.

```
This is done by setting the properties 'CrashRecoveryEnabled',
'StartScriptEnabled' and 'StopScriptEnabled' in
$WL_HOME/common/nodemanager/nodemanager.properties to true. The
start script will implement the necessary domain environment settings.
```

### 3.6.3. Secure Storing of Credentials

In order to prevent having to specify an unencrypted username and password in scripts it is advised to store the weblogic and nodemanager credentials in a set of secure files.

The commands below save the credentials for both user definitions in two files per user (a credential file and an accompanying key file).

User weblogic:

Encrypted in file \$OZG\_ADMIN/weblogic\_frs\_d1-WLSConfig.properties which can be decrypted by WLST using the key file \$OZG\_ADMIN/weblogic\_frs\_d1-WLSKey.properties.

User nodemanager:

Encrypted in file \$OZG\_ADMIN/nodemanager-WLSConfig.properties which can be decrypted by WLST using the key file \$OZG\_ADMIN/nodemanager-WLSKey.properties.

Run the commands below while you have an Admin Server process running.

. ozg\_init.env \$OZG\_ORATAB\_FRS11G1 \$WL\_HOME/common/bin/wlst.sh lvOZGAdmin=os.environ.get("OZG\_ADMIN") connect('weblogic','<pw>','t3://<host>:<port>') storeUserConfig(userConfigFile=lvOZGAdmin+'/weblogic\_frs\_d1-WLSConfig.properties',userKeyFile=lvOZGAdmin+'/weblogic\_frs\_d1-WLSKey.properties')

Run the commands below while you have a Node Manager process running (use \$WL\_HOME/server/bin/startNodeManager.sh for starting).

. ozg\_init.env \$OZG\_ORATAB\_FRS11G1 \$WL\_HOME/common/bin/wlst.sh lvDomainHome=os.environ.get("DOMAIN\_HOME") lvDomainName=os.environ.get("DOMAIN\_NAME") lvOZGAdmin=os.environ.get("OZG\_ADMIN") nmConnect('nodemanager','<pw>','<host>','<port>',lvDomainName,lvDomainHome) storeUserConfig(userConfigFile=lvOZGAdmin+'/nodemanager-WLSConfig.properties',userKeyFile=lvOZGAdmin+'/nodemanager-WLSKey.properties',nm='true')

In order to have the Node Manager be able to start the Admin Server you need to store the credentials of the weblogic user once more: store them in the file \$DOMAIN\_HOME/servers/AdminServer/security/boot.properties. Please create this file and add two lines as shown:

username=weblogic password=<Password>

The first time the Admin Server is started this file will be encrypted. As a result of this the credentials of the weblogic user are stored twice. Be aware of that when you change the password.

#### 3.6.4. Server Lifecycles – Starting/Stopping Server Instances

It is advised to use the provided template script ozg\_fmw\_main.sh (this can be found in the <code>\$OZG\_BASE/conf/configuration-templates</code> folder) to start and stop the Fusion Middleware WebLogic Server Forms and Reports services. Please make sure you adapt this script: remove carriage returns at the end (make sure to store it as Unix script), give execute permissions and adapt the first hard coded call to ozg init.env so it contains the correct file path for your system.

You can start the FMW WLS environment using:

\$OZG\_ADMIN/ozg\_fmw\_main.sh start

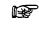

Attention: When you get errors during startup of the WLS\_FORMS server and the server log file reports authentication errors, please startup manually by connecting to the AdminServer through WLST and issue the start('WLS\_FORMS') command. This will update the files in \$DOMAIN\_HOME/servers/<SERVER>/data/nodemanager directory. It might be such files are outdated.

And stopping is similar:

\$OZG\_ADMIN/ozg\_fmw\_main.sh stop

This script takes care of starting and stopping the following processes:

- WebLogic processes
  - NodeManager
  - AdminServer
  - WLS\_FORMS (managed server)
- OPMN processes

When you start and stop the environment with the provided template script the Admin Server may already be started when issuing the start command after the stop command (indicated by message Error Starting server AdminServer: weblogic.nodemanager.NMException: Server 'AdminServer' has already been started) because of the way it has been stopped: during the stop the wlst session will be disconnected and the script continues with stopping the NodeManager process. When this is executed fast the NodeManager assumes the AdminServer was still running and restarts it during the NodeManager start.

After a server reboot without a graceful shutdown you will receive messages the Admin as well as the Managed server are already started. This is done again by the NodeManager, which takes considerably longer in such situations to start.

It is advised to incorporate the calls to the template script  $ozg_fmw_main.sh$  within the  $ozg_main.sh$  template script so your environment can be started and stopped automatically when  $ozg_main.sh$  is called within a service definition.

#### 3.6.5. Securing Console Communication

In order to protect your console access it is advised to secure the communication to the console port.

This is described in the WebLogic Server documentation. In a later version of this document instructions will be included for a potential setup using 'custom created' unregistered certificates by setting up your own certificate authority.

## 3.7. LIMITING RUN-TIME FOOTPRINT OF WLS SERVERS

As described in the "Managing Server Startup and Shutdown for Oracle Weblogic Server" the server processes can be started with an option to limit their footprint. This will limit their resource usage.

The option "wlx" starts all services except:

- Enterprise JavaBeans (EJB)
- Java EE Connector Architecture (JCA)
- Java Message Service (JMS)

Because these are not needed when running plain forms and reports services you can activate this limited footprint by editing file

\$DOMAIN\_HOME/bin/setDomainEnv.sh.

Add the following lines behind the complete statement EXTRA\_JAVA\_PROPERTIES=" -Xms512m -Xmx1024m.... followed by the export (so after the export statement):

### EXTRA\_JAVA\_PROPERTIES="-DserverType=wlx \${EXTRA\_JAVA\_PROPERTIES}" export EXTRA\_JAVA\_PROPERTIES

Be sure the line is added before the line where JAVA\_PROPERTIES is set using this setting EXTRA\_JAVA\_PROPERTIES.

When you restart your server processes this setting is applied.

You can notice whether this setting is active by checking in the Administration console if "Messaging" services are available.

The picture below shows them:

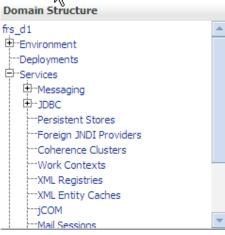

And this is the picture when the footprint is limited:

| Domain Structure       |
|------------------------|
| frs_d1                 |
| 🕂 Environment          |
| Deployments            |
| 🕂 -Services            |
| Ф-JDBC                 |
| Persistent Stores      |
| Foreign JNDI Providers |
| Coherence Clusters     |
| Work Contexts          |
| XML Registries         |
| XML Entity Caches      |
| jCOM                   |
| Mail Sessions          |
| FFile T3               |

The "Messaging" branch below "Services" is now missing.

## 3.8. ADDING MANAGED SERVERS TO 'CLUSTER\_FORMS'

As advised during configuration of the forms and reports services a cluster setup for the managed servers should be chosen. As a consequence of that a WebLogic cluster named 'cluster\_forms' will have been created.

In EM control this will show up like:

| Name                        | Status | Host               |
|-----------------------------|--------|--------------------|
| 🔁 🛅 WebLogic Domain         |        |                    |
| <sup>™</sup> 🖂 📑 frs_d1     |        |                    |
| 🗐 AdminServer               | Û      | 192.168.10.6       |
| 🖃 覷 duster_forms            | Û      |                    |
| WLS_FORMS                   | Û      | nloz06.nl.oracle.c |
| □ 🛃 duster_reports          | -      |                    |
| WLS_REPORTS                 | -      |                    |
| 🖃 🫅 Forms                   |        |                    |
| of forms                    | Û      | nloz06.nl.oracle.c |
| 🖃 🛅 Reports                 |        |                    |
| ReportsServer_nloz06_frs_i1 | Û      | nloz06.nl.oracle.c |
| ReportsTools                |        | nloz06.nl.oracle.c |
| 🖃 🛅 Web Tier                |        |                    |
| Ca ohs 1                    | Û      | nloz06.nl.oracle.c |

It might be that given your user community and their usage at a certain moment one managed server is not able to handle the load the listener servlet processes impose.

The steps for tuning the Forms Listener servlet are similar to steps for tuning any high throughput servlet application. You have to take into account resource management and user needs for optimal tuning of your particular Forms Services configuration. For more information, see Oracle Fusion Middleware Performance Guide.

One of the options is setting up additional managed server processes and load balance the requests. This is described in the Forms Services Deployment Guide. A potential configuration is shown below:

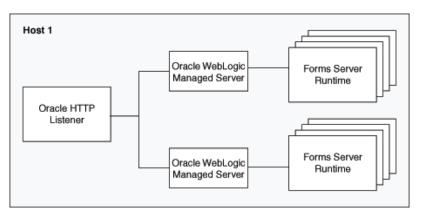

An option to add an additional Managed Server to the cluster 'cluster\_forms' is creating a new server manually and adding it to the cluster or by cloning it (the Clone option in the Control tab in the Administration Console):

Servers (Filtered - More Columns Exist)

|   | New Clone Delete |                    |                 |  |
|---|------------------|--------------------|-----------------|--|
| [ |                  | Name 🙈             | Cluster         |  |
|   |                  | AdminServer(admin) |                 |  |
| Đ | •                | WLS_FORMS          | cluster_forms   |  |
|   |                  | WLS_REPORTS        | cluster_reports |  |
|   | New Clone Delete |                    |                 |  |

You need to specify a new name and port for the new managed server.

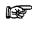

Attention: In the WebLogic Server Basic license, the use of the WebLogic Server Administration Console for cloning a Managed Server instance is not permitted.

When the new Managed Server has been added to the cluster it can be started. It should be added to the ozg\_fmw\_main.sh script.

In order to make sure the requests are balanced over the available Managed Servers the Oracle HTTP Server settings have to be adapted in \$ORACLE\_INSTANCE/config/OHS/<OHS INSTANCE NAME>/moduleconf/forms.conf.

Please change the WebLogicCluster line and add the additional servers like in the example below:

<Location /forms>

SetHandler weblogic-handler WebLogicCluster <HostName>:9001, <HostName>:9010 DynamicServerList OFF

</Location>

Of course you need to restart the OHS afterwards to enable these settings.

## 3.9. UNDERSTANDING THE BATCH SCHEDULER

This section (briefly) describes the functioning of the batch scheduler.

This description serves to clarify the Oracle Reports Server settings described elsewhere.

#### Batchscheduler

The OHI Back Office batch scheduler is a Pro\*C deamon (a continuous process) which performs *iteratively* the following activities via the OHI Back Office application requested scripts:

- 1. Starting the new script requests
- 2. Checking the ongoing script requests

This process of starting and checking can be influenced by means of a number of settings in the application (screen *Systeem/Beheer/Algemeen/Systeemparameter*, tab page *Batch scheduler*) (for a more elaborate description of the batch scheduler functionality, see function SY54 in the Oracle Designer Repository).

One of the settings is the so-called *Polling interval*; during this period the batch scheduler "sleeps" and will only be wakened by a newly created request; in this condition you have to wait for already planned script requests to be started. So only newly created requests will wake the batch scheduler immediately.

#### 1 - Starting new script requests

When incoming script requests (newly created or already planned) have to be started, first there is a check to see if the maximum number of parallel script request has been reached or not.

In order to determine this number (to be set up in OHI Back Office by means of *Max. parallel script requests*) the number of script requests with status start and running is summed.

If this number has not yet been reached, then the new script request can be started. If the number has been reached, then the script request to be started will still have status waiting.

The available "capacity", this means the number of script requests that can still be started, can be retrieved in the log file of the batch scheduler (<code>\$OZG\_LOG/<batch</code> <code>account>\_<sid>\_<host>.log</code>) when it runs in *verbose* mode.

If no script requests are created in the *Polling interval* period, and if therefore no new script requests have to be started, the batch scheduler will proceed with activity 2; checking the ongoing script requests.

#### 2 - Checking the ongoing script requests

Regarding the started processes (= "ongoing script requests") 2 matters are checked:

- 1. Has the script request been started within the margin?
- 2. Is a script request with status "Running" (ongoing) indeed still active?

Re 1. Has the script request been started within the margin?

If the batch scheduler observes a script request in table ALG\_SCRIPT\_AANVRAGEN waiting to be started, then the status will have the value W (waiting). If the request has to be started, then the batch scheduler will change the status to

Start and the process will be started on the OS.

The data of the started process can be found in the log file of the batch scheduler if it runs in *verbose* mode.

An example of a script request process of the type Oracle Reports

11:07:10:nohup nice -10 OZG\_CMD.pl rwclient.sh p\_id=59384 recursive\_load=no blankpages=no p\_user=SCOTT batch=yes server=rep\_myhost report=\$OZG\_BASE/report/ZRG1234R desname=\$OZG\_OUT/scott/59384.out mode=character nonblocksql=no destype=file envid=\$ORACLE\_SID userid=OZG\_BATCH/OZG\_BATCH@\$ORACLE\_SID >\$OZG\_LOG/scott/59384.log 2>&1 & echo \$!

The script *itself* will (by means of the generic startup code) set the status of the relevant script request to Running.

If the status transition Start->Running has not occurred within the configured period (batch scheduler setting *Start delay*), the "Bijzonderheden" (Details) section of the script request will display the following message "*job niet gestart binnen marge*" (job not started within the margin). The status of the script request will then be set to "'Failed".

Normally, the script will be started though: the process has been started already, but it simply has not reached the startup code yet within the specified "*start delay*". Once the script is ready it will then set the status of the relevant script request to Ready or Error (= functional error).

The possibly occurring **ERROR** *message* "*job not started within the margin*" will then be changed into an **INFO** message.

What are the possible causes of a script not starting in time?

1. Start delay too low

This setting has been configured so low that the server cannot activate the script fast enough.

#### 2. Server capacity insufficient

The server is loaded so heavily that it takes long before a script is activated.

#### 3. Insufficient Oracle Reports Server resources

There are insufficient available resources in Oracle Reports to start a script of the type Oracle Reports; the report will be on hold until these Oracle Reports resources become available.

Re 2. Is a script request with status "running" indeed still active?

If the script request has status Running, then there is a check on the OS or in the database (depending on the type of script) to ensure that a process is indeed still active for this script request.

If it turns out that this process is no longer active, then the script request is considered as Failed; the process has not been finalized correctly (given that the end code in which the status is set to ready or error has not been executed).

After performing the above checks (= activity 2 – *Checking the ongoing script requests*) the batchscheduler will proceed with activity 1 (*Starting new script requests*), etc.

#### **Different types of batches**

The scripts started by the batchscheduler can be of different types. These types include for example *SQL module*, *OS shell script* and *Oracle Reports*. The behavior of scripts of the latter type can be influenced by the settings for *Oracle* 

*Reports*, a component of the *Application Server* (in case of OHI Back Office this refers to *Forms & Reports Services*). This is described in the next paragraph.

## 3.10. OPTIMIZING ORACLE REPORTS

Within the settings for Oracle Reports a distinction has to be made between the settings for the *Reports Server* and the settings for the *Reports Engines* (processes that actually handle the reports).

#### **Functionality**

What takes place in Oracle Reports when a script of this type (= a *report*) is requested?

By means of the batchscheduler, the previously mentioned (Oracle Reports) rwclient.sh process is started.

The Reports Server will now determine if a Reports Engine is active in order to handle the process.

If an Engine is active, this will be used to run the report. If *no* Engine is active, one will be started.

An Engine is a java process (for which any relevant details can be set up by means of parameter jvmOptions), which can run *one report at the same time*, but with several reports after each other; the reports will then remain to use *the same* Engine (= java process).

Given that as starting overhead of an Engine has a price, it could be profitable to have one Engine process multiple reports sequentially (*recycling* the process).

This and other aspects can be configured using the Enterprise Manager control. The file which is edited in this way is named:

\$ORACLE\_INSTANCE/config/ReportsServerComponent/ReportsServer\_<host>\_frs\_
i1/rwserver.conf

The number of reports that can be handled by an Engine is set up by means of parameter engLife which is specified in the Basic Administration page of the reports server with the 'Maximum Jobs Before Restart' setting.

See below:

| Reports Engine Parameters            |       |
|--------------------------------------|-------|
| * Maximum Engines                    | 1     |
| * Minimum Engines                    | 1     |
| * Maximum Jobs Before Restart        | 50    |
| * Maximum Idle Before Shutdown (min) | 30    |
| Default Env ID                       | N/A 💙 |
| JVM Options                          |       |

After this value has been obtained, the Engine (and therefore the relevant java process) will be stopped. The following reports will then have to be handled by a different (existing or new) Engine.

The number of Engines that has to remain active at least is configured by means of parameter minEngine.

The maximum number of Engines is configured by means of parameter maxEngine. Both settings are shown above as the first two settings. If an Engine has been idle longer than the configured parameter maxIdle allowed, it will stop automatically. This is the fourth setting shown above.

By means of parameter keepConnection, which must be set for OHI Back Office to "no" by means of the Advanced Configuration page with the 'Keep Database Connection' setting, it is indicated that for each report a new (database) connection has to be created; the various reports in 1 Engine therefore make use of different database sessions.

| Reports Server Parameters        | Reports Engine Parameters       |
|----------------------------------|---------------------------------|
| Maximum Connections 50           | Engine Response Timeout (min) 0 |
| Connection Idle Timeout (min) 15 | Reports Source Directory        |
| Maximum Cached Files             | Reports Temp Directory          |
| Job Retries 0                    | Keep Database Connection        |

The maximum number of connections permitted for Engines and reports is configured by means of the parameter maxConnect, the 'Maximum Connections' setting above.

If this value is configured too low, this will lead to message "REP-56055: Exceed max connections allowed: ...". This can happen based on the other settings (maxEngines & keepConnection) which may result in having more reports active than connections.

The documentation can provide additional information regarding this and other engine settings.

#### URLs

The following URLs display various data regarding Reports Server, Reports Engines and the Reports Server queue status:

Error! Hyperlink reference not valid.

which contains an overview of other URL's like

Error! Hyperlink reference not valid. Error! Hyperlink reference not valid. Error! Hyperlink reference not valid.

These URL's can only be used and are only useful when the Reports Managed Server is running, which is normally not necessary (see previously in this chapter, the In-Process Reports server is not used). As port the port of the running Reports Server should be used (as shown in the console).

#### Sizing

Of importance for the configuration of minEngine and maxEngine is that Oracle Reports Server *strives* to meet these values; *in case insufficient resources (CPU & RAM) are available, then the values cannot be obtained.* 

It is therefore of importance for the DBA to determine the real values for their system.

Also for the (batchscheduler) setting *Max. parallel script requests* the DBA has to determine what their system can (and is allowed) to handle.

The value for "*Max. parallelle scriptaanvragen*" (*max. parallel script requests*) is strongly related to maxEngine & maxConnect.

If the parallel script requests are all of the type 'Oracle Reports' then this number of Engines & connections could be required to handle reports.

This number has to be greater than Max. parallel script requests; the reason for which

is that a Reports process can still be active while writing the (very large) output file, while the status of the matching script request could be set to Ready (or Error) already.

The script request will no longer be considered as a "lopende scriptaanvraag" (running script request), while a process is still active though (during a short period of time); therefore it is (temporarily) required to have more connections than the allowed number of parallel script requests.

#### 3.10.1. Reports Server System Parameter Settings in OHI Back Office

For a number of the settings mentioned earlier, the maximum number of parallel script requests is used, as can be configured in the system parameters of the OHI Back Office sub-system (*Max. parallel script requests*).

*"Max. parallelle scriptaanvragen"* (max. parallel script requests) has to be configured based on the capacity of the relevant server; a guideline is (2 to 4)\*(the number of available CPU cores on the server). Settings that are too *high* can lead to an overload of the server.

#### 3.10.2. cacheSize

Property cacheSize has to be set to at least 3x the size of the largest *Reports* output file.

The value is indicated in MB.

The Basic Configuration offers the setting field for this.

Reports Server Parameters

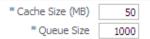

#### Example:

The largest Reports output file is 100MB; cachesize has to be 300MB

#### 3.10.3. maxEngine

Parameter maxEngine has to be set to (the number of available CPU cores on the server) \* (6 to 8 = recommended by Oracle for Unix/Linux platforms).

The value has to be at least identical to "Max. parallelle scriptaanvragen" (max. number of parallel script requests).

#### Example:

On a server with 8 CPU cores: 8\*6 = 48

#### 3.10.4. engLife

For the same tag, parameter engLife has to be set to 4-30. The default value of 50 (this means 1 Reports Engine, a java process, can process 50 reports sequentially before the process is started again) could lead to memory leaks.

### 3.10.5. minEngine

Parameter minEngine has to be configured based on the actual requirements; the setting depends on the load and the available capacity. It is recommended to choose *at least* 2-4. This setting will determine the minimum nr of engines which will be started.

See also Tuning Oracle\*Reports.

### 3.10.6. keepConnection

For this same tag, property keepConnection has to be set to no (to this end the comment symbols for property have to be deleted!).

#### 3.10.7. maxConnect

Parameter maxConnect has to be configured to 10x "Max. parallelle scriptaanvragen" (max. parallel script requests).

#### Example:

ALG\_SYSTEEM\_PARAMETERS.BATCH\_MAX\_PROCESSEN = 24 maxConnect=240

## 4. CONFIGURATION ORACLE APPLICATION SERVER (SELF SERVICE)

Please refer to

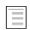

ORACLE HEALTH INSURANCE CERTIFICATION FORM

for specific instructions on installing the Application Server environment for OHI Self Service.

## 5. INSTALLATION OHI BACK OFFICE APPLICATION SOFTWARE

Installation of the OHI Back Office application software consists of the following steps:

## 5.1. CREATING ACCOUNTS & AUTHORIZATION

In order to create the required accounts and roles and to assign the correct authorizations, the OHI Back Office installation script <code>OZGI001s.sql</code> has to be run via SQL\*Plus under account <code>sys</code>.

This script creates an Oracle database scheme which contains OHI Back Office objects: OZG OWNER.

Additionally, for object authorization a secure database role is created: OZG\_ROL. For the OHI Back Office Batchscheduler a separate account is created (formerly, up to release 2009.03 "identified externally", currently a regular account in the database): BATCH. If necessary, it is possible to use a different account name; the name of the account to be used has to be registered in the System parameters.

In order to process script requests via the Batchscheduler of type Oracle Reports by means of the Reports Server, account OZG\_BATCH is created. Also here a different name can be used; the account name to be used can again be configured in the System parameters. However, the password of the account to be used always has to be *identical* to the account name.

Finally, all required authorizations will be distributed.

#### 5.1.1. Security of the Batch Scheduler Account

Access to the batch scheduler account is arranged by means of a Secure External Password Store (SEPS) from release 2010.01 onwards. This SEPS feature uses an Oracle Wallet. A SEPS can store one or more username/password combinations in an encrypted file.

The wallet will be used to pass the username/password combination for the batch account during batch processing.

Before the wallet can be used to pass credential information to the database for Oracle Net connections, the Oracle Net client must know where to look for the wallet. It is specified in the sqlnet.ora file as the WALLET\_LOCATION parameter and should specify the directory location of the wallet created in the next chapter.

In this example we will create the wallet in the <code>\$ORACLE\_HOME/network/admin</code> directory, so the following entries will be added to the <code>sqlnet.ora</code> file:

These settings cause all sqlplus /@<db\_connect\_string> statements to use the information in the wallet at the specified location to authenticate to the database. The <db\_connect\_string> identifies a username/password combination in the wallet, if present. So a connect string which is known in the wallet identifies exactly one username/password combination.

The wallet itself consists of two files, ewallet.p12 and cwallet.sso. The last one contains the actual username/password combinations and must be protected with correct operating system access rights: any OS user who can read the wallet can use it to connect to the accounts stored in the wallet! Only the OS user batch and the oracle software owner need this file access.

Create the wallet using the syntax 'mkstore -wrl [wallet\_location] -create'. The example below creates it in the current directory (identified with '.'):

mkstore -wrl . -create

The two files are now created which implement the store (ewallet.p12 and cwallet.sso). You will be asked to define a password to protect the contents of the wallet. This password will be asked for each later command you apply to the wallet.

Store a credential using:

mkstore -wrl [wallet\_location] -createCredential [db\_connect\_string] [username] [password]

The simplest way is creating an entry for the existing environment database alias, for example for 'acct' or 'prod'. However, this means that every OS user who uses for example the syntax 'sqlplus /@acct' (and has operating system read access to the wallet files) will connect as user batch to the acct environment.

When you want to make it more clear that a specific alias identifies the username/password combination for the batch account it might be a good idea to use an alias like 'acct\_batch' and store the username/password for this connect string.

For a RAC environment this should be the way to go to have a specific service identifying the node(s) on which the batch scheduler (and the batches) should run.

When a connect string is used which is different from the standard connect string the starting and stopping command of the batch scheduler requires this special connect string as additional parameter (see later).

An example for when the wallet is in the current directory, a specific connect string is used and the password of the batch account has become 'ohibo':

mkstore -wrl . -createCredential prod\_batch batch ohibo

Instead (or additional) you can add also an entry for the 'regular' Oracle Net alias, which is prod in the example below:

mkstore -wrl . -createCredential prod batch ohibo

This same change implies also for the BI environment. You should also create a credential for the alias that is used as database identification for the BI database in the BI related batches (ZRGOE01S, ZRGOS01S and ZRGOD01S).

IMPORTANT: If you do use a different connect string to identify the batch username/password combination for the BI batch user be aware that the 'application users' should use this new connect string to define the connection to the BI database. Inform them about this in that situation!

Using the following syntax a list of currently defined credentials can be shown:

mkstore -wrl [wallet\_location] -listCredential

Should it be necessary to change an existing credential, than use the following syntax:

mkstore -wrl [wallet\_location] -modifyCredential [db\_connect\_string] [username] [password]

An example for when the password of the batch account above has changed to ohibo2010, issue the following command:

mkstore -wrl . -modifyCredential prod\_batch batch ohibo2010

Finally, a credential can be removed by using the syntax:

mkstore -wrl [wallet\_location] -deleteCredential [db\_connect\_string]

So credential prod\_batch can be removed by issuing:

mkstore -wrl . -deleteCredential prod\_batch

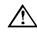

Attention: When connecting as user oracle to the database using the syntax 'sqlplus / as sysdba' read access to the wallet file cwallet.sso is needed when the wallet is activated in the active sqlnet.ora file, even when TWO\_TASK is unset. So make sure both the OS user which is owner of the oracle sofware as well as the batch user have read access but other users not.

In order to secure the batch scheduler account(s) additionally from unauthorized use, it is *possible* to create a logon database trigger under this account; starting with database version 11.1.0.7. this is no longer a *mandatory* activity.

#### Details

The Oracle user for batch processing is identified by means of the wallet file. So when someone gets hold of the wallet files he/she can log in with '/@<alias>' instead of by entering a username/password combination. When you know someone has 'stolen' the wallet you can of course change the password of the batch account but you can also additionally prevent unauthorized access.

Starting with database version 10.2.0.4, the batch user no longer acquires the secure application role OZG\_ROL, which is a prerequisite for performing mutations. The privileges granted to this role are however also granted to the batch user specific role OZG\_ROL\_BATCH, which in turn should be granted to the batch account (and not to the ozg\_batch account!).

The downside of a stolen wallet content is that PC users with sufficient permissions on their own computer may claim to be the batch user and they could then log in using the wallet on the OHI Back Office database. So it is clear the access to the wallet files must be limited.

This potential problem (which can easily be prevented) can be additionally safe guarded by checking, in a logon database trigger, for the Oracle batch user, by means of the IP address of the client session, to see if the client uses a reliable server and if he has the required permissions to log on. If the address is not included in the list of permitted IP addresses, then the session will be refused and the database connection will be aborted. In this way the administrator has an additional means to prevent improper use of the batch account.

#### Example

By way of an example, this is a logon trigger for a fictitious situation:

| Batch user        | batch (both under OS and the database)         |
|-------------------|------------------------------------------------|
| Permitted servers | Local connection on the database server        |
|                   | 144.21.160.66 (database server via Oracle*Net) |
|                   | 144.21.160.68 (application server)             |

The matching trigger code is included here (and is also available in the \$OZG\_BASE/conf/configuration-templates folder)

#### Implementation of Logon Trigger

The implementation of the logon trigger is as follows:

- Determine the name of the batch account
- Determine the servers that have access to the batch account
- Modify the trigger code from the sample to the actual situation
- Create the trigger using a user with DBA privileges (e.g. SYS or SYSTEM). If the trigger is not created under the batch user then it will *not* be activated when logging on!

## 5.2. INSTALLATION OF THE APPLICATION

There are a number of ways to install the application, of which the most important ones include:

### 5.2.1. An Initial Installation

This is involved if there is an empty scheme (created as described in the previous paragraph) in which all objects are installed from scratch.

In order to create the OHI Back Office objects for the owner account  $OZG_OWNER$  and to locate the application sources, an OHI Back Office initial release has to be installed.

A description can be found in the following document:

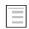

OHI Installation of releases

### 5.2.2. A Copy of an Existing Installation

This is involved when an existing environment is copied to the new environment;

- 1. on the one hand the database side of the application is transferred (see <u>database reorganisation</u> for a more elaborate description),
- 2. on the other hand the application side (by means of copying the \$OZG\_BASE directory, and afterwards modifying a number of settings; to this end see the following paragraphs).

## 5.3. COMPILE AND CHECK APPLICATION SOFTWARE

#### 5.3.1. Compilation

Now compile all relevant application objects (database and application server sid); execute this by means of the following activities in the installation menu:

- 1. Activity 120 for the compilation of database objects (e.g. packages and procedures in the database)
- 2. Activities 800 and 810 for the compilation of client objects (e.g. screens, menus and reports)

A description can be found in the following document:

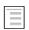

OHI Installation of releases

### 5.3.2. Check

Now check the findings of OHI Back Office Object Check (via installation menu activity 900) or by starting a script request in the application (and process the findings).

## **5.4. CONFIGURING DIRECTORIES**

On screen "System/Management/General/System parameter" directories have to be configured for reading, writing and authorizing OHI Back Office application files (such as output of script requests, online help information and release documentation).

For the virtual directories be sure to specify the correct port of the Oracle HTTP Server (OHS).

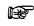

**Attention:** If RAC is used then the directories have to be created on a shared file system.

For a detailed description see:

| _ | _ | _ |
|---|---|---|
|   |   | - |
|   | _ | - |
|   | _ | - |

Reading, Writing and Authorising OHI Back Office application files

## 5.5. REGISTRATION REPORTS SERVER

#### 5.5.1. Registration of the Account in the Application

If after the creation of the Reports Server batch account name the name <code>ozg\_BATCH</code> has not been selected, then the different name of this account has to be registered in the system parameters (screen "System/Management/General/System parameter", tab page "Batchscheduler", item "Reports batch account").

#### 5.5.2. Registration Reports Server

Register the name of the Reports Server for OHI Back Office in the system parameters (screen "System/Management/General/System parameter", tab page "Batchscheduler", item "Reports server").

This name can be determined when listing the OPMN components likewise below:

```
. ozg init.env <env>
```

\$ORACLE INSTANCE/bin/opmnctl status

This shows a table like below:

```
Processes in Instance: frs_i1
```

| ias-component                                                  | +<br>  process-type                                        | +<br>  pid | + |
|----------------------------------------------------------------|------------------------------------------------------------|------------|---|
| emagent_frs_i1<br>ReportsServer_nloz05_frs_i1<br>forms<br>ohs1 | EMAGENT<br>  ReportsServerComp~<br>  FormsRuntime<br>  OHS |            |   |

The process-type line starting with 'Reports' identifies the 'ias-component' name which should be used as Reports Server.

## 5.6. REGISTRATION BATCHSCHEDULER ACCOUNT

The name of the batchscheduler account (normally batch) has to be registered in the system parameters (screen "System/Management/General/System parameter", tab page "Batchscheduler", item "Batch account").

## 6. COMPLETING THE INSTALLATION

This chapter describes the completion of installation of OHI Back Office.

## **6.1.** SYNONYMS FOR DATABASE LINKS

If synonyms have to be created for objects regarding database links (e.g. for Oracle Business Intelligence and/or GL objects), then the database link has to meet the following requirements:

- 1. The domain has to be included in the database link (e.g. prod.world instead of prod);
- 2. The database link has to have the same name as the global name of the database.

## 6.2. STARTING OHI BACK OFFICE BATCH SCHEDULER

The OHI Back Office Batchscheduler can now be started; see Starting.

## 6.3. CHECKING THE INSTALLATION

The technical installation now has to be tested in order to determine whether or not it has been successful.

The minimal requirements to be tested include:

- Menu authorization
- OHI Back Office Batchscheduler
  - Functionality
  - Output
  - Messages in batchscheduler log file
  - Messages in log files of script requests
  - Availability of log and out directories for all users
  - Availability of database accounts for users of log and out directories
- Starting/stopping the complete OHI Back Office environment (including Database Server, Application Server, and OHI Back Office Batchscheduler)
- Checking the log files (see also <u>Checks</u>)

## 6.4. CREATING BACKUPS

After testing the installation, a full offline backup has to be created for the relevant file systems.

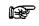

Attention: In case of RAC: Because ASM is used the use of RMAN is mandatory when it comes to the database. RMAN in combination with ASM is further described in appendix B.

# 6.5. ACTIVATING JOBS

The regular jobs for administration now have to be activated. See the following chapters for possible jobs in the area of Oracle and OHI Back Office.

# 6.6. INSTALLATION ORACLE DESIGNER

The OHI Back Office metadata can be accessed by means of an Oracle Designer Repository.

With each OHI Back Office major release an Oracle Designer dump file is provided which can be imported in an Oracle Designer Repository.

For additional information involving Oracle Designer and OHI Back Office, see:

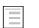

OHI Form Certification

# 7. ORACLE ADMINISTRATION RELATED TO OHI BACK OFFICE

The OHI Back Office application runs on an Oracle database, and uses Application Server runtime software.

Administration of this environment is the responsibility of the DBAs of the customer.

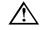

Attention: As mentioned earlier on, this document does not intend to provide instructions in terms of the Oracle Database & Application Server administration.

The DBAs of the customer should have sufficient knowledge, skills and experience in order to perform this administration task in a correct way. If the administration is not performed correctly, Oracle can provide no guarantees as to the correct functioning of the OHI Back Office application.

In order to emphasize the importance, the most significant points of interest involving Oracle Database & Application Server administration *related to* OHI Back Office are mentioned here *explicitly*.

The following enumeration is therefore a *minimal set of mandatory tasks and activities, which are required for the correct implementation of* OHI Back Office, and they should *not* be considered as a "manual" for the DBAs. Evidently, each activity mentioned has to be tested and documented extensively.

Chapter 8 provides experience and advice as to how the administration could and should be completed. The administration activities described therein provide a good start to fill in the administration tasks actively (and therefore preventively).

# 7.1. BACKUP & RECOVERY

# 7.1.1. General

There are various options to create a database backup.

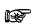

Oracle recommends the use of Recovery MANager as a database backup tool.

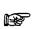

If ASM is used as a shared storage solution, the use of Oracle RMAN is mandatory.

Since the *10g* release of the DBMS, Oracle provides the possibility to use a Flash Recovery Area (FRA) for storing backup related data.

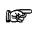

Oracle recommends using FRA, particularly for a faster recovery of the Database.

Ensure proper backup and restore procedures for the software used (e.g. Database, Application Server, ASM, RAC, OHI Back Office, etc.) and the relevant file systems;

Testing and checking of the backup restorations is considered a standard procedure for system management, and has to be performed on a regular basis.

When it comes to using hot or cold backups, no specific requirements apply in combination with OHI Back Office.

## 7.1.2. RAC

In an Oracle RAC environment some additional requirements apply.

In addition to the database backup, a backup has to be created of the Oracle Cluster Registry (OCR) and the Oracle Voting Disk (OVD).

This is the case particularly if nodes have to be added or deleted.

To this end the environment has to be configured by means of ozg\_init.env CRS10G.

Now two environment variables are configured; the link refers to the setting:

- 1. OCR\_BACKUP
- 2. OVD BACKUP

By means of command <code>ocrconfig -export <code>\$OCR\_BACKUP</code> an export is created of the Oracle Cluster Registry.</code>

Command dd allows for a backup to be created of the Voting Disk.

For example dd if=<naam voting disk> or=\$OVD BACKUP.

Ensure that the backups are available on the shared disk.

# 7.2. STARTUP AND SHUTDOWN

# 7.2.1. Order

- After starting the database, the OHI Back Office Batchscheduler has to be started;
- Before the database shutdown, the OHI Back Office Batchscheduler has to be stopped;

# 7.2.2. Automation of Startup/Shutdown

- It is highly recommended to restart the Application Server software on a daily basis, in order to initialize the relevant processes and memory use (to clear it). If this is not an option, then it is recommended to only restart the Reports Server; to this end the *standalone* Reports Server has to be used (started through OPMN) instead of the (default) *in-process* Reports Server (running in a WLS Managed Server, which is not needed).
- Handling automatic Oracle system software startup/shutdown for startup/shutdown of the relevant servers;

# 7.2.3. Checks

- Check of the various Oracle system software files, e.g. trace files, alert files, audit files, AS log files error\_log\*, access\_log\*, default-web-acces.log, em-web-acces.log, OPMN log files (o.a. opmn.log, ons.log (see e.g. Check port conflicts), ipm.log, application.log (Forms & Reports!)) etc.
- Check the OHI Back Office Batchscheduler log files for possible errors;
- Check cause(s) for failed script requests (status M (failed)).

# 7.2.4. RAC

In an Oracle RAC environment some additional requirements apply.

In an Oracle RAC environment two or more instances may be active.

An important issue is that starting and stopping an Oracle RAC environment is performed in a slightly different manner than a single instance environment.

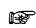

Use the srvctl command to start and stop RAC components *instead of* SQL\*Plus.

When starting instances with SQL\*Plus, services are not always started automatically as well. If afterwards these services are started manually, then CRS is not aware of these services.

# 7.3. ACCESS CONTROL AND SECURITY PRIVILEGES

- Access control of the relevant OS accounts (e.g. root, oracle and batch);
- Access control of the default Oracle database accounts (e.g. SYS and SYSTEM).
- Access control of the OHI Back Office Oracle database accounts (e.g. OZG\_OWNER and MANAGER);
- Changing the passwords a.s.a.p. (after the initial installation);
- Configuring a password algorithm and validity duration, in other words setting up a policy in terms of password management;
- Access control when OHI Back Office is implemented in a web-based architecture on intranet or the Internet;
- Monitoring security alerts (<u>http://otn.oracle.com/deploy/security/alerts.htm</u>).
- etc.

# 7.4. PERFORMANCE TUNING AND MONITORING

- OHI Back Office uses e.g. the Oracle *cost-based optimizer*; to this end it is <u>mandatory</u> that regular jobs are run which e.g. perform the following tasks: Collecting *statistics* for *tables* and *indexes*, collecting *system statistics*, collecting statistics for the SYS schema.
   For the OHI Back Office tables, *monitoring* is selected by default, which allows for *stale* statistics to be used.
- Regular tracing of activities in order to recognize performance bottlenecks.
- Deployment of the right disk settings for Oracle; e.g. keeping in consideration RAID levels, striping, controllers etc.;
- Performing regular checks of OS, Oracle and application performance by using the relevant diagnostics tools;
- Monitoring network performance, memory, disk I/O etc.
- Configuring and implementing Oracle Resource Management;
- etc.

Advice: Oracle recommends using Enterprise Manager Grid Control for the active day to day monitoring.

# 7.4.1. RAC

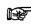

Oracle recommends using Enterprise Manager Grid Control for managing and monitoring an Oracle RAC environment.

To this end an Oracle Enterprise Manager *Management Pack* license is required as an extra option.

In an Oracle RAC environment one or more instances can be active.

For Database Management this entails more emphasis on performance monitoring.

In an Oracle RAC environment the most important performance issues to be recognized include the following:

- Performance of the Interconnect As a guideline this is maximum 5ms.
- Performance of the Global Cache

If errors are encountered in terms of performance when using OHI Back Office in an Oracle RAC environment, the delivery of performance data will continue in the same way as described in section <u>Collecting Performance Data</u>.

Additional information regarding RAC Performance Monitoring can be found in the following documentation:

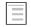

Oracle Clusterware and Oracle Real Application Clusters Administration and Deployment Guide, chapter 13 'Monitoring Performance'.

# 7.4.2. Rebuilding Indexes

In actual fact, few indexes ever need rebuilding. Conditions for rebuild would be

- Large free space (generally 50%+), which indexes rarely reach, and
- Large selectivity, which most index accesses never reach, and
- Response times are adversely affected, which rarely are.

Therefore the OHI general advice on rebuilding is:

- Do not rebuild indexes.
- Use REBUILD if the whole index structure is very poorly fragmented.
- Use **COALESCE** to reduce index fragmentation in a portion of the index.
- Use SHRINK to reduce index fragmentation in a portion of the index and the actual blocks associated to the index.

# 7.5. INSTALLATION, CONFIGURATION, UPGRADE,

# **MIGRATION AND VERSION CONTROL**

- Installation of new releases and patches for Oracle Database and Application Server, possibly by means of Rolling Upgrades.
- Installation of new releases and patches for OHI;
- Planning upgrades and migrations;
- etc.

# 7.5.1. RAC

- If setup correctly, CRS will automatically start and stop the components required for the cluster (incl. database and listeners); check this configuration of dependencies by means of crs stat;
- Use crsctl check cluster to check all nodes in CRS.
- Use ocrcheck to check the integrity of OCR (and mirror);
- Use before and after the different stages of the installation process the Cluster Verification Utility cluvfy.
- See <u>installation and configuration</u> for further information regarding the installation.

# 7.6. SPACE AND STORAGE MANAGEMENT

- Managing the available and required disk space;
- Managing storage settings for objects;
- Shrinking objects (e.g. based on Segment Shrink Advisor);
- Managing the development of various Oracle system software files, e.g. trace files, alert files, audit files, AS log files error\_log\*, access\_log\*, default-web-acces.log, em-web-acces.log, OPMN log files etc.
- Managing the development of OHI Back Office Batchscheduler log and output files in \$0ZG\_LOG and \$0ZG\_OUT.
- etc.

# 7.7. LICENSE CONTROL

- Checking license issues for the installation of new releases and/or patches or the use of certain options and/or tools;
- etc.

# 7.8. NETWORKING

• Making use of Oracle Net *dead connection detection* by means of configuring parameter SQLNET.EXPIRE\_TIME in file sqlnet.ora;

• etc.

# 7.8.1. RAC

- For RAC environments it is crucial that the different nodes have the exact same system time; it is highly recommended to use NTP in this case (Network Time Protocol).
- If in an Oracle RAC environment an instance is positioned in restricted mode (= required for the installation of OHI (patch) releases), then the services for that instance will be stopped (by the Oracle Clusterware, only in case of *dynamic registration* with the listener). Connection to the instance will still be possible via:
  - 1. SID; this is to be used for the installation of OHI Back Office (patch) releases by means of the installation menu.
  - 2. a Service Name; if this is used, then tnsnames.ora has to be modified in the connect string (see also My Oracle Support note 301099.1).

Between the CONNECT\_DATA and SERVICE\_NAME entries the following has to be added:

(UR=A)

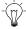

Remark: Working with service names is preferred.

# 8. OHI BACK OFFICE MANAGEMENT

The management activities for OHI Back Office can be subdivided into tasks for System management/DBA and tasks for creating new application users.

# 8.1. SYSTEM MANAGEMENT/DBA

# 8.1.1. Oracle Environment

On the OS server *myhost* (a representative name for the servers on which OHI Back Office is run) the OS account oracle is the owner of the OHI Back Office files.

The OS account batch is the owner of the OHI Back Office Batchscheduler.

Script \$OZG\_ADMIN/OZg\_main.sh can be used in the boot sequence and backup sequence of the OS server in order to stop and start the complete OHI Back Office environment (this means DBMS, AS, OHI Back Office Batchschedulers, OEM etc.).

### Starting

Under OS account root enter the following command:

ozg\_main.sh start

### Stopping

Under OS account root enter the following command:

ozg\_main.sh stop

```
This script uses the scripts <code>ozg_oracle_start.sh/ozg_batch_start.sh</code> and <code>ozg_oracle_stop.sh/ozg_batch_stop.sh</code> to stop/start all Oracle related processes and Batchschedulers.
```

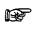

If the Database layer and Application layer are installed on different servers, then script ozg\_main.sh has to be available on both servers.

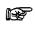

For using RAC other start and stop scripts are used. For more information see appendix B.

# 8.1.2. Clients

The user interface of the application OHI Back Office can be started on a client PC or Terminal client via a browser by means of the following URL:

http://<host>:<port>/forms/frmservlet?config=Prod

It is recommended to configure a DNS server that enables all relevant clients in the network to access the relevant host. If a DNS server is used then it is not required to manage the local host files on each client PC.

Additionally, it is recommended to position all relevant URLs for OHI Back Office on a company portal or homepage, in order to simplify the implementation and management.

The value of parameter config refers to the configuration as it can be found in file \$DOMAIN\_HOME/config/fmwconfig/servers/WLS\_FORMS/applications/formsapp\_ 11.1.1/config/formsweb.cfg.

## 8.1.3. OHI Back Office Database

The following provides an overview of the 4 general OHI Back Office database accounts and *initial* passwords:

- 1. OZG\_OWNER/OZG\_OWNER Owner account for the OHI Back Office data structure.
- 2. MANAGER/MANAGER OHI Back Office application manager with full menu authorization.
- 3. BATCH/BATCH Owner account for the OHI Back Office Batchscheduler.
- 4. OZG\_BATCH/OZG\_BATCH Reports Server batch account for the Reports modules via the OHI Back Office Batchscheduler.

# 8.1.4. OHI Back Office Batch Scheduler

The OHI Back Office Batchscheduler handles script requests which are submitted by the end users of the OHI Back Office application.

### Starting

#### Service Name Versus Environment Name

Under OS account batch enter the following command for the environment in question; the Environment Name of the environment for which the batchscheduler has to be started is provided as a parameter.

```
. ozg_init.env environment_name
$OZG_BASE/sh/OZG_START_BATCH.sh environment_name
```

The script will start for 1 environment, 1 batchscheduler on 1 server.

It is possible to use a separate service name next to an environment name. This is typically useful when a Secure External Password Store is used with a name which is different from the environment name and which identifies the batch username/password combination. This service name can be passed as 'connect' parameter:

. ozg\_init.env environment\_name \$OZG\_BASE/sh/OZG\_START\_BATCH.sh -connect service\_name environment\_name

#### Verbose Mode

By means of parameter -verbose (optional) it is possible to start the batchscheduler in *verbose* mode; in this mode extra information is written in the log file, which allows for any problems or questions to be examined:

```
. ozg_init.env environment_name

$OZG_BASE/sh/OZG_START_BATCH.sh -verbose -connect service_name

environment_name
```

#### **Retention Period for Log Files**

When starting the batchscheduler, the last (optional) parameter is the retention term (in days) of the log files of the batchscheduler. By default this is 7 days.

```
. ozg_init.env environment_name
$OZG_BASE/sh/OZG_START_BATCH.sh environment_name 14
```

#### Stopping

Under OS account batch enter the following command for the relevant environment:

```
. ozg_init.env environment_name
$OZG_BASE/sh/OZG_STOP_BATCH.sh environment_name
```

Or when a separate service name is used to connect to the user batch:

```
. ozg_init.env environment_name
$OZG_BASE/sh/OZG_STOP_BATCH.sh -connect service_name
environment name
```

The script will stop for 1 environment, all batchschedulers on all servers.

In the overall scripts ozg\_batch\_start.sh/ozg\_batch\_stop.sh, which are called by ozg\_main.sh, the aforementioned calls are included to start/stop *all batchschedulers* for all environments on 1 server.

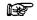

The OHI Back Office Batchscheduler runs on the Application layer.

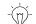

See <u>Appendix A - configuration multiple batchschedulers</u> for the implementation of *multiple* batchschedulers in case multiple application servers are allocated.

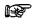

For the configuration of the Batchscheduler in an Oracle RAC environment, please refer to appendix B.

#### **OHI Back Office Batchscheduler Output and Log Files**

OHI Back Office recommends to regularly clear the OHI Back Office Batchscheduler output files in the directory \$OZG\_OUT and the OHI Back Office Batchscheduler log files in the directory \$OZG\_LOG.

# 8.1.5. Changing Settings

#### **Changing Software Trees**

In a standard configuration, after the installation of OHI Back Office, the Oracle environment is setup in the Application Server software tree.

In order to configure the Oracle environment in the 11gR2 Database Server software tree (in a configuration for which the Database layer and Application layer are installed on the same server), the following script can be used:

. ozg\_init.env \$OZG\_ORATAB\_DB11G2

In order to reset the environment for the 11g R1 Application Server software tree, the following calls can be used:

#### Example:

. ozg\_init.env \$OZG\_ORATAB\_FRS11G1

#### **Changing Environments**

In order to configure the OS environment for a specific environment for which the Application Service software tree is used, the following commands can be used, e.g.:

. ozg\_init.env prod # configuring the prod environment settings

. ozg\_init.env test # configuring the test environment settings

In order to configure the OS environment for a specific environment for which the Database software tree is used (e.g. for startup/shutdown of the instance), the following commands can be used, e.g.:

. ozg\_init.env prod # configuring the prod service\_name

. ozg\_init.env  $OZG_ORATAB_DB11G_2$  # configuring the 11g database software

. ozg\_init.env test # configuring the test service\_name

. ozg\_init.env \$OZG\_ORATAB\_DB11G2 # configuring the 11g database software

# 8.1.6. Adding New OHI Back Office Application Environments

When a new OHI Back Office application environment is required, the following steps have to be performed in the Application layer:

- 1. Add a Batchscheduler start command for the new environment in \$OZG\_ADMIN/ozg\_batch\_start.sh.
- 2. Add a Batchscheduler stop command for the new environment in \$OZG\_ADMIN/ozg\_batch\_stop.sh.
- 3. Configure a new environment SID in \$DOMAIN\_HOME/config/fmwconfig/servers/WLS\_FORMS/applications/formsa pp\_11.1.1/config/formsweb.cfg by means of the Enterprise Manager control application for the Forms and Reports services.
- 4. Add an ozg\_servlet\_wls\_<SID>.env file with appropriate settings in \$OZG\_ADMIN (if you referenced this location in the variable.
- 5. Add an additional entry in the Reports Server setup for this environment to specify the correct REPORTS\_PATH variable.
- 6. Create a new application directory <code>\$OZG\_ROOT/environment\_name</code> and complete it with the relevant OHI Back Office application software.
- 7. Install the OHI Back Office application software for the relevant environment.

# 8.2. CREATING NEW APPLICATION USERS

The following steps have to be performed when configuring a new end user for the OHI Back Office application:

## 8.2.1. Creating an Oracle Account

First of all, an Oracle account has to be created in the database for the new end user. Subsequently, the required system privileges have to be assigned to the new account. This step can be performed by means of the CREATE  $\,$  USER command in SQL\*Plus as user SYS or SYSTEM

#### Example

P

create user scott identified by tiger default tablespace users temporary tablespace temp quota unlimited on users / grant create session to scott / grant alter session to scott /

> If OHI Back Office is configured with SSO the user must be created in the Oracle Internet Directory, see section <u>Configuring Database</u> <u>Authentication</u>

## 8.2.2. Creating Directories for the New User

For each new end user directories have to be created in the Application layer for OHI Back Office Batchscheduler output files and OHI Back Office Batchscheduler log files.

This has to be performed under OS account batch:

mkdir \$OZG\_OUT/<new account>
mkdir \$OZG\_LOG/<new account>

<new account> is the name of the Oracle account of the new end user, in *lower case*.

#### Example

mkdir \$OZG\_OUT/scott mkdir \$OZG\_LOG/scott

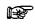

If a RAC environment is used then the directories have to be created on a shared file system. For more information see appendix B.

## 8.2.3. Storing Application Authorization

Now the new end user can be authorized for application OHI Back Office. In order to establish this, start the application and log on as MANAGER.

- Create a "Functionaris" (executive) for the new end user in screen "Systeem/Beheer/Autorisatie/Gebruiker" (system/management/authorization/user).
- 2. Now assign the required roles by means of menu authorization in the same screen. The standard menu role MANAGER\_ROL has full menu authorization; other roles can be created and set up as desired.
- Close the application, restart it and log on as the new end user in order to test the newly created account. If desired, the user settings can be modified by means of screen "Bewerken/Instellingen" (Edit/Settings).

4. It is optional to configure the required functional application authorization (company access, authorization for administrative organizations, brands etc.)

# 8.3. INSTALLATION OHI (PATCH) RELEASES

The installation process of OHI (patch) releases is described in the OHI Release Installation Manual and is performed on the Application layer:

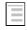

Oracle Health Insurance Installation of Releases

For new customers this and any other relevant details will be shown by Oracle in a knowledge transfer session.

# 9. REFERENCES FOR ACTIVE MANAGEMENT OF OHI BACK OFFICE

In this chapter a possible approach is proposed as to 'actively manage' the OHI Back Office. This has to be used at the time that OHI Back Office is successfully configured and operational.

Active management entails the undertaking of preventive actions so as to prevent performance problems, in particular as a consequence of passive management. It also strives to simplify the search for the cause of performance problems when they do occur. Additionally, a number of matters are tackled to apply active space management.

In case performance issues are encountered, a suggestion is made for handling the issue.

The target group for this chapter is the OHI Back Office database manager, the DBA for an OHI Back Office environment. For Unix managers, the chapter could be useful to get the hang of the database management section of this chapter in particular. For functional application managers with a highly technical interest, certain sections could function as an illustration with respect to the cause of performance problems (and probably also possible solutions).

This chapter does not focus on the background of the techniques used. Sufficient documentation regarding this matter can be found elsewhere. Main goal is to provide sufficient information to handle the fundamental issues, even if not much expertise is available regarding the subject. Experts in certain subareas would want, and can collect better or more detailed information at times.

The setup has been selected so that acquired practical experiences are shared. As expected, the chapter is an evolving section of this document which will be further elaborated in the future (based on numerous acquired experiences, both internally at Oracle and externally at OHI Back Office customers). In that sense it will never be finished and always be open for improvement (and therefore also for comments and possible suggestions).

The setup is based on an OHI Back Office database. The content cannot simply be applied to an OHI Business Intelligence (open policy) environment given that additional or different matters may be applicable.

ATTENTION: No rights can be derived from this chapter. It is just a matter of advice (unless specifically indicated differently). This is to be used at your own risk.

# 9.1. PERFORMANCE GENERAL

# 9.1.1. Memory and CPU

The following graphs provide minimum guidelines for the required CPU and memory capacity for OHI Back Office.

The guidelines are based on internal and particularly external key figures of used equipment and test results. No computed values are involved. The values, such as the ones of the equipment of various customers in the first months of 2009 can be found in a graph. Based on additional customer-specific information and an estimate of the trend to be recognized, subsequently, a certain trend line can be defined. When using

the customer key figures, it is important to understand that each customer runs more or less customer specific additional workload on the server in question, in addition to the OHI Back Office application. The graph figures should therefore not be followed blindly, but they could be used as an extra tool for sizing a server configuration.

## Memory

In terms of memory, for each OHI Back Office user *at least* 20MB has to be available, but in reality users sometimes clearly require more when they use multiple sessions and screens.

## RAC

In case of RAC Oracle recommends setting up the following extra allocations per node:

- 1. 10% extra buffer cache
- 2. 15% extra shared pool

## CPU

With respect to the number of CPUs, historically a *maximum* of 100 users has to be considered for each CPU. However, considering the multi core and multi threading techniques nowadays available exceeding this number is possible.

The CPU use is expressed in SPECint2006 benchmark values, which indicates the CPU capacity based on certain integer actions. This is not really a benchmark considered as representative for an application such as OHI Back Office, but it provides something to hold on to when comparing the CPU capacity of certain servers. Given that this value is available for a rather large diversity of equipment, this benchmark is applied. Transaction-oriented benchmark values would be preferable, but this is available for too few equipment in order to establish a thorough comparison of the equipment as is the case for the various customers.

On site <u>http://www.spec.org/cpu2006</u> information can be found regarding the benchmark applied.

By means of <u>http://www.spec.org/cgi-bin/osgresults?conf=cpu2006</u> it is possible to search for the benchmark values for certain types of servers. The figures used in the following CPU graph are the result of the value of field CINT2006 *rates*. For example Sun Fire E6900 with 16 dual core processors. The SPECint\_rate2006 value for this server is 261.

The figures are based on combined database and application server allocation on a single server. However, for a separated database and application server, both servers will have to meet almost all of these criteria as the daytime work will primarily focus on the application server and the nighttime work primarily on the database server.

If RAC is used, Oracle recommends counting for each OHI Back Office RAC platform (i.e. all nodes together] with at least 10% extra CPU (SPECint).

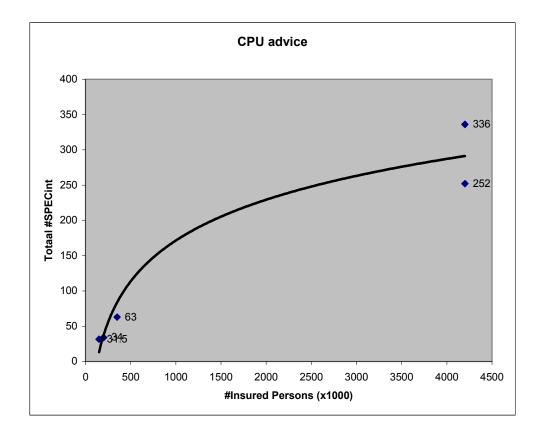

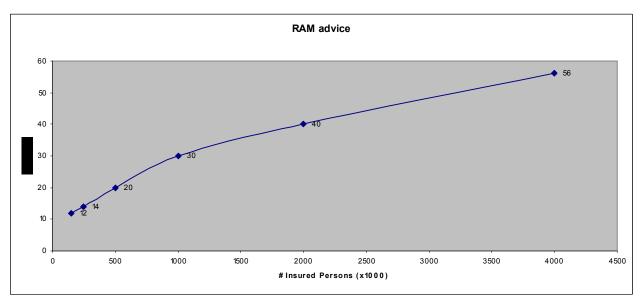

# 9.1.2. I/O

With respect to I/O throughput it is possible to establish that a random I/O on a data file for OHI applications may take on average at the most about 5ms. More than 5ms can be considered as a potential bottle neck and cause for unwanted delay of the application response times.

In AWR output this is the column Av  $\, {\tt Rd}\, ({\tt ms})\,$  in the Tablespace IO Stats overview

# 9.2. PERFORMANCE DATABASE

This section elaborates on the various aspects of performance of OHI Back Office. Important settings are assigned but utilities are also offered that may be of assistance when zooming in on possible performance issues.

The objective is to provide an overview as to how it is possible to monitor and possibly improve the performance of OHI Back Office.

By getting familiar with a normal performance and by collecting data about it, in case of actual performance problems it is easier to zoom in on the cause and nature of the problem. Especially if reference measures of a representative period with a normal/acceptable performance are available.

# 9.2.1. Database Settings

A smooth performance of OHI Back Office starts with optimally setting up and configuring a number of database settings.

### **Initialization of the Parameters**

It is of importance to configure some crucial parameters in a correct manner. We list the parameters that are particularly of importance and for some cases we recommend possible values. Also many other parameters can be configured, but at certain times the following are of importance for the performance of OHI Back Office.

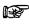

With respect to the installation of OHI (patch) releases, different settings apply. See the following document for more details:

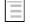

Oracle Health Insurance Installation of releases

### The Most Crucial Parameters

There are 2 parameters that are very significant as they determine the greater part of the SGA:

• DB\_CACHE\_SIZE (=Ym)

Use this instead of old parameter DB\_BLOCK\_BUFFERS. Specify the size of the buffer cache in multiples of 16MB. As a guideline use a value of 100MB per 50,000 insured persons in OHI Back Office. For environments with smaller numbers of insured persons, a clearly higher value has to be applied. For very large numbers - millions - this number can be adjusted.

• SHARED\_POOL\_SIZE (= Ym)

Therefore it is best to also specify multiples of 16MB. A nice guideline to start with is 1 MB per user in case of 100 users, however, with a minimum of 128 MB. For several hundreds of users it is possible to take a somewhat lower value.

Use the 'Advice' button in *Oracle Enterprise Manager* (OEM)/*Grid Control* to get a picture of the correctness of the configuration after the database has been used for a couple of hours (!) representatively. A good time is e.g. by the end of the morning of a typical weekday.

Currently Automatic (Shared) Memory Management is not adviced. If activated make sure sufficient minimum values are set for DB\_CACHE\_SIZE, SHARED\_POOL\_SIZE as well as SGA\_TARGET (and also for PGA\_AGGREGATE\_TARGET, but more about that parameter follows).

### Parameters for SQL Tuning

The parameters in v\$sys\_optimizer\_env are of importance in order to activate the *Cost Based Optimizer* properly for OHI Back Office.

### Parameters for Session MemoryAllocation

There are various parameters to activate the allocation of memory for sessions, the allocation of the working memory. In the past it was possible to reserve a certain amount of memory per type of operation. However, it is possible to specify a target for all sessions together depending on the size of the total volume of working memory. The latter is normally preferred and is performed by means of the following PGA parameter.

PGA\_AGGREGATE\_TARGET (=Ym)

It is recommended to use this setting to keep the total volume of working memory within certain limits. An automatic conversion takes place to the working memory allocation per session. The total target volume can become larger temporarily, but the memory is kept within certain limits. This has as the advantage that an objective can be set for all sessions together. A possible drawback is that specific optimization for a certain objective is not possible. Which ordinarily is not required anyway. As a guideline, a reserve of 5 MB per user can be kept for e.g. about 200 users. A multiple of 16 is not required.

For these parameters it is also possible to obtain some advice for optimization of this configuration by clicking the 'Advice' button. Advice can only be used after a representative load of the database has taken place. It is also possible to simply check if the PGA 'cache hit percentage' lies above 90% and if the maximum PGA volume and current volume do not exceed the objective by too much. Otherwise the value has to be revised upward.

Instead of automatically assigning working memory, it is possible to assign specific memory for certain operations by means of the so-called ....\_\_AREA\_SIZE parameters. These parameters are used only if the parameter workareA\_SIZE\_POLICY is set to MANUAL. If the last parameter has not been set then this will be set to AUTO by default when PGA\_AGGREGATE\_TARGET has a value that is greater than zero. It is recommended to use the following parameters only for certain purposes and to activate them by temporarily setting WORKAREA\_SIZE\_POLICY to MANUAL.

WORKAREA\_SIZE\_POLICY (=manual)

Set to manual in order to have the following parameter values be used. Otherwise, set to auto or do not configure it at all.

• SORT\_AREA\_SIZE (=Ym)

Configure this parameter explicitly in case of very heavy sorting operations that have to be optimized extra. During the installation of an OHI Back Office major release, sometimes e.g. indexes are created on very large tables that benefit in case of a large value for this parameter. This could lead to a difference in throughput time when creating index factors (e.g. 2 hours becomes 30 minutes). It is recommended to set the value to e.g. 50MB or 250MB in case very heavy sorting operations have to be

expedited temporarily. The relevant quantity of memory is allocated per session in case this is required, so a value of 50 MB is not desirable when users log on. Otherwise, for certain sorting operations an unexpected high volume of memory could be allocated.

#### Parameters for Rollback (undo) Space

Management of the rollback space has to be automated by Oracle. The quantity of rollback space rendered available determines the throughput time for some batches as well. It is recommended to allocate some GBs of rollback space (or to allow for having this much space available by means of e.g. auto-extendable data files for the relevant table space).

The following parameter values are recommended:

• UNDO\_RETENTION (=10800)

This value indicates the time to Oracle as to how long the rollback space should not be overwritten to provide a long-term statement - read 'consistent' - image. This value is provided in seconds. 3 hours would be an appropriate value. If sufficient rollback space is available (to be assessed via Oracle Enterprise Manager/Grid Contol) and based on one hour settings (or more) 'snapshot too old' messages pop up, then the software has to be adapted to it (an incident message has to be reported).

## 9.2.2. Statistics

The statistics definitions have been changed since 10g. The 11g standard job is recommended for collecting statistics. This job handles collecting statistics of all schemes and for the dictionary statistics. The job will collect the statistics in the *maintenance window* for all objects in the database. The job determines the order of the database objects for which the statistics require altering. In that way, the most important statistics are defined at the moment that a *maintenance window* is closed.

#### **System Statistics**

For determining the optimum way to perform an SQL statement, the database uses a so-called execution plan. Depending on the postulated optimization objective for performing SQL statements - providing the first part of the result as soon as possible (FIRST\_ROWS\_10 optimizer\_mode) or minimizing the time to determine all results (ALL\_ROWS optimizer\_mode), a different plan could be preferred.

In order to determine these 'execution plans', the 'Cost Based Optimizer' (CBO) may keep in consideration the speed of I/O of the system and the speed of the processors (the CPUs) of the server. To this end so-called 'system statistics' are required.

ATTENTION: The Cost Based Optimizer (CBO) is used by default to optimize the SQL statements as performed by the database. This is arranged via the aforementioned instance parameter.

#### What are System Statistics?

Up until database release Oracle 8*i* the Cost Based Optimizer considered the most appropriate execution plan for determining the I/O costs.

As of the launch of Oracle 9*i*, not only does the CBO have to keep account of the I/O costs, but also the CPU costs and the estimated required time table space (see 3 new columns in table PLAN\_TABLE: CPU\_COST, IO\_COST and TEMP\_SPACE).

The CBO since 9i can deal with CPU costs that are based on actual system characteristics, that allows for cost estimation for comparison of the complexity of planning which can take place that is close to reality.

A statement that requires relatively little (physical) I/O, but that uses a lot of CPU because many database blocks have to be accessed in cache, could clearly benefit from system statistics because the outcome of the required time for a certain plan is closely related to reality (in the past CPU and I/O used to be as expensive in a calculation, while in reality I/O is much more expensive, or more slow than CPU, although this might differ per machine used).

Therefore, the criteria for making the choice for most likely best execution plan can be established more reliably by the CBO.

### **Collecting System Statistics**

#### Introduction

In order to optimize the performance of the CBO, the system statistics have to be collected again if the configuration or the use of the system undergoes clear changes (e.g. because the data is increasing and/or the database files are moved to a different location).

Collecting system statistics refers to an analysis of the database activity by Oracle during a certain period of time that is representative for the average database load (and the system as a whole).

Not having system statistics could result in choices for incorrect (or low performance) execution plans (if there are no records in table AUX\_STATS\$ under user SYS then there are no system statistics).

#### Standard Values:

It is therefore possible to immediately create direct system statistics if these are not there yet, even though no representative load is involved. A number of standard settings are used (which are better than no statistics at all). To this end it is possible to indicate that statistics have to be determined without there being a representative 'workload'.

Since DBMS 10g this is by default performed by instance startup. It is possible to perform this manually by means of the following (SQL\*Plus) command, under SYS (just like all other commands that follow afterwards):

exec dbms\_stats.gather\_system\_stats('NOWORKLOAD')

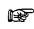

Attention: For OHI Back Office environments the NOWORKLOAD option (method *Standard values*) is the recommended setting for collecting system statistics, until further notice. This relates to negative experiences with respect to the actual collecting of system statistics.

#### Actually Measured Values

Subsequently, at the moment a representative load is involved 'verzamelen' (collect) can be activated. Collecting can be activated by entering the following command e.g. at 10 a.m.:

exec dbms stats.gather system stats('START')

When closing the collecting around 3 p.m., the command will run:

exec dbms stats.gather system stats('STOP')

ATTENTION: In the meantime the instance should not be stopped. Otherwise the user has to restart collecting the statistics all over.

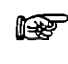

**Attention:** Until further notice, the method of actually measured values should not be used, unless this is requested explicitly by OHI Development or Oracle Support Services.

### **Status Definition**

By means of the following SQL\*Plus commands it is possible to request the status of the collection system statistics

```
col sname format a20
col pname format a15
col pval2 format a30
```

select \* from aux\_stats\$;

If the statistics are defined without a representative work load, this results in:

| SNAME         | PNAME  | PVAL1 | PVAL2            |
|---------------|--------|-------|------------------|
|               |        |       |                  |
| SYSSTATS_INFO | STATUS |       | NOWORKLOAD       |
| SYSSTATS_INFO | DSTART |       | 10-26-2004 13:59 |
| SYSSTATS_INFO | DSTOP  |       | 10-26-2004 13:59 |
| SYSSTATS_INFO | FLAGS  | 1     |                  |

If afterwards collecting is activated, this provides the following output:

| SNAME         | PNAME     | PVAL1   | PVAL2            |
|---------------|-----------|---------|------------------|
|               |           |         |                  |
| SYSSTATS_INFO | STATUS    |         | MANUALGATHERING  |
| SYSSTATS_INFO | DSTART    |         | 10-26-2004 14:01 |
| SYSSTATS_INFO | DSTOP     |         | 10-26-2004 14:01 |
| SYSSTATS INFO | FLAGS     | 1       |                  |
| SYSSTATS_TEMP | SBLKRDS   | 125167  |                  |
| SYSSTATS TEMP | SBLKRDTIM | 391710  |                  |
| SYSSTATS_TEMP | MBLKRDS   | 97238   |                  |
| SYSSTATS TEMP | MBLKRDTIM | 73860   |                  |
| SYSSTATS TEMP | CPUCYCLES | 467124  |                  |
| SYSSTATS TEMP | CPUTIM    | 1434067 |                  |
| SYSSTATS_TEMP | JOB       | 0       |                  |
| SYSSTATS_TEMP | MBRTOTAL  | 759624  |                  |

In that case initial values have been entered for certain values that are defined. If afterwards collecting is stopped then this could result in the following output:

| PNAME    | PVAL1                                                                                    | PVAL2                                                                                                    |
|----------|------------------------------------------------------------------------------------------|----------------------------------------------------------------------------------------------------|
|          |                                                                                          |                                                                                                    |
| STATUS   |                                                                                          | COMPLETED                                                                                                    |
| DSTART   |                                                                                          | 10-26-2004 14:01                                                                                              |
| DSTOP    |                                                                                          | 10-26-2004 14:04                                                                                              |
| FLAGS    | 1                                                                                        |                                                                                                    |
| SREADTIM | 8.381                                                                                    |                                                                                                    |
| MREADTIM | .626                                                                                     |                                                                                                    |
| CPUSPEED | 36                                                                                       |                                                                                                    |
| MBRC     | 4                                                                                        |                                                                                                    |
| MAXTHR   | -1                                                                                       |                                                                                                    |
| SLAVETHR | -1                                                                                       |                                                                                                    |
|          | STATUS<br>DSTART<br>DSTOP<br>FLAGS<br>SREADTIM<br>MREADTIM<br>CPUSPEED<br>MBRC<br>MAXTHR | STATUS<br>DSTART<br>DSTOP<br>FLAGS 1<br>SREADTIM 8.381<br>MREADTIM .626<br>CPUSPEED 36<br>MBRC 4<br>MAXTHR -1 |

What can be derived from this is that collecting statistics is based on a period of 3 minutes. In case the statistics collection is not successful the line with value STATUS

| SNAME PI                                                                                                    | NAME PVAI                                   | L1 PVAL2                                                                                  |
|----------------------------------------------------------------------------------------------------|---------------------------------------------|-------------------------------------------------------------------------------------------|
| SYSSTATS_INFODSSYSSTATS_INFODSSYSSTATS_INFOFISYSSTATS_MAINSFSYSSTATS_MAINMFSYSSTATS_MAINCFSYSSTATS_MAINMFSYSSTATS_MAINMFSYSSTATS_MAINMFSYSSTATS_MAINMFSYSSTATS_MAINMF | READTIM -<br>PUSPEED 22<br>BRC -<br>AXTHR - | BADSTATS<br>10-25-2004 22:41<br>10-25-2004 22:41<br>1<br>-1<br>-1<br>-1<br>-1<br>-1<br>-1 |

for column PNAME could have value BADSTATS for column PVAL2, as represented below:

In such cases, the collection of statistics has to be restarted.

#### **Deleting System Statistics**

For disabling/deleting system statistics

exec dbms\_stats.delete\_system\_stats

is sufficient (in case this is desirable for whatever reason).

Committing is not required for the above actions.

#### System Statistics and Execution Plans

Collecting system statistics does *not* nullify the execution plans in the cache, as opposed to *editing the table statistics*. For existing SQL statements for which an execution plan was available, after the creation of system statistics no new execution plans will be defined again right away. These have to be deleted from the 'cache' first (for testing purposes it is possible to add an extra space to a statement to stress that a plan is defined again for that statement after the system statistics have been changed).

#### **Table Statistics**

In addition to having system statistics available, it is more important to have current table (and index) statistics collected. The Cost Based Optimizer uses the statistics of tables and indexes (e.g. how many records are included in a table, what is the division of values in a column, how many records are there in an index) to identify the execution plan that best meets the optimizer requirements. To this end, these statistics, in case they are estimates, have to lie near the actual content of the table (and index). The statistics could be 'estimated' based on a part of the content of a table or 'calculated' when going through the table content entirely.

In order to establish representative statistics, they have to be updated on a regular basis if the table content changes. Tables that undergo changes more and more often when considering their total content have to be modified more regularly in terms of statistics than tables of which the content remains rather static. When a new OHI release is installed, for the adapted tables even the definition of statistics has to be performed again.

In order to abstract from this issue, a 'table monitoring' functionality has to be used in the database. Oracle keeps track of how many changes (inserts, updates, deletes) are performed on the data in a table. This data is used in certain utilities to determine statistics 'automatically' for the tables that require this. 'Temporary' tables (tables that are not permanent but that can store data only during a session) are dealt with in a different way.

Considering that there are various complicating factors for adequately collecting table statistics, script <code>OZGISTAS.sql</code> is included in the reference software. This script is called during the installation of a new release. The script is modified if changed understandings encourage doing so.

When determining the statistics, Oracle decides about which part of the table (the number of records of the total number of records) the statistics are defined. Whether this takes place based on an estimate or on a small percentage of the data of the table or based on an actual calculation of 100% of the data, the choice is up to the standard software.

The script implements required OHI settings (such as preventing and/or dropping column histograms, locking the statistics for certain tables, etc.) and uses spare runtime to collect statistics.

The script can only be run by the user who requires his objects to be analyzed. It contains two input parameters. Both of them are mandatory.

Parameter 1 involves the number of hours during which the script can run; providing a value is mandatory.

Parameter 2 involves the environment in which the script runs. Possible values include OBD (=OHI BUSINESS INTELLIGENCE) and OZG (=OHI Back Office).

When called by the installation menu (OZGPATCH) these are passed automatically.

#### **Data Dictionary Table Statistics**

In a 10g database the creation of dictionary statistics is *mandatory*; to this end dbms\_stats.gather\_dictionary\_stats procedure can be used under sys account.

For a database with only OHI Back Office objects this takes about fifteen minutes. Should the data dictionary have experienced a lot of changes since the previous time the statistics were defined, then of course it is advisable to determine the statistics again in the aforementioned way.

#### **Fixed Objects Statistics**

Since the 10g database the creation of statistics is mandatory for so-called "fixed objects"; this allows to use <code>dbms\_stats.gather\_fixed\_objects\_stats</code> procedure under sys account.

At the moment, conditions for collecting these statistics include:

- 1. The SGA size and the init.ora database parameters have to be stable.
- 2. The system has to have a representative load.

#### **Dividing I/O - if Possible**

In the past it was common to divide the I/O over physical disks by dividing the often used table spaces and data files as well as across the available disks.

At present logical volumes and certain RAID levels are used mostly, for which the division of the I/O is assigned to the controller(s) (of which all sorts of variants are possible). In general this should guarantee a suitable I/O division, certainly considering the availability of fast read and write caches with intelligent algorithms to activate the content.

One of the few options that remain is the division across multiple controllers if these are available. For an I/O bottleneck problem this could offer a solution.

If there is a possibility for that, it is in any case desirable to locate the redo log files on a separate and fast I/O device. It would be even better to put each redo log group on a

separate device or in any case successive redo log groups (e.g. even groups on disk 1 and odd groups on disk 2).

The archived redo logs (if these are used) have to be written to a separate device as well, so that the other I/O do not form an obstruction.

This two last recommendations are not strictly necessary, but first of all they have to be considered if the transaction speed slows down and if statistics show that the redo log actions tend to reduce the speed. After all, a database on which read actions take place does not easily experience problems with slow write actions with the redo logs.

#### **Resource Management – Sessions Mutual Prioritizing**

A tricky phenomenon with regard to the performance of a database refers to the performance of long-term heavy (in terms of CPU use) database processes (long-term in the sense of a few seconds up to possibly many hours). If more of this type of processes are active, then processors have to be available that can notably influence this performance of short-term (online!) database actions.

Within OHI Back Office such long-term processes are, generally speaking, batch processes for which the Oracle session consumes a lot of CPU during longer periods of time. Such processes can sometimes occupy a processor for about 100%.

In such cases it is desirable to prioritize the short-term database actions that usually take place in screens over the long-term database actions. It is, however, not recommended (or better, the opposite) to do this on the level of the operating system: if an Oracle session has certain latches (short-term locks to protect memory structures) and the process would be given lower priority and therefore 'not attended to' for longer periods of time, it is possible that other database processes will be put on hold for the relevant latches.

For this and other reasons, Oracle has so-called resource management options at its disposal to prioritize the use of resources such as CPU. The documentation contains a lot of descriptions about this, including options to 'check' resources other than CPU. For now the recommendation to use this for prioritizing short-term database sessions over long-term database sessions so that on-line users have priority over batch processes is sufficient.

A simple application has been provided for a number of years in script OZGI002S.sql. This script makes use of the standard resource plan SYSTEM\_PLAN, as delivered in database releases up to 10g, in which there is a division between three groups of users (Resource Consumer Groups):

- Sessions of SYS/SYSTEM (SYS\_GROUP)
- Low priority sessions (LOW GROUP)
- Other users (OTHER\_GROUPS)

Resource plan  $system_PLAN$  has been configured in such a way that when users wish to use the CPU, they get priority depending on the group they belong to:  $sys_GROUP$  has priority to  $other_GROUPs$  and this has priority to  $low_GROUP$ .

By default user SYS and SYSTEM are located in group SYS\_GROUP and all other users in OTHER\_GROUPS. By locating the batch users (typically BATCH and OZG\_BATCH) now explicitly in LOW\_GROUP by means of OZGI002S.sql online processes have priority over batch processes by default.

As of database release 11gR2 a more detailed plan is provided by default, MIXED\_WORKLOAD\_PLAN. For this plan to work optimal you should assign the INTERACTIVE\_GROUP consumer group to the regular users and assign the BATCH\_GROUP consumer group to the users BATCH and OZG\_BATCH. ATTENTION: An important limitation of the resource management is that prioritizing database processes takes place within a single database. If another database runs on the same server it previously was not possible to prioritize across multiple databases by means of the resource management mechanism. Prioritizing on operating system level was no solution either. Since release 11gR2 it is possible to use Instance Caging for this purpose. Please see the standard documentation for more information if you have more than one instance running on your server.

# 9.2.3. Collecting Performance Data

This section discusses the resources which can be activated to collect performance data.

## **Operating System Utilities**

Simple use of some general operating system utilities (Unix based) will be discussed in some sections. These can be used to acquire insight into the load of the server(s). There are many more options, sometimes these are better and more advanced, but these tools allow for an initial impression of where the bottleneck is located in most cases.

#### vmstat

By means of e.g. 'vmstat 5' it is possible to acquire insight into memory-related statistics every 5 seconds, amongst which page swapping (a value of 300 seconds, or 5 minutes, could also be useful to assess the average load in a screen during a longer period; an hour consists of 12 lines).

Whether or not page swapping takes place can be derived from the value in front of the column 'sr' (scan rate) in the group page. If this has a constant value in hundreds or higher, swapping is clearly involved (the value has to be compared with the number of available pages). Additionally, for the CPU load the percentage of idle time is represented. If idle is nearly continuously close to 0, then the CPU is heavily loaded.

With regard to group 'procs', the number under r(un queue), b(locked) and (can be run but s)w(apped) is very interesting for an initial impression. Values not equal to zero indicate that processes are not serviced right away.

For more information, see the manual pages.

### iostat

By means of for example 'iostat 5' the default output is given. In order to zoom in on I/O problems, specific options have to be used, but the four columns under CPU provide insight as to whether or not waiting for I/O is required. Column 'w' under CPU provides the percentage of the time required for I/O,

By means of <code>viostat -xc 5 10'</code> it is possible to have overviews provided of the average service time 10 times during 5 seconds, the busy percentage etc. of all devices including how the CPU time is used. A busy device could possibly be relieved by distributing the database files better across the devices (if the database files are an explanation for the load of the devices).

#### sar

By means of the sar utility it is possible to register statistical data with a certain interval in a simple way. The data can be converted into readable reports by means of the same utility.

In order to optimize the use of this a set up is required with an interval of e.g. 10 minutes of 'recording' (24 \*7). This allows reasonably well for zooming in on longer

peak periods and in this way data involving half an hour can be compared with statistical data on a database level (this will be discussed at a later stage).

By means of the following 2 lines in the crontab for sar (user sys on a Sun Solaris system) every 10 minutes recording can be made that are converted into a readable report at the end of the day (11:55 p.m.)

0,10,20,30,40,50 \* \* \* \* /usr/lib/sa/sa1

55 23 \* \* \* /usr/lib/sa/sa2 -s 0:00 -e 23:50 -i 600 -A

CPU load for previous period (all 'snapshots' of the day):

sar

Reading memory use for previous period:

sar –r

Reading swapping of previous period:

sar –w

Reading the actual load five times every 10 seconds:

sar 10 5

Of course there are advanced tools to implement monitoring of the system. However, because of a comparison with other customers and installations and simply rendering available data to Oracle in case of performance problems, it is desirable to always have sar monitoring activated. The overhead is very limited and the advantage is that this allows for tracing the cause of performance problems faster because sometimes certain causes can be excluded.

#### top/topas/prstat

By means of a tool such as prstat, top or topas (or other system utilities) it is possible to retrieve which processes are used by most CPUs rather fast. Especially if certain processes are slow or if the CPU use on the server level is high, then it is possible to zoom in on the processes that require most CPU.

In case of frequent performance problems, it could also be desirable for Oracle to use such a utility. Access to one of these utilities (available via the 'remote connect' account) could speed up the process.

#### swap

By means of the swap command, certain data can be retrieved involving the swap memory. This could be desirable in case swapping seems to be involved.

Listing out the swap memory:

swap –l

Summary of the swap use:

swap –s

OS Watcher

Oracle's OS Watcher (OSW) is a collection of UNIX shell scripts intended to collect and archive operating system and network metrics to aid support in diagnosing performance issues.

Information on how to setup and use OS Watcher can be found in the following My Oracle Support notes:

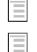

My Oracle Support note 301137.1, OS Watcher users guide

My Oracle Support note 461053.1, OS Watcher graph users guide

### **Database Monitoring**

#### **Oracle Enterprise Manager**

For monitoring the database for recent activities there are various options. Particularly, by using the Oracle Enterprise Manager (OEM) in combination with an OEM repository and configured agent processes, a lot of useful information can be retrieved.

It is highly recommended in that case to use OEM and to have its (web) user interface available for OHI Development to inventory the performance problems rather fast.

#### Automatic Work load Repository

Therefore we choose to collect data periodically in a relatively easy way, so that comparisons can be made between data of various customers. In case of more general performance problems, this data allows for the possibility to obtain a clear view as to the bottlenecks in the database (presuming that there are any). Therefore we use AWR, the Automatic Workload Repository which is installed by default and configured since DBMS 10g. AWR creates periodic 'snapshots' of the database statistics automatically and stores them in the SYSAUX table space. Reports can be released on these snapshots in tables.

By default one snapshot is created every hour. Every night a job runs which automatically removes snapshots taken more than 7 days ago (the default retention setting).

OHI advices to create snapshots each 20 minutes and use a retention period of at least 35 days. This consumes more SYSAUX space but can be very helpful to investigate problems (and look for example whether they also occurred the previous month in the same way).

## RAC

In a 10g R2 RAC environment, each AWR snapshot gathers information regarding all instances in the cluster. This data will not be aggregated.

#### AWR – Reporting Statistics

When statistics are collected, they can be used to run reports about certain periods. These periods are characterized by a 'start' snapshot and an 'end' snapshot (identified by numbers; a list of snapshot periods with identifying numbers is displayed by each AWR utility that requires the snapshot numbers).

By means of report script awrrpt.sql it is possible to create a general report about a certain period. If a problem is encountered during a certain period, then it is useful to limit the period to be reported to a time span that keeps the problematic period to a minimum. If a reduced speed experienced from 9:45 a.m. to 11:55 a.m. then it would be recommended to run the report for the period 9 a.m. to 12 p.m.

If a name for the file requested in which the report is 'spooled' then it would be useful to apply the standard proposed naming.

All sorts of statistic information is displayed in the relevant report. Additionally, various lists are provided of the heaviest SQL and PL/SQL statements.

For the statements for which there are uncertainties regarding the legitimacy of their size, it is possible to create a more detailed report by means of a separate script <code>awrsqrpt.sql</code>. In this case the identifying numeric hash value (SQL ID) has to be provided which is reported for each statement if the SQL statement report is performed correctly with <code>awrrpt.sql</code>. Identifying 'wrongful heavy' statements will ordinarily be performed by the development department with OHI Back Office (the development team) after an AWR report is delivered.

However, it is not necessary to examine problem statements that may be present in the OHI Back Office application as customer of OHI Back Office. The OHI Back Office development team should perform this task. But by means of the AWR reports and any specific reports pertaining to certain statements, the development team can focus on pertinent solutions for any problems.

## ADDM Report

When AWR reports are delivered to the development department for OHI Back Office, then for the relevant snapshot range also the ADDM (Automatic Database Diagnostics Monitor) report has to be delivered, which provides advice regarding the AWR collected data; to this end, script addmrpt.sql has to be run.

This script performs an ADDM analysis for the relevant range and creates a report about it.

In order to display the report of the last ADDM analysis, script

get\_latest\_addm.sql can be used; this script does not first perform an analysis.
RAC

In a 10g R2 RAC environment, an ADDM report node is specific; for the different nodes therefore different ADDM reports have to be collected.

## **Tracing Sessions**

Whereas AWR is used to collect all of the database data, in certain cases it may be desirable to zoom in on a specific process or a certain database session. Certainly when a specific session causes problems and no general problems are detected.

For such a session, creating so-called 'trace files' is recommended. Even though this is generally a known process, some indications are provided as to how to deal with tracing.

## Setting a Session to Trace Mode

Activating tracing in a session is relatively easy by entering the following command: alter session set sql\_trace = true;

However, sometimes it may be required to set an ongoing session to trace mode. This is possible by entering command:

execute dbms\_system.set\_sql\_trace\_in\_session(&sid,&serialnr, true)

This has to be performed with an account that has relevant rights.

While doing so, it is necessary to determine the values for `sid' and `serial#'. These can be retrieved from view V\$SESSION and by means of column USERNAME it is usually possible to create a selection for the user sessions that are slow.

However, users who have opened multiple screens from the menu in OHI Back Office will have multiple sessions in the database. When a slow action in a screen has to be traced, it is possible to do as follows:

- Start the screen from the menu (or the calling screen once it appears in the start-up screen).
- As a first action, before performing the slow action, determine the 'sessionID': Start the Information window by means of the Help menu and the Info menu option. Determine the value of 'sessionID'. This value identifies a session by means of column AUDSID in V\$SESSION. As long as the 'problem screen' does not close, this value will remain constant and by means of selecting SID and SERIAL on V\$SESSION the SERIAL# values can

## be determined:

```
select sid
, serial#
, (select spid
    from v$process p
    where p.addr = s.paddr
    )
    oracle_process
from v$session s
where audsid = &sessionid
```

- Use the sid and serial# values in order to perform the above command and to set the session to trace mode.
- Perform the slow action.
- Check the trace directory to see if a trace file has been created with the name oracle\_process number as provided by the above query.
- Close the screen (the trace file will be closed which would render the information complete and therefore easier to use).

In case a screen is already blocked by a long-term action and if it is still desirable to trace the session, try to identify it in the following way:

- Determine which oracle process uses a lot of CPU in the relevant database (by means of a peak-like tool). If there is no such process then the problem is supposedly not located in the database but in the forms. It is possible that the forms process consumes a lot of CPU. The database session does not have to be traced in that case.
- By means of the following query, it is possible to determine which sessions the relevant user has in the database. The oracle process that consumes a lot of CPU should have the ID available in the list of process numbers in the 'SQL\_Net' column as provided in this query.

```
select row number() over (order by b.process) || '.' as row number
      b.osuser osuser
b.username user
,
      b.sid
      b.sid
b.serial#
                        sid
      b.sid sıu
b.serial# serial#
b.program programm
b.process UNIXpid
d.spid SQL_net
a.sql_text sqltext
v$sqlarea a
,
from v$sqlarea
      v$session b
,
       v$process
                         d
where b.sql address = a.address (+)
and b.paddr = d.addr
and b.username = upper('&&usr) /* Oracle database account of
the user */
and b.osuser = 'oracle' /* f60webm processen are running
under the Unix account "oracle" */
order by row number() over (order by b.process) | | '.'
/
```

- Use all sid and serial# combinations that match the 'heavy' oracle process in order to set the relevant sessions to trace mode.
- Check if a trace file appears (see above). If this is not the case, then it is possible that the session requires a lot of time with a single SQL statement.

Only after the statement provides results or if the session starts with other statements then a trace file will appear (for heavy statements in batches this may be the cause if no trace file appears, for screens this is the case less frequently).

For running batch processes, searching the sessions based on a username is not a solution if multiple batches run at the same time. The batches all run under the same Oracle user, often referred to as BATCH. Also the batchscheduler runs under this Oracle user and has to be recognized. This is possible because the relevant session in column MODULE of V\$SESSION has a value that starts with SYSSO4S. This session should therefore not be traced.

If multiple sessions are active in the user batch, it is possible to identify the correct session by selecting the ID process the session has under Unix. If everything goes right, the session will return as a heavy Oracle process in a tool that displays the top sessions (see above). The process ID that matches the Oracle process can then be used to select the correct values from the V\$SESSION and V\$PROCESS view by means of the following statement:

Should several heavy Oracle processes run, request the start time of the heavy processes by means of ps command (ps -eaf | grep <procesid>) and compare this with the start time of the script requests as displayed in the screen. This will have to be about the same as the start time of the running script request. In this way it can often be determined which Oracle process matches which script request.

#### Trace File Points of Attention

Some points of attention

- If a session is set to trace mode then normally a trace file will be created in the location provided by means of the initialization parameter DIAGNOSTIC\_DEST (within a subdirectory 'trace' deep within the directory structure designated by this location setting).
- The names of the trace files normally have the form
   > determined by means of column spid from view v\$process\_id can be
   determined by means of column spid from view v\$process (see previous
   section). For MTS sessions the process id of the 'server' process will be
   used (a so-called Sxxx process, S001 for server process 1, etc.). Such a
   server process will also write statements of other sessions to the trace file.
   An MTS configuration is not as usable for tracing sessions.
- By means of the initialization parameter MAX\_DUMP\_FILE\_SIZE a limit can be set for the size of trace files (in system block processes or in KB or MB). If this limit is set rather low (some MBs e.g.), then it is possible that trace information can be registered only for the first few minutes of an action, because afterwards the maximum volume is reached for the trace file. In order to trace a slow action in a screen this is generally not a problem, for tracing a slow batch sometimes hundreds of MBs of data per hour could be written already. Therefore it is of importance that these parameters are set

to e.g. unlimited or to a high value when tracing long-term batch processes (and of course sufficient space has to be available on the volume on which the trace file will be written; if necessary use a symbolic link for the relevant directory for writing the trace files in a different location which has sufficient space available).

- If a trace file is filled up then it is no longer possible to get the writing of the trace information started by setting the parameter value higher dynamically. Only once a new session is started trace information will be written again.
- However, tracing may also be activated while no trace information is written (see the previous remark about tracing a screen which has been blocked for a longer period). Often the cause is that the session is occupied for a longer period with one and the same SQL statement and does not retrieve records (yet in case of a select statement). No trace information will be written in that case. This could be the case for batches if an SQL statement is included which would have a result only after a couple of hours. Whether or not this is concerned can usually be verified by assessing if the session has been occupied with the same SQL statement for a long time in Oracle Enterprise Manager.
- If possible, it is desirable to have the trace file as complete as possible. Particularly for the slow screen actions it is possible to close the screen after 'reproducing' a slow action after which even the trace file is closed. This will also contain certain counting information that could be useful for assessing the trace file. Also for the batch it is recommended to have a trace file about the entire process that is as complete as possible, but usually this is not possible due to the size. Or it is not possible because the batch has been running for too long and does not end.

### Formatting a Trace File

When a session is set to trace mode and the trace file containing the trace information has been identified, then it is desirable to format it in a format what is easily readable and useful. It is possible to already format a trace file while it is still being created. If possible, it would be better to wait until it is entirely ready.

Formatting has to take place via utility `tkprof'. The version that is located in the database bin directory of ORACLE\_HOME has to be used. Switch therefore in advance the environment settings to the correct ORACLE\_HOME.

In order to get the heaviest statements of the trace file on top in the formatted output, it is of importance to apply good sorting techniques. This optimizes the output because in that case it is not necessary to look for the slowest statements very long and therefore slow statements are missed less easily.

Useful sorting can be done on the sum of the elapsed times of parse, executing and fetching. In that way most long-term statements will for sure end up on top in the output. For this, parameter value 'sort=prsela, exeela, fchela' is very useful. An example of call:

tkprof ontw\_ora\_7222.trc trace.txt explain=ozg\_owner/ozg\_owner sort=prsela,exeela,fchela

Some points of attention:

- Run tkprof under the account that has relevant rights for the objects used, for example the owner account of OHI Back Office. Or use an account that has SELECT ANY TABLE rights.
- Given that tkprof determines execution plans for the statements in the trace file at the moment on which tkprof is running, then it is important that nothing in the database is changed between the creation of the trace file and running tkprof (for example, the table statistics do not have to be updated in the meantime).

## Statements – Determining Execution Plan

In case certain SQL statements are slow then it is desirable to examine the execution plan by consulting the explain plan output in which the execution plan is represented. By means of tkprof the execution plan is represented for the statements by default in the trace file. But it could also be desirable to assess a change in a statement in terms of execution plan.

In order to determine an execution plan it is important to have access to the right PLAN\_TABLE. For this, the global temporary PLAN\_TABLE has to be used. To facilitate this it is *mandatory* to remove any available PLAN\_TABLE tables under all schemes. The following action list can be used to obtain this:

• Select the owners of the existing PLAN\_TABLEs:

select owner from dba\_tables where table\_name='PLAN\_TABLE'

- Remove the PLAN TABLES for the various owners.
- Remove any public and private synonyms for **PLAN\_TABLE** if they refer to a **PLAN\_TABLE**.

Assessing the execution plans of slow statements is something that has to be performed by the development team of the OHI Back Office application and will not be discussed further in this document.

### **Check Index Use**

It could be desirable to check if certain indexes are used. For this, it is required to activate the relevant monitoring for an index:

alter index &index\_name monitoring usage

Via view v\$object\_usage it is possible to trace if an index is used.

By default this is not required and the development team of OHI Back Office will be asked to activate this if required for studying a certain performance problem.

### Use of SQL Access Advisor

After release 2007.02 script oZGTUNES.sql (available in <code>\$OZG\_BASE/sql</code>) is available, a report can be created for a (problematic) SQL statement. This can be run if it turns out that e.g. based on an AWR report an SQL statement leads to many problems.

The script starts the *SQL Access Advisor* and hereby generates information that contains advice regarding the steps to be taken in order to optimize the SQL statement performance. The output can be sent along with the rest of the mandatory information for incident notifications of performance problems. The OHI Development can then probably solve the problem faster.

### Parameters OZGTUNES.sql

- 1. The ID of the SQL statement about which information/advice has to be printed.
- 2. Optional: the logical name of the directory (= directory object in the database). If nothing is indicated then OZG\_TMP is used.
- 3. Optional: product with permissible values OZG (=OHI Back Office) and OBD (OHI Business Intelligence). Parameter influences advice: either OLTP or datawarehouse. If nothing is indicated then OZG is used.

## **Examples of Possible Calls**

@OZGTUNES ax0ufbmack2cg " " This command writes file ax0ufbmack2cg.out to OZG\_TMP with product OZG (OLTP).

@ OZGTUNES ax0ufbmack2cg " OBD Writes file ax0ufbmack2cg.out to OZG\_TMP with product OBD (datawarehouse).

@ OZGTUNES ax0ufbmack2cg OZG\_DIR " Writes file ax0ufbmack2cg.out to OZG\_DIR with product OZG (OLTP).

@ OZGTUNES ax0ufbmack2cg OZG\_DIR OBD Writes file ax0ufbmack2cg.out to OZG\_DIR with product OBD (datawarehouse).

## **SQL** Profiles

Using the *SQL Tuning Advisor* it is possible to store SQL Profiles for specific statements. It is allowed to store SQL Profiles.

# 9.2.4. Assess Settings during 'Regular' Performance

This component will be developed in greater detail at a later stage.

## Database

Components to be checked:

- Hit rate of the buffer cache. At least 90%, but preferably more than 95%.
- The same for shared pool.
- Checking the PGA settings

# 9.2.5. Preventive Application Management Actions

This component will be developed in greater detail at a later stage. Issues to be considered:

- Max number of batches
- Max number of processes for splitters
- Using splitters

# 9.2.6. Examining Performance Problems

In case there actually are complaints about performance it is recommended to zoom in on the problem before drawing conclusions as to a possible cause. In this section a description can be found about a possible approach that can be applied.

## Finding out the Scope

When performance problems occur it is important to first find out the extent of the problems at the moment they are encountered (the problem perhaps only occurs during certain periods, also these periods are of importance):

- Does everyone experience the problems on all locations regardless of the operation?
- Is it possible for the problem to be encountered in various workstations but does it only occur when logging in on the system with a certain name?
- Is the slowness related to the location (only certain workstations or PCs)?
- Does the slowness occur only in certain sections of the application?
- Can the slowness be detected only if a certain action is performed on the data?
- At the moment the problem occurs, is it just OHI Back Office that has a slow performance on the PC or are all of the actions in the relevant workstation(s) experiencing this problem?

If the problem is time-driven it is of importance to note down the exact time (up to the minute with a note specifying where the time is read; the clock of the system could differ by a couple of minutes).

With the answers to these questions the scope can be determined. This would probably lead to one of the following delineations:

• A PC-specific problem is involved.

In these cases the problem can be caused by the hardware, the network connection, the operating system, certain applications that run on the PC, alternative settings on the PC or, more tricky, a combination of these problems.

It is typical that the problem is encountered on one PC regardless of the user that logs in or the application and that the same user experiences no problem on other PCs.

• The problem is related to the network.

Only certain workstations in a specific section of the building or a specific building experience this problem.

Typically, the problem is not encountered when the same user performs the same operations on workstations in a different section of the building.

• The problem is related to the server (database and/or application server).

All applications on the server(s) experience the problem. In that case, via monitoring utilities it is possible to check that the server is overloaded at a certain point (too much swapping/paging is involved; the server is occupying nearly 100% CPU all the time or is waiting for I/O regularly; or

a combination of the above).

Typically, all users experience problems with the slowness in the applications that run on the relevant server and all server applications are rather slow.

• It is either a database or a general application problem.

All actions on the relevant database are performed relatively slowly (generally speaking this will result in a server problem but in that case particularly the database actions will cause problems). Typically, one particular application runs very slowly instead of other applications that run on the same server (if available).

On the outside it is often hard to make a distinction between the server and the application-specific database problems.

• The problem is caused by a problem in the application.

The problem is only encountered during certain actions. Depending on the gravity of the problem, only the relevant action experiences problems in performance or other components of the application are burdened by it as well because the database and/or server is overloaded. Typically, some of the actions in the application are performed at a normal speed, but certain actions are much slower than before (if there is a frame

of reference). The problem is caused by wrong application use.

Typically, new users are involved or users who perform certain actions for the first time. Or a function is involved that is used for the first time since its introduction. Chances for incorrect use of certain functions or wrong expectation are the highest.

The problem is caused by a certain bottleneck in the infrastructure of the application.

Typically, for these problems no clear general overloading can be observed. A possible cause could be that many processes change the same file (outside of the database). An example, which actually did occur, involved many user sessions that wrote many messages at the same time in the Apache log files.

## **Zooming in on Problems**

In order to figure out the cause of the performance problems experienced, the following suggestions are made:

- Checking the workstation: What is the CPU load of the PC like (e.g. use a 'task manager' to monitor the CPU load; if it is near 100% and this is not caused by the application process then usually this could be a reason).
- Does the relevant action (execute it as similarly as possible) run comparably slowly in a different workstation? If not, does it make a difference if the same account is used in a different workstation?
- Is a peak or an overload encountered on the server?
  - Is there hardly or no idle CPU time?
  - Is 'waiting for I/O' involved?
  - Is there a high paging or swapping rate and do all active processes

insufficiently fit in the work memory of the server?

In case of one or more of these phenomena, the cause has to be ascertained. In case of a heavy CPU load the processes that cause the problems have to be defined as well as the application/database they belong to. In case of a high I/O rate, the processes that cause the problem have to be checked (as well as the application they belong to). If the memory use is too high, then what has to be checked is if there are certain processes that require large amount of memory or if the number of processes is higher than normally. The cause for that problem will then have to be ascertained.

- If no peak load is experienced, is there a clearly heavy process available at the moment the performance problems are experienced? Apparently the relevant operation is then very heavy and requires to be zoomed into.
- In case certain processes are heavy (a lot of I/O, CPU or memory usage) the kind of process has to be ascertained: For OHI Back Office only a few types of processes can be recognized:

- an Oracle client process that handles the SQL and PL/SQL work;

- a forms server process that runs on the server and that matches the applet screen processes that run on the workstations;

- a batch 'client' process (reports, SQL\*Plus, SQL\*Loader, import/export or shell process).

In almost all cases the Oracle client process, which matches a certain database, will be the culprit. At times a web forms server process may crash or spin (users should never have such processes run for more than few CPU percentages; if this happens, it has to be killed). If the Oracle client process is identified then by means of the process ID it is possible to determine which database session matches it, after which it is possible to examine the relevant database session further.

• If a certain process is identified as the culprit it can be examined further. For Oracle client processes additional tools are available without problems, for other processes even the source will have to be examined. Oracle client processes can be set to trace mode so that the produced trace file can be assessed afterwards by formatting it with tkprof. Additionally, it is possible to zoom in to the SQL statements that perform the process and to have a look at the statistics in Oracle Enterprise Manager or by means of a different tool.

In the future zooming in on problems will be focused on what appear to be encountered in the database. If research shows that the problem is to be found elsewhere, then this section will probably not be of any further use.

Before continuing, the changes made since the problem has occurred will also have to be discussed further:

- Has the frequency increased?
- Is there a new version of a component of the total 'stack' technology (hardware and software) in use?

- Have multiple changes been implemented (this makes it more tricky to have a clear view as to the cause, which would call for making as many changes as possible successively rather than simultaneously).
- Is it for certain that the problem has not occurred before?
- Is the problem related to time periods? In other words, is the problem encountered during the beginning or the end of the week, the month or the year?

The more information available, the more plausible certain causes may be or the more easily others can be excluded.

### Search the Oracle Database for a General Problem

At a certain moment a general database problem can be questionable. In that case it has to be clear that no other causes are involved:

- No additional users are involved which would stretch the limits of the machine.
- There is sufficient physical memory available or, not too much swapping is taking place.
- There are no processes that are more prominent in terms of consumption.

If this impression of having problems with the entire database performance persists, then the general database matters should be focused on. Particularly, the AWR output which reports on the slow period could be useful.

Now examine the following:

- Is the problem an I/O problem:
   do the service times in AWR no longer correspond with the 'good' periods?
  - has the buffer hit percentage clearly decreased?
- Are there any unusual events in the top 5 of the wait events with a substantially higher waiting period than normally?

In case e.g. a latch problem is involved, then this is to be zoomed into. There could be numerous other problems like this. An initial approach is to search on My Oracle Support for similar problems.

Generally, general database problems - not caused by some specific processes - do not tend to cause application problems that easily. A parameter setting value that is too low would more likely be a cause to a problem.

### Search Oracle Sessions for Problems

If it is clear that certain sessions are perceived as top processes, they require to be examined. At a later stage, more information will be provided about a possible approach, using the previously described possibilities.

# 9.2.7. Notifying Performance Problems

If performance problems occur which are caused by the OHI Back Office function, then when notifying a performance incident the following information is mandatory:

1. ADDM report

- 2. AWR report in HTML-format
- 3. Output of Object check (see *Installation manual, Oracle Health Insurance (patch) releases* on Beehive Online; start the Object check via the *application menu* so that the *runtime* checks are performed!)
- 4. In case of ORA-00600/07445 error messages; the number of the Service Request logged with Oracle Support Services, and the corresponding alert- & tracefiles

Based on this information it is possible to ask for more information with respect to specific SQL statements; subsequently, in that case a delivery of the following will be requested:

- 1. AWR SQL report in HTML-format
- 2. Output of OZGTUNES.sql

For more information, see Collecting Performance Data

# 9.3. PERFORMANCE APPLICATION SERVER

This section briefly discusses the performance of Oracle Forms and Reports

## 9.3.1. Load Balancing Oracle Forms

In order to implement Load balancing for Oracle Forms (the screen interface component of OHI Back Office) the following My Oracle Support notes can be used:

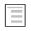

294749.1 : Troubleshooting WebForms Tuning / Performance /Time out Problems

# 9.3.2. Tuning Oracle Reports

In order to set the use of Oracle Reports (one of the batch components of OHI Back Office) the following My Oracle Support Notes can be used (although they refer to previous releases they can still help):

| _ |   |
|---|---|
|   |   |
|   | - |
|   | _ |

282170.1 : How and Which Options to Set in 'jvmOptions' for a Reports Server / Engine

282406.1 : Engine Parameters, their significance and recommendations in 9i/10g Architecture

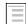

258225.1 : Oracle Reports 9*i* Server Does Not Appear to Equally Load Requests Across Engines ?

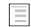

296533.1 : Reports Server is using one engine only, even when maxengine is set to a higher value

#### **Troubleshooting Reports Server**

Please read the paragraph 'Tracing Report Execution' (24.3.7 in 'Publishing Reports to the Web with Oracle Reports Services' which is incorporated in the FMW Documentation Library) to enable logging. The logging information might help in finding out what your problem is.

# **9.4. ANTICIPATE PREVENTIVE RESOURCE MESSAGES**

If a certain type of resource is insufficiently available (memory, free disk space, free table space, reserved memory space for extra database sessions, etc.) error messages may be encountered in the application.

The objective of this section is to discuss a number of matters as to how preventive action can be undertaken to prevent certain resource-related messages as much as possible.

In a subsequent phase, this section will be worked out further based on practical experiences. The following indicates the type of matters involved.

## 9.4.1. Prevent Database Management Messages

By use of active management certain database messages can be prevented. Therefore attention will be paid to the following subjects:

- Active space management for data and index storage
- Auto space management
- Redo and temporary space management
- Monitor the file system space (particularly swap space)
- Processes parameter
- Undo parameter settings
- Session cached cursors

## 9.4.2. Other Points of Special Interest

Additionally, attention will be paid to the following remaining related matters:

- Number of parallel processes
- Monitoring batch jobs
- Advice to application managers with regard to batches
- Error messages in batchscheduler log
- Compiling sources as a preventive measure
- Locks

# **10. UNINSTALLING OHI BACK OFFICE**

The uninstallation of OHI Back Office consists of the following activities:

- Remove the OHI Back Office database(s);
- Uninstalling the Oracle Database and Application Server software on the database, application and desktop layers (if this Oracle system software is not used by other software any longer);
- Deleting directory \$OZG\_ROOT;
- Deleting the OS account batch;
- Deleting the OS account oracle (if this is no longer used by other software);
- Cleaning the file system.

# APPENDIX A – CONFIGURATION OF MULTIPLE BATCH SCHEDULERS

For the same database multiple batchschedulers can be launched. However, for the database provided no more than one batchscheduler can be active per server. If for example four servers are available, then a maximum of 4 batchscheduler processes can be started for the same database.

The work between the different batchschedulers is divided based on a *dynamic load balancing mechanism*. This entails that if a batchscheduler process is added or deleted, the load will afterwards be divided equally across the active batchschedulers.

In case of multiple batchschedulers it is important that the output and log information is written to a central location, so that when consulting the log/output from the OHI Back Office application it does not matter on which server the batch process has run. For this purpose a SAN can be used. An alternative is the use of NFS, for which one of the servers renders a directory available for creating log and output files.

# **USE OF NFS PARTITION**

This section discusses how batchscheduler processes can store their log and output files in the same directory structure on different servers. In this process one server renders a directory available, which is the NFS *server*. Other servers may 'share' this directory they are the NFS *clients*.

# **Activities of NFS Server**

Enter the required command as root to render available the desired directory as NFS share.

# Share Command under Sun Solaris

Under Sun Solaris share is used to have a directory used as NFS partition. The easiest form of this command is:

share <directory>

If directory <code>\$OZG\_BASE</code> is rendered available, then the Solaris command is: share <code>\$OZG\_BASE</code>

# Share Command under IBM AIX

Under IBM AIX exports is used to render available a directory as NFS partition. The easiest form of this command is:

exportfs <directory>

If directory <code>\$OZG\_BASE</code> is rendered available, then the AIX command is as follows: <code>exportfs <code>\$OZG\_BASE</code></code>

#### Security

The above commands provide read-write access to all hosts and for all users. The manuals of the Operating System used by you contain the information required to improve the security.

#### **Activities of NFS Client**

On servers that function as NFS client, the NFS share has to be uploaded. The first step entails defining the mount point:

mkdir -p <mountpoint>

Afterwards the remote NFS partition has to be uploaded

mount -F nfs <host>:<directory> <mountpoint>

If for example directory /u01/app/oracle/product/OHI/prod has to be uploaded on server myhost as /u01/app/oracle/product/OHI/prod then the command will look as follows:

```
mount -F nfs \
myhost:/u01/app/oracle/product/OHI/prod \
/u01/app/oracle/product/OHI/prod
```

# **STARTING / STOPPING THE BATCH SCHEDULER**

#### Starting the Batch Scheduler

For each server only one batchscheduler can be active for a given database. If the batchscheduler process is activated, the batchscheduler reserves a user lock for the given server. If a batchscheduler process is active on the given server, the user lock is already occupied and the batchscheduler will stop.

If successful, the batchscheduler registers as an active process. This means that in table ALG\_BATCHSCHEDULERS flag IND\_ACTIEF of the row matching the server is set to J.

In the following example the batchschedulers are active on servers myhost1 and myhost2. Query

```
select server
, ind_actief
, pid
from alg_batchschedulers
/
```

provides in that case the following result:

| SERVER  | Ι | PID   |
|---------|---|-------|
|         | - |       |
| myhost1 | J | 17015 |
| myhost2 | J | 11098 |

#### Stopping the Batch Scheduler

The batchscheduler checks the row matching the process in table ALG\_BATCHSCHEDULERS periodically. If column IND\_ACTIEF is set to N, then the batchscheduler will stop.

The batchscheduler is stopped on server myhost by means of the following SQL statement:

update alg\_batchschedulers
set ind actief = 'N'

```
where server = 'myhost'
/
```

Script OZG\_STOP\_BATCH. sh notifies *all* batchscheduler processes of a certain environment to stop, by performing the following statement:

```
update alg_batchschedulers
set ind_actief = 'N'
/
```

# **DYNAMIC LOAD BALANCING MECHANISM**

## Functionality

Each batchscheduler process uses the dynamic load balancing mechanism in order to determine how many new script requests can be processed. As no central 'key player' has been appointed, each batchscheduler process can use the mechanism autonomously.

For this reason the following information is required:

- 1. The number of batchschedulers (# batchschedulers)
- 2. The number of active processes started by the batchschedulers (#active\_processes)
- 3. The number of active processes started by the proper batchscheduler process (#child\_processes)
- The maximum number of batch processes for the given database (#batch\_max\_processes).
   This value is determined by the system parameter BATCH\_MAX\_PROCESSEN

The mechanism returns the smallest number of

- 1. #batch\_max\_processes #active\_processes
- 2. (#batch\_max\_processes / #batchschedulers) #child\_processes

### **Example**

Imagine the following situation:

- The value of BATCH\_MAX\_PROCESSEN is 100
- 4 batchschedulers online with 17, 22, 24 and 18 active processes respectively.
- 40 requests on hold

then we can see the following division:

| Scheduler                          | 1  | 2  | 3  | 4  | Total |
|------------------------------------|----|----|----|----|-------|
| Max. #processes per batchscheduler | 25 | 25 | 25 | 25 | 100   |
| Active                             | 17 | 22 | 24 | 18 | 81    |
| To be started per batchscheduler   | 8  | 3  | 1  | 7  | 19    |

# NAMING REPORTS SERVER

CAUTION: The instruction below still needs to be adapted for the situation where the new application server (Fusion Middleware WebLogic) is used. This will be updated soon (March 2011).

In case multiple application servers are active, the Reports Server to be used has to have the same name for each application server.

For this, a standalone Reports Server can be started by means of command rwserver.sh; for more details see the Oracle\*Reports documentation.

# APPENDIX B - INSTALLATION & CONFIGURATION OF OHI IN A RAC ENVIRONMENT

# **INTRODUCTION**

This chapter describes the installation and configuration of OHI Back Office in an Oracle RAC environment.

This chapter only applies for customers who would like to migrate their current OHI Back Office 'single instance' environment to an Oracle RAC environment.

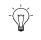

Via the Oracle website, under the denominator *Oracle By Example (OBE) Series*, it is possible to listen to free Mini Lessons in order to learn how to use the different features of the Oracle Database.

There are e.g. training sessions for RAC, ASM, Clusterware and Manageability.

# **RELATED PUBLICATIONS**

See <u>Related publications/RAC</u>.

# ARCHITECTURE

The following provides a general overview of the architecture.

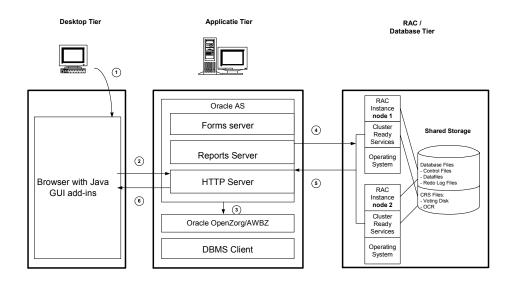

Some remarks about the architecture:

1. Deploying RAC alone is *not* a complete High Availability solution. If e.g. a SAN (Storage Area Network) breaks down, RAC does *not* offer protection and having a

second SAN (stretched cluster situation) could provide a solution.

For an overview of the Oracle Maximum Availability Architecture see:

http://www.oracle.com/technology/deploy/availability/htdocs/maa.htm

2. For additional information on shared storage solutions, see the following My Oracle Support note (which is one of the reasons why ASM is the only certified choice):

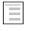

183408.1 : Raw Devices and Cluster File systems With Real Application Clusters

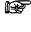

- Oracle recommends using ASM as a Shared Storage solution for the Database Files and a Shared RAW device for the Oracle Cluster Registry and the Voting Disk.
- 3. In terms of availability and performance Oracle recommends using at least two Host Bus Adaptors and at least two Network Interface Cards per server/node.
- 4. In case of RAC, Oracle recommends to separate the Application tier from the RAC / Database tier. This supports the Oracle Grid Strategy.

# HARDWARE AND SOFTWARE REQUIREMENTS

In order to run OHI Back Office in an Oracle RAC environment, the following software has to be installed completely:

Cluster Layer:

• Oracle Clusterware (consult <u>Oracle Health Insurance Certification Form</u> for required version and interim patches)

Database Layer:

• Oracle Database Server (consult <u>Oracle Health Insurance Certification</u> Form for required version and interim patches)

# SIZING AND PERFORMANCE

### SYSAUX Tablespace

In case of RAC more space is required in the SYSAUX tablespace; in order to determine its size, use script <code>\$ORACLE\_HOME/rdbms/admin/utlsyxsz.sql</code>.

## **Instance Memory**

In case of RAC Oracle recommends to set up extra allocations per node; see <u>memory</u> advice RAC.

# INSTALLATION AND CONFIGURATION

This section describes the installation steps that are required for configuring an Oracle RAC environment for OHI Back Office that has to be performed as a preparation for migration.

The steps have to be performed by the customer and go as follows:

1. Installation of the OS

Check if the kernel settings correspond with the values prescribed in the "Oracle® Database Oracle Clusterware and Oracle Real Application Clusters Installation Guide".

2. Configuration of the network

Keep in mind that RAC require at least three network interfaces:

- Public Interface used for regular network traffic
- Virtual (Public) Interface used for failover and RAC management
- Private Interface used for the Interconnect

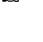

F

Oracle recommends using the interconnect network cards of at least 1 Gigabyte Ethernet and these have to be connected to a switched network, preferable on a separate switch.

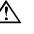

Attention: As of Release **2007.02** the use of *Net Service* names is mandatory. For this release, these have to be the same as *\$ORACLE SID* and *\$OZG BASE*.

- Configuration of the shared storage. ASM and OCFS are supported. See the specific documentation for additional information.
- 4. Ensure that the Oracle user can log in automatically via ssh.
- 5. Move the OHI Back Office RAC installation and configuration scripts to the \$OZG\_ADMIN directory.
- 6. Install the Oracle Cluster Ready Service and any patch sets. See also the Certification Form **2007.02.0000 (RAC)**.
- 7. Install the Oracle DBMS and any patch sets. See also the Certification Form **2007.02.0000 (RAC)**.

# **MIGRATION**

The following describes the steps that have to be taken to migrate a single instance database to an Oracle RAC environment.

This section is an addition to chapter 3.

In order to migrate an OHI Back Office Single Instance Database to an Oracle RAC environment, the following conditions have to be met:

- 1. OHI Back Office Release 2007.01.0000 has been installed.
- 2. ASM has to be used.
- 3. For ASM, Recovery MANager has to be used as a backup restore tool.
- 4. The steps described in section 14.5 have been completed successfully.

This section presumes ASM as a Shared Storage solution. Other migration options as well as choices for shared storage will not be described in this manual.

For additional information, see the relevant installation and configuration manuals.

#### Creation of an ASM instance

Create an ASM instance with the following parameters:

INSTANCE\_TYPE = ASM ASM DISKSTRING = ''

Parameter ASM\_DISKSTRING is customer-dependent and has to contain a reference to the shared storage.

This parameter is additionally intended to exclude disks that are not to be used.

- F
  - In case of Linux ASM Lib can be used for managing an ASM environment. The RPMs are downloaded from Oracle Technet via the following URL: <u>http://www.oracle.com/technology/tech/linux/asmlib/index.html</u>

#### Creation of ASM disk groups

For OHI Back Office the following disk groups have to be created: OZG\_DG\_DATA OZG DG FRA

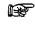

Oracle recommends ASM mirroring (normal redundancy), also external mirroring is supported.

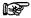

The OZG\_DG\_FRA disk group (for Flash Recovery Area) is optional.

#### Migrating the database to ASM

For migrating the current OHI Back Office database to ASM the following whitepaper can be used:

#### Oracle Database 10g Migration to Automatic Storage Management

This is available on OTN via the following link:

www.oracle.com/technology/deploy/availability/pdf/Technical\_WP\_ASM\_Migration.pdf

#### Check

Check if the files that are migrated to ASM have been moved to the correct disk group.

#### Migrating single instance to RAC

This section provides a description of how a single instance can be migrated to an Oracle RAC environment.

This calls for using the Database Configuration Assistant, abbreviated as dbca.

- Oracle recommends performing the RAC migration by means of the *Database Configuration Assistant* (dbca).
- 1. For database type select the Oracle Single Instance Database. Subsequently select Manage Templates
- 2. Create a template while retaining data of the 'single instance' database.
- 3. Option

```
create a database template / from existing database (structure as well data) % \left( \left( {{{\left( {{{\left( {{{\left( {{{\left( {{{\left( {{{\left( {{{\left( {{{{\left( {{{\left( {{{\left( {{{\left( {{{{\left( {{{{\left( {{{{}}}}}} \right)}}}}\right.}
```

For ASM databases a different structure will have to be selected.

- 4. Choose the desired Database Instance, specify a name and possibly a description.
- 5. Subsequently, in this case, select the option: Maintain the file locations. The template will be stored in the

\$ORACLE HOME/assistants/dbca/templates.

- 6. Afterwards restart dbca but now with the database type Oracle Real Application Cluster Database.
- 7. From the list of nodes select the nodes that will be part of the cluster.
- 8. Subsequently select the template created in step 1.
- 9. For option Storage Mechanism choose the Cluster File System.
- 10. For option Specify File Locations for Database Files to be created select

Use Database File Locations from Template.

- 11. Dbca will subsequently convert the single instance database to an Oracle RAC environment
  - - For each instance a separate redo log and undo log will be created.
  - - For each instance a new init.ora will be created.
  - - For each instance a password file will be created.

During the conversion the following report may appear:

ORA-28010 cannot expire external or global accounts This report can be ignored. dbca lets all accounts expire.

12. Check if all instances are active by means of the following query:

```
SELECT *
FROM v$active instances
```

13. After migration, check which accounts have expired with the following query and also restore any other relevant details:

SELECT username, lock\_date, expiry\_date FROM dba\_users;

#### Migrate database to a different platform.

If the current OHI Back Office environment runs on a different platform than the RAC environment, migration can be performed by means of Transportable Tablespaces.

To recapitulate briefly, the following steps have to be performed:

1. check if both the source and destination are available in the list of supporting platforms, as well as the endian\_format.

```
SELECT * FROM v$transportable platform
```

2. Check if the tablespaces are 'self contained' by means of the procedure

dbms\_tts.transport\_set\_check.

- 3. Set the tablespace to read only
- 4. Export the tablespace metadata
- 5. Perform the tablespace / data file conversion so that the 'endianness' is the same.

This conversion has to be performed through RMAN by means of commands convert tablespace, or convert datafile.

For an extended description of these commands, see:

Oracle® Database Backup and Recovery Advanced User's Guide 10g Release 2

- 6. Copy the data files to the RAC platform
- 7. Import the tablespace metadata

A description of steps 2, 3,4, and 7 can be found in section <u>database\_reorganisation</u>.

# **RAC PARAMETERIZATION**

If OHI Back Office is used in an Oracle RAC environment then extra parameters will be configured for RAC in the parameter file.

R

Ξ

Oracle recommends the use of an spfile in an Oracle RAC environment.

The advantage of an spfile is the joint use by multiple instances as well as the dynamic modification of the parameters.

If ASM is used, then the spfile will also have to be moved to ASM.

Spfiles of ASM instances are moved to the local file system.

The following parameters have to be configured to the indicated values. When using an spfile a cluster consist of 2 nodes is presumed.

Mandatory RAC instance parameters: CLUSTER\_DATABASE\_INSTANCES= REMOTE\_LISTENER =

```
LOCAL_LISTENER =
<INSTANCE1>.INSTANCE_NUMBER =
<INSTANCE2>.INSTANCE_NUMBER =
<INSTANCE1>.THREAD =
<INSTANCE2>.THREAD =
<INSTANCE1>.UNDO_TABLESPACE =
<INSTANCE2>.UNDO_TABLESPACE =
```

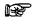

The aforementioned mandatory RAC instance parameters are completed during the dbca RAC migration.

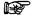

If ASM is used as shared storage, then parameter CONTROL\_FILES has to refer to a valid ASM Disk group.

Mandatory ASM instance parameters:

| ASM_DISKGROUPS       | =  | ozg | <u>g_dg</u> | _data          |
|----------------------|----|-----|-------------|----------------|
| DB_CREATE_FILE_DEST  | =  | ·+c | ozg_o       | dg_data'       |
| DB_CREATE_ONLINE_LOG | DE | ST  | =           | '+ozg_dg_data' |

Optional ASM instance parameters, if an FRA is used: DB\_RECOVERY\_FILE\_DEST = '+ozg\_dg\_fra' DB\_RECOVERY\_FILE\_DEST\_SIZE =

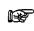

For the value of parameter DB\_RECOVERY\_FILE\_DEST\_SIZE take the size of the database including the generated archive log files on the busiest day and multiply this by 2 for an extra margin.

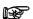

If ASM is not used then FRA has to be located on a shared file system.

# **WORKING WITH SERVICES**

OHI Back Office uses services in an Oracle RAC environment. These have to be configured after the RAC installation.

For OHI Back Office two services have to be identified which are listed in the following table.

| Service name $_{\ominus}$ | Preferred Instance           | TAF Policy |
|---------------------------|------------------------------|------------|
| OLTP                      | All available nodes          | none       |
| BATCH                     | Preferred on n ode 1         | none       |
|                           | Available on the other nodes |            |

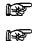

Oracle recommends using dbca for defining the services.

Ensure that for OHI Back Office the *Connection Load Balancing Goal* is set to "Long" for both services.

## **BATCH PROCESSING**

In an Oracle RAC environment it is possible to run the batch processing across multiple nodes. OHI Back Office *requires*, however, running the batch processes (= the BATCH service) on *one node*. This has to do with unnecessary 'block pings' between multiple instances. The nodes have to run on a server with the most memory and the biggest CPU capacity.

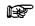

For future releases of OHI Back Office, there is a possibility to assign batches dynamically to services that could run across one or multiple nodes.

# **FAILOVER**

If all conditions for RAC Installation and Configuration are met, the failover test is the last step that has to be performed.

Attention that OHI Back Office does not support a full Transparent Application Failover.

This has to do with the fact that the PL/SQL variables and package states used by Oracle Forms are lost in case of instance failure.

Therefore OHI Back Office will provide the following messages in case of an instance failure:

FRM-21011 PL/SQL Unhandled Exception Program Error

ORA-03113: End of File on Communication Channel

FRM-40655 SQL error forced rollback : clear form and re-enter transaction.

This is predictable behavior and the user will have to start a new connection with an active instance.

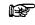

OHI Back Office recommends *not* configuring TAF considering that TAF offers no added value in a Forms environment.

# MANAGEMENT

#### **Backup and Recovery**

See Backup & Recovery/RAC.

### **Startup and Shutdown**

See Startup & Shutdown/RAC.

#### Networking

See <u>Networking/RAC</u>.

## Performance Tuning and Monitoring

See Performance Tuning & Monitoring/RAC.

# APPENDIX C - INSTALLATION & CONFIGURATION OF SSO IN OHI BACK OFFICE

# **INTRODUCTION**

This chapter describes the installation and configuration of Single Sign on for OHI Back Office and applies only to customers who would like to migrate their OHI Back Office database users to the Oracle Internet Directory for use with SSO.

As of release 2008.01 OHI Back Office is certified to work with SSO. This certification is valid upon release 2010.03. With release 2011.01 it is depricated until further notice.

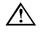

Attention: Release 2008.01 SSO will only support database connections to exclusive schemas. In later releases, support will be added for shared schemas too.

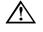

Attention: In release 2008.01 only the Oracle Internet Directory is supported for SSO.

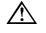

Attention: OHI Back Office release 2008.01 is only certified with password based authentication.

# **RELATED PUBLICATIONS**

See <u>#Related\_Publications\_SSO</u>

# ARCHITECTURE

The following picture provides a general overview of the architecture.

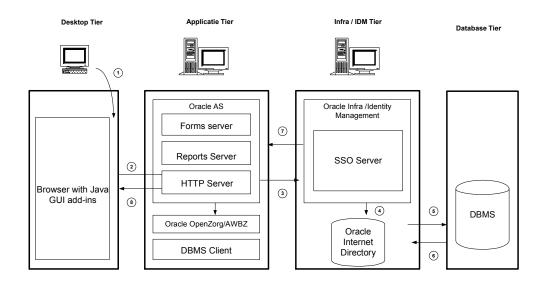

Global explanation of the architecture:

- User starts OHI Back Office in a Browser Session; If user is not validated, redirection takes place to the SSO Server with the use of the HTTP Server Module mod\_osso.
- The User is authenticated in the Oracle Internet Directory.
- If authentication has succeeded, the SSO Server sets the cookie in the user's browser.
- User is authorized in OHI Back Office with the use of the secure application role.

# HARDWARE AND SOFTWARE REQUIREMENTS

OHI Back Office with SSO has been certified with the following software configuration:

- Forms & Reports Services 10.1.2.2.0;
- Oracle Application Server Identity Management 10.1.4.0.1 (Enterprise Edition).
- In the Oracle Application Server Documentation Library (Oracle Identity Management) see the OS specific Installation Guides for Hardware and Software requirements.
- SSO integration must be manually added with the existing Forms & Reports midtier, see Oracle® Application Server Forms and Reports Services Installation Guide, Chapter 6.
- P

In the user's browser, the security settings must be configured in a way that it can accept cookies.

# SOME IMPORTANT REMARKS REGARDING THE CONFIGURATION OF THE OHI BACK OFFICE SSO ENVIRONMENT

# Planning the (LDAP) Directory Tree

Before one can migrate the database users to the Oracle Internet Directory, one must make some decisions about the Directory Tree.

For more information about implementing the Directory Tree, consult the person, or department responsible for the Directory Server Administration,

# **Migrating Database Users to Oracle Internet Directory**

For migrating the current database users to Enterprise (LDAP) users, one can use the Oracle supplied User Migration Utility (umu), which is available in the Oracle Database Server installation.

The umu tool will generate random passwords for the database and the directory.

For more information see the manual: Oracle® Database Enterprise User Administrator's Guide, Appendix A.

Another way to migrate local database users is by executing the following command: ALTER USER <username> IDENTIFIED GLOBALLY AS `<user DN in OID>';

One condition to this method is that every user must be manually added to the Oracle Internet Directory by using either the oidadmin tool or the Delegated Administration Service (DAS).

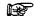

Both methods require new passwords for every user migrated to the Oracle Internet Directory

# **Oracle Internet Directory Single Point of Failure**

Important to know is that if all the database users are located in the Oracle Internet Directory, OID becomes a single point of failure. Therefore it is advised to have a second OID environment available in case the first one becomes unavailable.

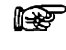

Oracle recommends implementing some form of High Availability for the Oracle Internet Directory.

## Integration with other LDAP Directory Servers

Integration with other LDAP Directory Servers like Microsoft Active Directory is possible by using the Oracle Directory Integration and Provisioning Platform (DIP).

This is explained in the document Oracle® Identity Management Integration Guide.

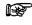

At this moment the Oracle Internet Directory is the only Directory Server that is certified for OHI Back Office, therefore OID must be leading.

F

## **DATABASE CONFIGURATION**

For using SSO with OHI Back Office some configurations must be done to the Database and Oracle Net Services.

## Creating the Idap.ora

First Oracle Net Services must be configured so that the database can find the right Directory Server.

One can configure the ldap.ora with the use of Net Configuration Assistant (netca).

In netca choose Directory Usage Configuration and for Directory type choose Oracle Internet Directory, and after that choose the right OracleContext.

### Registering the Database in OID

With the use of dbca, the database must be registered in the Oracle Internet Directory so that the database can login to it.

The following values must be filled:

```
User DN directory superuser (e.g. orcladmin)
Password
Wallet password
```

DBCA creates a wallet and stores it in the \$ORACLE\_BASE/admin/Oracle\_SID/wallet

This wallet is used to secure the connection between the database and the directory.

#### Database Parameter Idap\_directory\_access

Change the database parameter ldap\_directory\_access in the pfile, or spfile. For OHI Back Office, password is the only supported value at this moment.

#### **Configuring Database Authentication**

For Database authentication, OHI Back Office SSO uses the Oracle Internet Directory to store User Identities.

A new user must be created the following way: CREATE USER <username> IDENTIFIED GLOBALLY AS `<user DN in OID'>;

And needs only the create and alter session privilege

GRANT GREATE SESSION TO <username>; GRANT ALTER SESSION TO <username>;

# FORMS & REPORTS CONFIGURATION

Because OHI Back Office is only certified with Forms & Reports the integration between the Midtier and the Identity Management Infrastructure must be manually configured.

This configuration is described in Oracle® Application Server Forms and Reports Services Installation Guide, Chapter 6.

After configuration, copy the following entries from the formsweb.cfg (located in de FRS10G2/forms/server) to the desired configuration section in the ozg\_formsweb.cfg:

oid\_formsid = the identifier
formsid\_group\_dn = the Distinguished Name in the LDAP
ssoMode = true
ssoDynamicResourceCreate = true

And for the reports services copy the following entry from the rwserver.template to the report server conf file.

<property name="oidEntity" value = "value for %REPORTS\_OID\_ENTITY%"

# **Configuring the Forms Servlet**

If the user's password contains numeric and alphanumeric characters, then the following parameter must be added to the ozg\_servlet file. FORMS USERNAME CASESENSITIVE = 1

# **SSO SYSTEM ADMINISTRATION**

## **Managing Enterprise Users**

When the database users are migrated to the Oracle Internet Directory the best way to administer those users is by means of the Delegated Administration Service. This has a web-based interface where the IAS Administrator, and/or end-users can manage their accounts.

The Delegated Administration Service is part of the infrastructure / identity management and it's automatically configured after installation.

With DAS, the following privileges can be delegated:

- Creation, editing and deletion of users and groups;
- Assignment of privileges to users and groups;
- Management of services and accounts;
- DAS configuration;
- Resource Management of Oracle Forms & Reports Services.

An important issue for OHI Back Office working with SSO is the configuration of Resource Access Descriptors, RAD.

OHI Back Office as a forms application needs a RAD for making connection to the database.

The Forms Servlet reads the RAD from a named entry in the Oracle Internet Directory.

For creating a RAD the following parameter must be specified:

| Resource name | name of OHI Back Office configuration in                     |
|---------------|--------------------------------------------------------------|
|               | ozg_web.cfg                                                  |
| Username      | username as specified in OID                                 |
| Password      | the SSO password                                             |
| Database      | the database to where OHI Back Office must make a connection |

If no RAD exists and ssoDynamicResourceCreate = true, the user is redirected to the 'resource creation' page where he or she can create a new RAD.

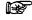

At this moment, when the user changes his or her SSO password, the password in the RAD must also be changed.

For more information about configuring DAS see the manual Oracle® Identity Management Guide to Delegated Administration.

## Monitoring the Single Sign-On Server

One can monitor following items of the SSO Server from the IAS Console (Infrastructure):

- Status of the SSO server;
- Number of logins, successful logins and failed logins.

For more information about monitoring the SSO server see the manual Oracle® Application Server Single Sign-On Administrator's Guide.

### Administering the Oracle Internet Directory

One can administer the Oracle Internet Directory with the Oracle Directory Manager that is located in the IDM10G/bin directory.

There are some important issues regarding the administration of the Oracle Internet Directory:

1. Password policy management

The default password expiration is 120 days, and that includes the orcladmin account.

In case a certain password policy is enabled for the superuser account (orcladmin) and the account becomes locked, it can be unlocked by the ODS user with the use of the oidpasswd tool with the following parameters:

oidpasswd [connect=<OID schema database connect string>]
unlock\_su\_acct=true

My Oracle Support Note: 370247.1 gives a good explanation how to unlock the OID superuser account.

2. Statistics gathering

After an initial load, or significant changes in the OID Directory Data, one must update the Oracle Directory Server (ODS) statistics. This can be achieved by running the oidstats.sql script that is located in the IDM HOME/ldap/admin/ directory with the following parameters:

sqlplus ods/ods\_password@connect\_string@oidstats.sql

For more information about administering OID see the manual Oracle® Internet Directory Administrator's Guide.

# APPENDIX D - INSTALLING REQUIRED PERL MODULES

## **INTRODUCTION**

The following additional Perl modules need to be installed for the OHI installation menu OZGPATCH to work.

Some modules are also used by OHI application software.

All modules can be retrieved from <u>www.cpan.org</u>, the links are provided in the table below.

| Set | Installation<br>order | Name of CPAN Perl module | Version |
|-----|-----------------------|--------------------------|---------|
|     |                       | File::NCopy              | 0.34    |
|     |                       | File::Remove             | 0.34    |
|     |                       | Shell::Source            | 0.01    |
|     |                       | Term::ReadKey            | 2.30    |
|     |                       |                          |         |
| 1   | 1                     | Test::Simple             | 0.86    |
|     | 2                     | DBI                      | 1.607   |
|     | 3                     | DBD::Oracle              | 1.22    |

P

Note 1: The gcc compiler is required for installation of the Term::ReadKey module on SunSolaris.

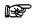

**Note 2:** All modules *in a set* should be installed in a *specific order*, as indicated in the table above.

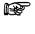

Note 3: Installing module Term::ReadKey on Oracle Enterprise Linux can give errors during generating the module. See <u>Term::ReadKey issue</u>.

# INSTALLATION PROCEDURE

The following steps have to be followed to install each module. The steps must be executed by root.

- 1. Download the zip file concerned to the application server which will run the installation menu and place it in a temporary directory, e.g. \$TMP.
- 2. Unzip the zip file into a temporary directory with unzip.
- 3. Navigate to the directory created for the module.
- 4. Generate instructions for the installation by running the make file:

perl Makefile.PL

5. Run make to create the blib installation directory:

make

6. Test the functionality of the module with

make test

7. Install the module with

make install

8. Delete the temporarily created directory.

#### Example

The following is an example installation of the Term::ReadKey module on IBM AIX:

```
# unzip term.zip # *** step 2 ***
Archive: term.zip
   creating: TermReadKey-2.30/
  inflating: TermReadKey-2.30/genchars.pl
  inflating: TermReadKey-2.30/Makefile.PL
  inflating: TermReadKey-2.30/Configure.pm
  inflating: TermReadKey-2.30/test.pl
 inflating: TermReadKey-2.30/ReadKey.pm
  inflating: TermReadKey-2.30/META.yml
 inflating: TermReadKey-2.30/ReadKey.xs
  inflating: TermReadKey-2.30/ppport.h
  inflating: TermReadKey-2.30/MANIFEST
 inflating: TermReadKey-2.30/README
 extracting: TermReadKey-2.30/blib/lib/Term/.exists
  inflating: TermReadKey-2.30/blib/lib/Term/ReadKey.pm
 extracting: TermReadKey-2.30/blib/lib/auto/Term/ReadKey/.exists
  inflating: TermReadKey-2.30/blib/lib/auto/Term/ReadKey/autosplit.ix
 extracting: TermReadKey-2.30/blib/arch/auto/Term/ReadKey/.exists
 inflating: TermReadKey-2.30/blib/arch/auto/Term/ReadKey/ReadKey.so
 extracting: TermReadKey-2.30/blib/arch/auto/Term/ReadKey/ReadKey.bs
 extracting: TermReadKey-2.30/blib/man3/.exists
  inflating: TermReadKey-2.30/blib/man3/Term::ReadKey.3pm
 inflating: TermReadKey-2.30/Makefile
 extracting: TermReadKey-2.30/pm_to_blib
  inflating: TermReadKey-2.30/cchars.h
 inflating: TermReadKey-2.30/ReadKey.o
 inflating: TermReadKey-2.30/ReadKey.c
 extracting: TermReadKey-2.30/ReadKey.bs
# cd TermReadKey-2.30 # *** step 3 ***
# 1s
Configure.pm Makefile.PL ReadKey.o
                                        cchars.h
                                                        test.pl
MANIFEST README
                           ReadKey.pm
                                       genchars.pl
META.yml
             ReadKey.bs
                           ReadKey.xs pm to blib
           ReadKey.c
Makefile
                           blib
                                         ppport.h
# perl Makefile.PL # *** step 4 ***
Writing Makefile for Term::ReadKey
# make # *** step 5 ***
cc -c -D ALL SOURCE -D ANSI C SOURCE -D POSIX SOURCE -qmaxmem=16384
1506-507 (W) No licenses available. Contact your program supplier to
Running Mkbootstrap for Term::ReadKey ()
chmod 644 ReadKey.bs
rm -f blib/arch/auto/Term/ReadKey/ReadKey.so
LD RUN PATH="" ld -bhalt:4 -bM:SRE -
I:/usr/local/lib/per15/5.8.0/aix/CORE/per
chmod 755 blib/arch/auto/Term/ReadKey/ReadKey.so
cp ReadKey.bs blib/arch/auto/Term/ReadKey/ReadKey.bs
chmod 644 blib/arch/auto/Term/ReadKey/ReadKey.bs
Manifying blib/man3/Term::ReadKey.3
```

```
# make test # *** step 6 ***
PERL DL NONLAZY=1 /usr/local/bin/perl "-Iblib/lib" "-Iblib/arch" -w
test.pl
1 .. 8
ok 1
ok 2
ok 3
ok 4
ok 5
ok 6
ok 7
ok 8
# make install # *** step 7 ***
Installing
usr/local/lib/perl5/site perl/5.8.0/aix/auto/Term/ReadKey/ReadKey.so
Installing
usr/local/lib/perl5/site_perl/5.8.0/aix/auto/Term/ReadKey/ReadKey.bs
Files found in blib/arch: installing files in blib/lib into architec
Installing
/usr/local/lib/perl5/site perl/5.8.0/aix/auto/Term/ReadKey/autos
Installing /usr/local/lib/perl5/site perl/5.8.0/aix/Term/ReadKey.pm
Installing /usr/local/man/man3/Term::ReadKey.3pm
Installing /usr/local/man/man3/Term::ReadKey.3
Writing
/usr/local/lib/perl5/site perl/5.8.0/aix/auto/Term/ReadKey/.packlis
Appending installation info to
/usr/local/lib/perl5/5.8.0/aix/perllocal.pod
# cd ..
# rm -Rf TermReadKey-2.30 # *** step 8 ***
```

# SPECIFIC INSTALLATION INSTRUCTIONS FOR DBD::ORACLE

To connect to the Oracle database, the Perl DBI module is used (independent database interface/access module), together with the Perl DBD::Oracle module (driver for Oracle databases).

This last module performs a *connection test* on the database. To be able to successfully perform this test, as part of installing DBD::Oracle, perform following steps:

#### **Prerequisites**

First install the Perl modules (if not already installed!):

- 1. Test::Simple
- 2. DBI

### **SELinux on RHEL/OEL 5**

When running on Red Hat/Oracle Enterprise Linux 5, *and* SELinux (Securityenhanced Linux) is enabled and running in Enforcing mode (that is; as root the getenforce command returns Enforcing), you might run into Oracle Security Service bug 6140224.

This bug will cause following error when installing DBD::Oracle:

```
Can't load '/tmp/DBD-Oracle-1.22/blib/arch/auto/DBD/Oracle/Oracle.so'
for module DBD::Oracle:
/u01/app/oracle/product/11.1.0/db_1/lib/libnnz11.so: cannot restore
segment prot after reloc: Permission denied at
```

```
/usr/lib64/perl5/5.8.8/x86_64-linux-thread-multi/DynaLoader.pm line
230.
```

To work around this bug (the workaround changes the file context (for 2 files), as SELinux is disallowing text-segment relocation in the shared object libnnz10.so) perform following commands as oracle user (on the application server):

```
. ozg_init.env $0ZG_ORATAB_DB11G2
cd $ORACLE_HOME/lib
ls -1Z libnnz11.so
chcon -t textrel_shlib_t libnnz11.so
ls -1Z libnnz11.so
ls -1Z libclntsh.so.11.1
chcon -t textrel_shlib_t libclntsh.so.11.1
ls -1Z libclntsh.so.11.1
```

For more information see

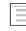

My Oracle Support note 454196.1 - ./sqlplus: error on libnnz11.so: cannot restore segment prot after reloc

# Specific Set up for Root Account before Installing DBD::Oracle

As root user, now perform following steps to correctly indicate the Oracle OCI (Oracle Call Interface) environment for the connection test.

This is done by setting <code>\$ORACLE\_SID</code> to a relevant database, and <code>\$ORACLE\_HOME</code> to the database (client) software:

```
. <path to $OZG_ADMIN>/ozg_init.env
. ozg_init.env $OZG_ORATAB_DB11G2
. ozg_init.env <SID>
export ORACLE_USERID=<OHI account>/<password OHI account>
export LD RUN PATH=$ORACLE HOME/lib
```

#### Example

(For this example, it is presumed ozg\_owner is the OHI application owner account set up in the PROD database; the Oracle environment will therefore have to be set to PROD)

```
. /u01/app/oracle/product/OHI/admin/ozg_init.env
. ozg_init.env $0ZG_ORATAB_DB11G2
. ozg_init.env PROD
export ORACLE_USERID=ozg_owner/ozg_owner
export LD RUN PATH=$ORACLE HOME/lib
```

### 32-/64-bit

Be sure to use the right Perl version; when using 64-bit Oracle Database (Client) software, you should use the 64-bit version of Perl.

When switching from 32-bit to 64-bit, all of the Perl modules mentioned in the table in the Introduction paragraph, need to be reinstalled.

The Perl version can be checked with file /usr/bin/perl or perl -v (or -V).

#### AIX

On AIX both versions will be installed on your system; by switching Perl symbolic links it is possible to switch 32/64-bit. This is done as root, and is documented on your system (usually /usr/opt/perl5/README); ask system administrators for more info on your local system.

#### **SunSolaris**

When there's no 64-bit Perl on your local SunSolaris system, you can install the modules using 32-bit Perl (see the file README.64bit.txt in your local Perl installation).

For that, when installing DBD::Oracle, you should set following environment variables

export LD\_LIBRARY\_PATH=\$ORACLE\_HOME/lib32
export LD\_RUN\_PATH=\$ORACLE\_HOME/lib32

and set up the make file using

perl Makefile.PL -m \$ORACLE\_HOME/rdbms/demo\_rdbms32.mk

## Install DBD::Oracle

Now install DBD::Oracle by following the standard installation procedure for Perl modules; see paragraph Installation procedure.

#### AIX

On AIX, following error during the make test phase may be ignored:

```
t/32xmltype.....ok 3/4Unsupported named object type for bind parameter at t/32xmltype.t line 71.
```

#### Linux

On Linux, following error during the make test phase may be ignored:

```
t/56embbeded.....ok 2/5DBD::Oracle::db do failed: ORA-00600:
Interne foutcode, argumenten: [kothc_uc_md5:lxerr], [], [], [], [],
[], [], []. (DBD ERROR: OCIStmtExecute) [for Statement "CREATE or
replace TYPE table_embeda_type as varray(10) of varchar(30) "] at
t/56embbeded.t line 48.
```

## Change OZG\_DBDHOME variable in ozg\_init.env

After (re-)installing DBD::Oracle the environment variable OZG\_DBDHOME exported in ozg\_init.env must be set to the oratab variable of the database it has been built with.

For example, when built with the 11gR2 version of the database, ozg\_init.env should contain:

```
export OZG_DBDHOME=$OZG_ORATAB_DB11G2
```

# TERM::READKEY ISSUE

When installing the manadatory Perl modules on a Linux server a problem can occur with installing module Term::ReadKey. A workaround for this problem is to download and install the precompiled package.

The package for RedHat5 or OEL5

perl-TermReadKey-2.30-3.el5.rf.x86\_64.rpm can be downloaded from:

http://rpmfind.net/linux/rpm2html/search.php?query=perl-TermReadKey

# **APPENDIX E - INSTALLATION CHECKLIST**

Following is a *quick reference checklist* for installing an OHI Back Office environment. The hyperlinks refer to the relevant paragraphs in this document.

## 1 - Prerequisites

- <u>Check OHI Back Office certification</u>
- Check hardware & software requirements
- <u>Check OS requirements</u> (for both Database & Application Server)
- <u>Download all required software</u> (OS, Database, Application Server, OHI, Perl, Java, etc.)
- Install & configure OS
- Install additional required Perl modules

#### Validation

Validate OS requirements by starting Oracle Universal Installer; all requirements should have been met.

## 2 – Install Database

- Install Oracle Database Server
- Install All Product Languages
- Install Oracle Database Examples (formerly Companion)
- Install Oracle Database Server patch set
- Install Oracle Database Server interim patches
- Apply Oracle Database Server workarounds for open bugs
- Configure Oracle Database Server
- Create an OHI Back Office database

#### Validation

Use OEM and/or OPatch to see if all interim patches are installed. Are all workarounds mentioned in Certification Form installed?

Check the Database languages.

```
. ozg_init.env <Net Service Name>
. ozg_init.env DB11G2
sqlplus sys as sysdba
```

Enter a command that generates a message, for example:

SQL> exec dbms\_output.put\_line(1)

#### This command returns the message

PL/SQL procedure successfully completed.

Check if this message is in the correct language.

Check if the NLS\_NUMERIC\_CHARACTERS is set correctly.

### 3 – Install Application Server

- Install WebLogic Server
- Install Portal, Forms, Reports and Discoverer
- Install Portal, Forms, Reports and Discoverer patchset
- Install Portal, Forms, Reports and Discoverer interim patches
- Initial Configuration Forms and Reports services
- Detailed Configuration of Forms and Reports services

#### Validation

Check the connection to the database and the version of the database client.

Check the version of import and export utility and the Pro\*C compiler.

. ozg\_init.env <Net Service Name>
. ozg\_init.env \$OZG\_ORATAB\_DB11G2
imp help=y => check version number
exp help=y => check version number
proc -version => check version number

Check the version of the Developer software.

Use the following command to ensure the Oracle\*Forms software is valid and check the version.

\$OZG\_ADMIN/OZG\_CMD.pl frmcmp\_batch.sh -help

Use the following command to ensure the Oracle\*Reports software is valid and check the version.

```
$OZG_ADMIN/OZG_CMD.pl rwconverter.sh -help
```

Check if the NLS\_NUMERIC\_CHARACTERS is set correctly.

### 4 – Prepare OHI Back Office Installation

- Set up configuration templates (ozg\_init.env)
- Set up directory structure

#### Validation

Check if Operating System specific settings are correct.

For Linux

. ozg\_init.env \$OZG\_ORATAB\_FRS11G1

LD\_LIBRARY\_PATH must be set *For AIX* 

. ozg\_init.env

MALLOCTYPE must be set

| OBJECT_MODE must be set |              |                      |  |  |  |  |
|-------------------------|--------------|----------------------|--|--|--|--|
|                         | ozg_init.env | \$OZG_ORATAB_DB11G2  |  |  |  |  |
| LIBPATH must be set     |              |                      |  |  |  |  |
|                         | ozg_init.env | \$OZG_ORATAB_FRS11G1 |  |  |  |  |
| LIBPATH must be set     |              |                      |  |  |  |  |
| LDR_CNTRL must be set   |              |                      |  |  |  |  |
|                         | ozg_init.env | \$OZG_ORATAB_OWB10G  |  |  |  |  |
| LIBPATH must be set     |              |                      |  |  |  |  |
|                         | ozg_init.env | \$OZG_ORATAB_OMA10G  |  |  |  |  |
| LIBPATH must be set     |              |                      |  |  |  |  |
|                         | ozg_init.env | \$OZG_ORATAB_OMS10G  |  |  |  |  |
| LIBPATH must be set     |              |                      |  |  |  |  |

Check if the Perl installation software compiles without errors, and check the Perl version.

```
. ozg_init.env <Net Service Name>
. ozg_init.env $OZG_ORATAB_DB11G2
perl -version
perl -c $OZG_ADMIN/OZGPLIB.pm
```

perl -c \$OZG\_ADMIN/OZGPATCH.pl

Check if the installation menu can be started. OZGPATCH.pl <Net Service Name> Fill the parameters and a release.

If the menu options appear, the following is correct:

- Perl libraries
- Developer version
- database connection

#### 5 – Install OHI Back Office

- Perform installation
- Configure the application
- Set up logo's
- Set up Forms Terminal Resource file

#### Validation

Test following URLs to check the valid configuration of the HTTP server.

```
http://<server>:<port>/forms/frmservlet?config=<env>
http://<server>:<port>/OHI/<env>/bin/0ZGIMG01.gif
http://<server>:<port>/OHI/<env>/bin/0ZGIMG02.gif
http://<server>:<port>/OHI/admin/logo.gif
```

Start the application; use the URL: http://<server>:<port>/forms/frmservlet?config=<env> Now check:

- The images on the startform and Info screen;
- Icons on iconic toolbar;
- Availability release documentation => Double click on release in the *Releases* screen;
- Availability of Online Help (F1 key);
- Correct language of Forms messages (for example in login screen);
- Running Batch scheduler;
- Run script of type Reports => Overzicht medium definitie;
- Run script <> type Reports => Valideren Business Rules;
- Check logfiles of scripts;
- Run *Object Validation* => Parameter = B (Both database and filesystem) Ensure no errors are reported.

# APPENDIX F - MIGRATION FROM OAS10G TO FMW WLS11G

Starting with release 2011.01 the OHI Back Office application requires Fusion Middleware Oracle WebLogic Server (FMW WLS) including Forms and Reports services instead of Oracle Application Server (OAS). This Appendix describes the activities to migrate an existing OHI Back Office environment from OAS to FMW WLS.

# WHAT HAS CHANGED?

When you are familiar with managing an existing OHI Back Office environment which is running the Oracle Application Server it is good to know what the major changes are in the configuration.

An overview:

- The Jinitiator plugin, which could be used in the browser as Oracle specific Java plugin instead of the standard (formerly Sun and now Oracle) Java plugin is deprecated: only the standard Java plugin is allowed and supported.
- Management and configuration previously was done by editing configuration files and using command line commands. Now an Administration Console for managing the WebLogic components and an Enterprise Manager Control web application are available for implementing an important part of this task. Where previously OHI specific files were used now standardized configuration files are used which can be maintained by these tools. The relevant configuration files are listed separately.
- \$OZG\_ADMIN/ozg\_web.cfg is replaced by the standard formsweb.cfg conifguration file (see the relevant chapter for the location).
- \$OZG\_ADMIN/OHI.dat is replaced by the standard Registry.dat file (see the relevant chapter for the location).
- \$OZG\_ADMIN/OZG\_JPI.htm replaces both OZG\_BASEJINI.htm and OZG\_BASEJPI.htm.

# INSTALL AND CONFIGURE SOFTWARE

This part is described in the regular <u>Chapter</u> because it is not different from when installing a new environment. The installation and initial configuration can be executed without affecting the existing application server environment when this is executed carefully. Additional software will be set up which can run aside of the existing software. Of course sufficient disk space and system resources should be available for this.

When the configuration is ready and prepared you can migrate the environment from the required 2010.03 patch set level to 2011.01 in the usual way, using the OZGPATCH.pl menu.

# **POST INSTALL STEPS**

When the 2011.01 installation is ready there are a few additional steps necessary to complete the migration to the new application server environment.

The names of the directories in the system parameter screen need to be adapted because normally the port nr of the Oracle HTTP server has changed. Please follow the instructions as mentioned in the paragraph <u>Configuring directories</u>.

Next to that the reports server name has to be adapted so the new Reports server will be used. Please follow the instructions as described in <u>Registration Reports Server</u>.

After having implemented these settings be sure you restart the batch scheduler when it was already running.

# RECOMMENDATION

When you have an existing production environment running with Oracle Application Server make a list of all modifications you made to adapt the environment to your needs.

This can be tuning parameters or specific management settings to be informed, special logging configuration settings, etc.

During the acceptance test phase determine what to do with these settings:

- Are they still needed?
- What is their equivalent?
- Can similar settings be used or might it be they need to be adapted?

When you pay attention to the changes you made in the past they can maybe help prevent problems from occurring when you migrate to the new environment.

And when things are not clear it is better to have time available for finding out what might be the reason for a certain setting before going into production. This compared to looking for old settings which helped with 'a similar problem in the past' when you run into a production problem after you have migrated.